# **Oracle® Revenue Management and Billing**

Version 2.9.0.0.0

## **Installation Guide**

Revision 17.6

F23690-01

March, 2020

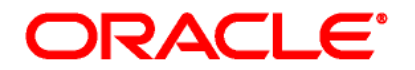

Oracle Revenue Management and Billing Installation Guide

F23690-01

#### **Copyright Notice**

Copyright © 2020, Oracle and/or its affiliates. All rights reserved.

#### **Trademark Notice**

Oracle, Java, JD Edwards, PeopleSoft, and Siebel are registered trademarks of Oracle Corporation and/or its affiliates. Other names may be trademarks of their respective owners.

Intel and Intel Xeon are trademarks or registered trademarks of Intel Corporation. All SPARC trademarks are used under license and are trademarks or registered trademarks of SPARC International, Inc. AMD, Opteron, the AMD logo, and the AMD Opteron logo are trademarks or registered trademarks of Advanced Micro Devices. UNIX is a registered trademark of The Open Group.

#### **License Restrictions Warranty/Consequential Damages Disclaimer**

This software and related documentation are provided under a license agreement containing restrictions on use and disclosure, and are protected by intellectual property laws. Except as expressly permitted in your license agreement or allowed by law, you may not use, copy, reproduce, translate, broadcast, modify, license, transmit, distribute, exhibit, perform, publish, or display any part, in any form, or by any means. Reverse engineering, disassembly, or de-compilation of this software, unless required by law for interoperability, is prohibited.

#### **Warranty Disclaimer**

The information contained herein is subject to change without notice and is not warranted to be errorfree. If you find any errors, please report them to us in writing.

#### **Restricted Rights Notice**

If this software or related documentation is delivered to the U.S. Government or anyone licensing it on behalf of the U.S. Government, the following notice is applicable:

#### U.S. GOVERNMENT RIGHTS

Oracle programs, including any operating system, integrated software, any programs installed on the hardware, documentation, and/or technical data delivered to U.S. Government end users are "commercial computer software" or "commercial technical data" pursuant to the applicable Federal Acquisition Regulation and agency-specific supplemental regulations. As such, use, duplication, disclosure, modification, and adaptation of the programs, including any operating system, integrated software, any programs installed on the hardware, documentation, and/or technical data shall be subject to license terms and restrictions as mentioned in Oracle License Agreement, and to the extent applicable, the additional rights set forth in FAR 52.227-19, Commercial Computer Software--Restricted Rights (June 1987). No other rights are granted to the U.S. Government.

#### **Hazardous Applications Notice**

This software is developed for general use in a variety of information management applications. It is not developed or intended for use in any inherently dangerous applications, including applications that may create a risk of personal injury. If you use this software in dangerous applications, then you shall be responsible to take all appropriate fail-safe, backup, redundancy, and other measures to ensure the safe use of this software. Oracle Corporation and its affiliates disclaim any liability for any damages caused by use of this software in dangerous applications.

#### **Third Party Content, Products, and Services Disclaimer**

This software and documentation may provide access to or information on content, products, and services from third parties. Oracle Corporation and its affiliates are not responsible for and expressly disclaim all warranties of any kind with respect to third party content, products, and services unless otherwise set forth in an applicable agreement between you and Oracle. Oracle Corporation and its affiliates will not be responsible for any loss, costs, or damages incurred due to your access to or use of third party content, products, or services.

# **Preface**

# **About This Document**

This document will help you to understand the prerequisites, supported platforms, and hardware and software requirements for installing the Oracle Revenue Management and Billing (ORMB) application. It explains how to install Oracle Utilities Application Framework and Oracle Revenue Management and Billing on the application server.

# **Intended Audience**

This document is intended for the following audience:

- End-Users
- System Administrators
- Consulting Team
- **•** Implementation Team

The intended audience should have:

- Required experience for installing and configuring application servers and other software.
- Administrative privileges on the host where you want to install the software.

# **Organization of the Document**

The information in this document is organized into the following sections:

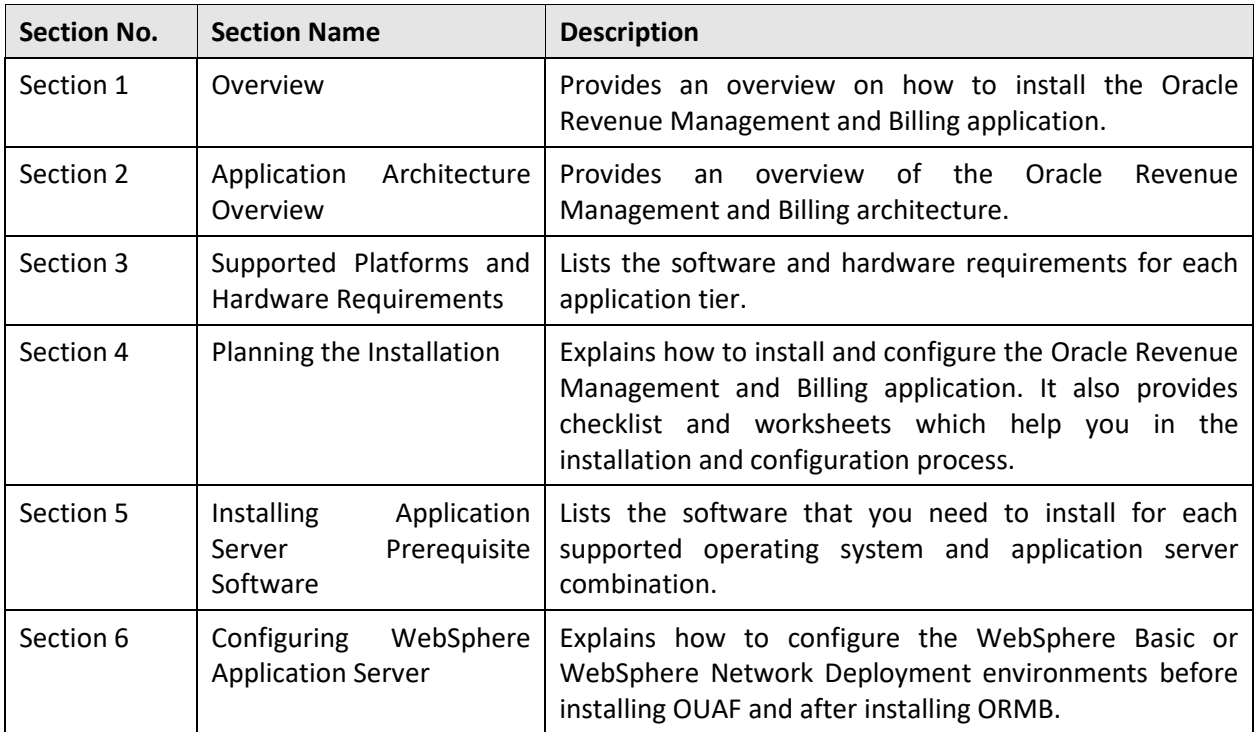

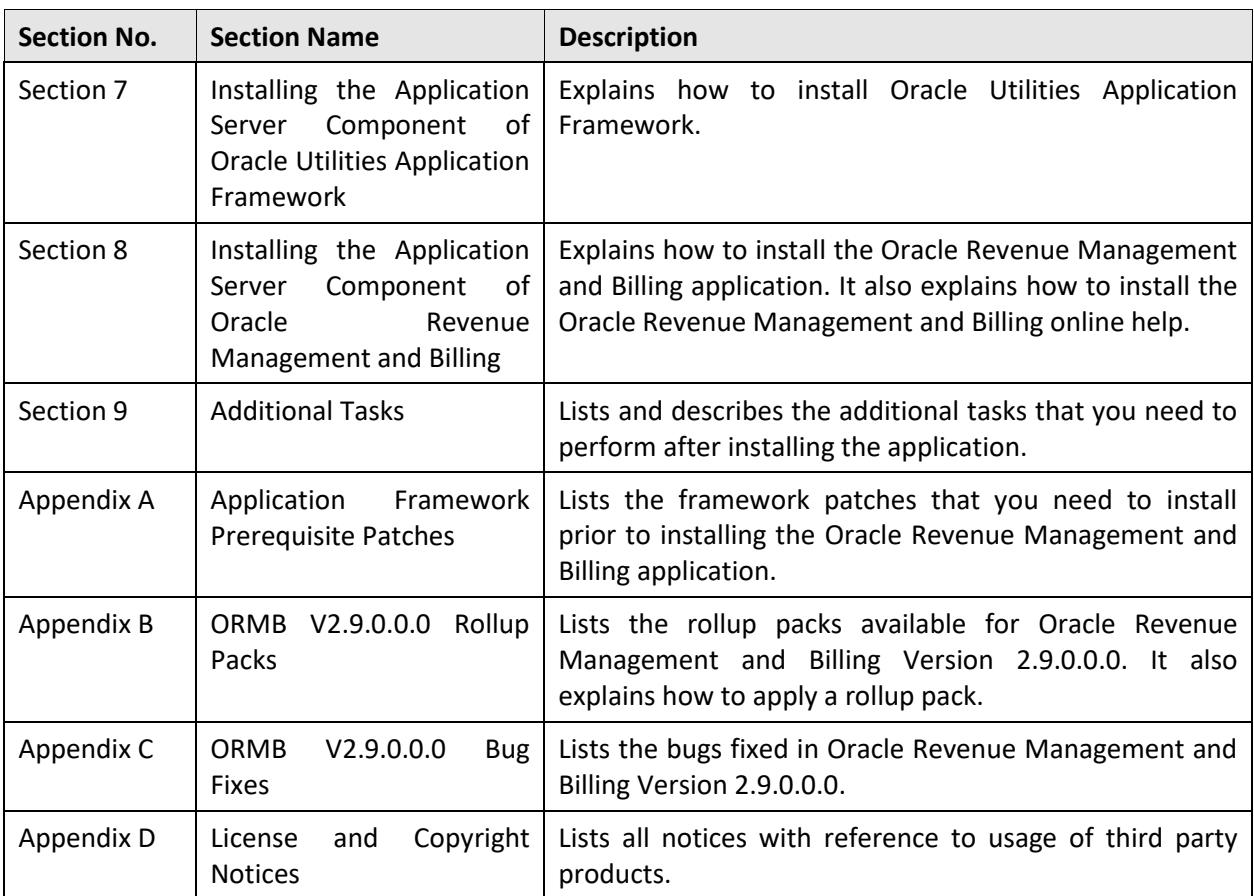

# **Related Documents**

You can refer to the following documents for more information:

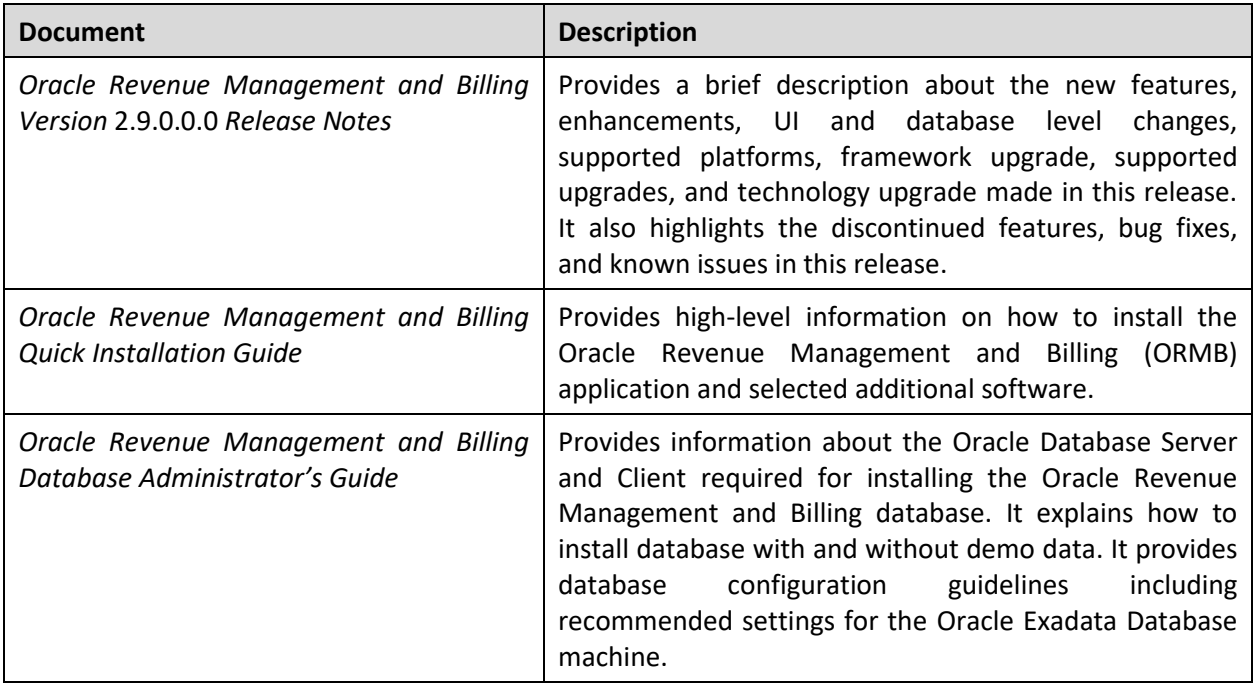

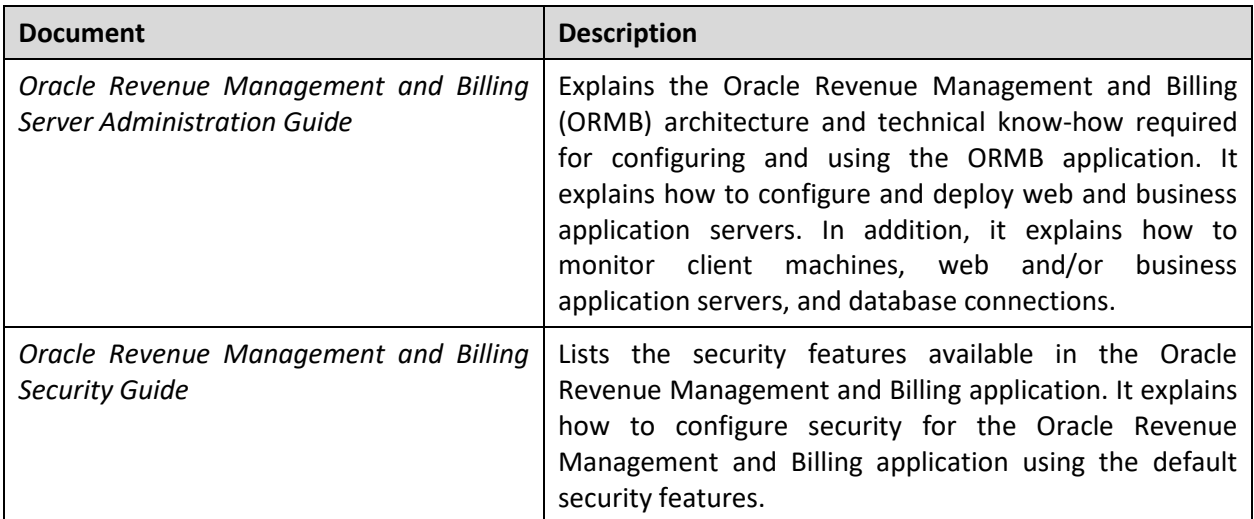

# **Conventions**

The following conventions are used across the document:

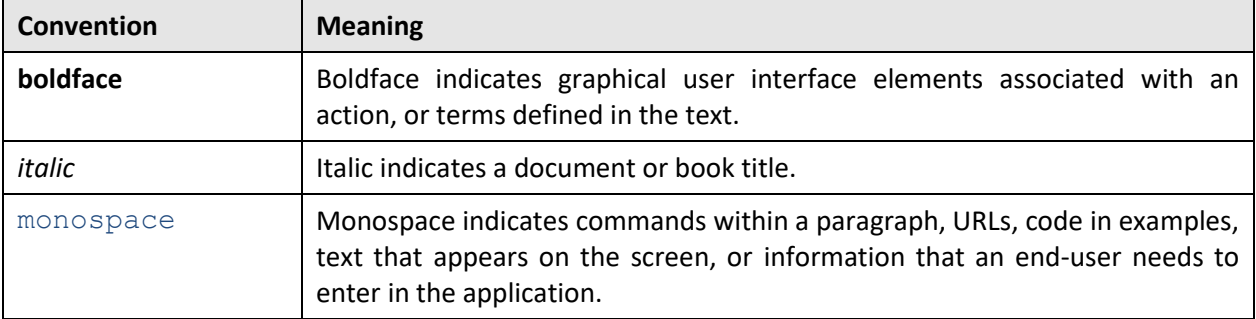

# **Change Log**

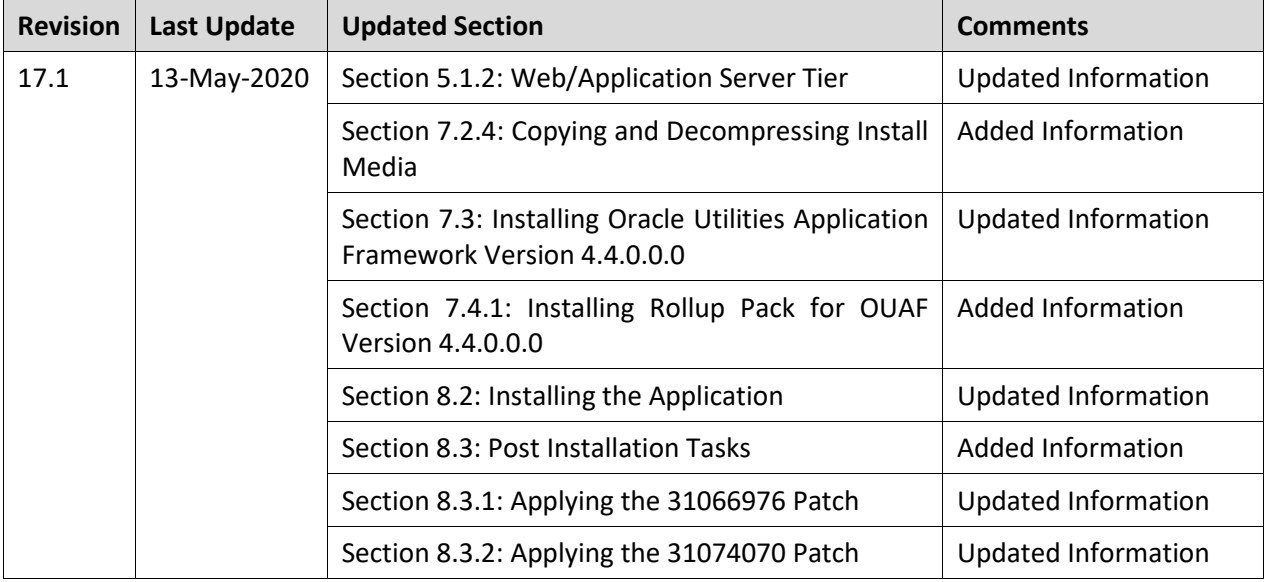

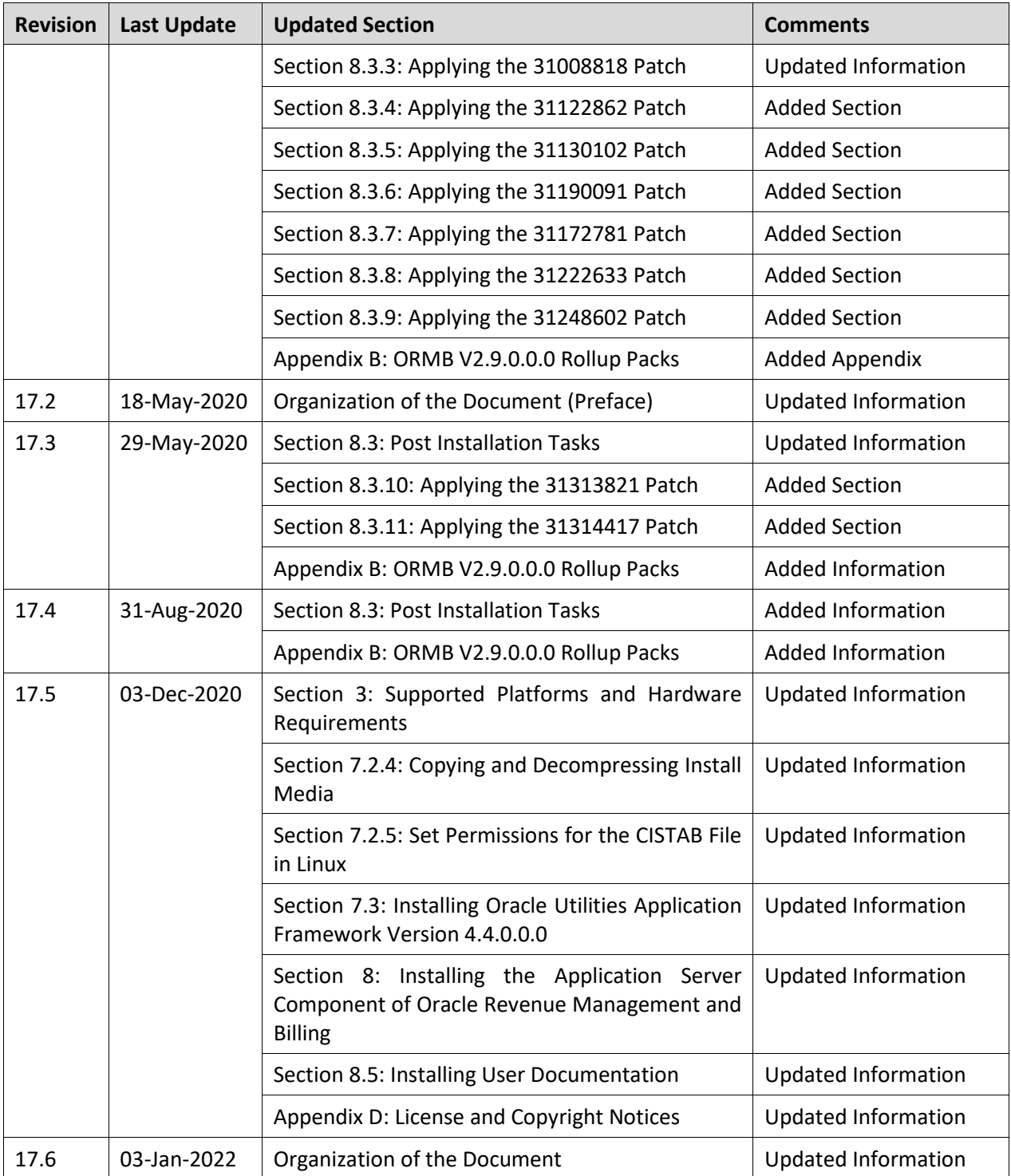

# **Contents**

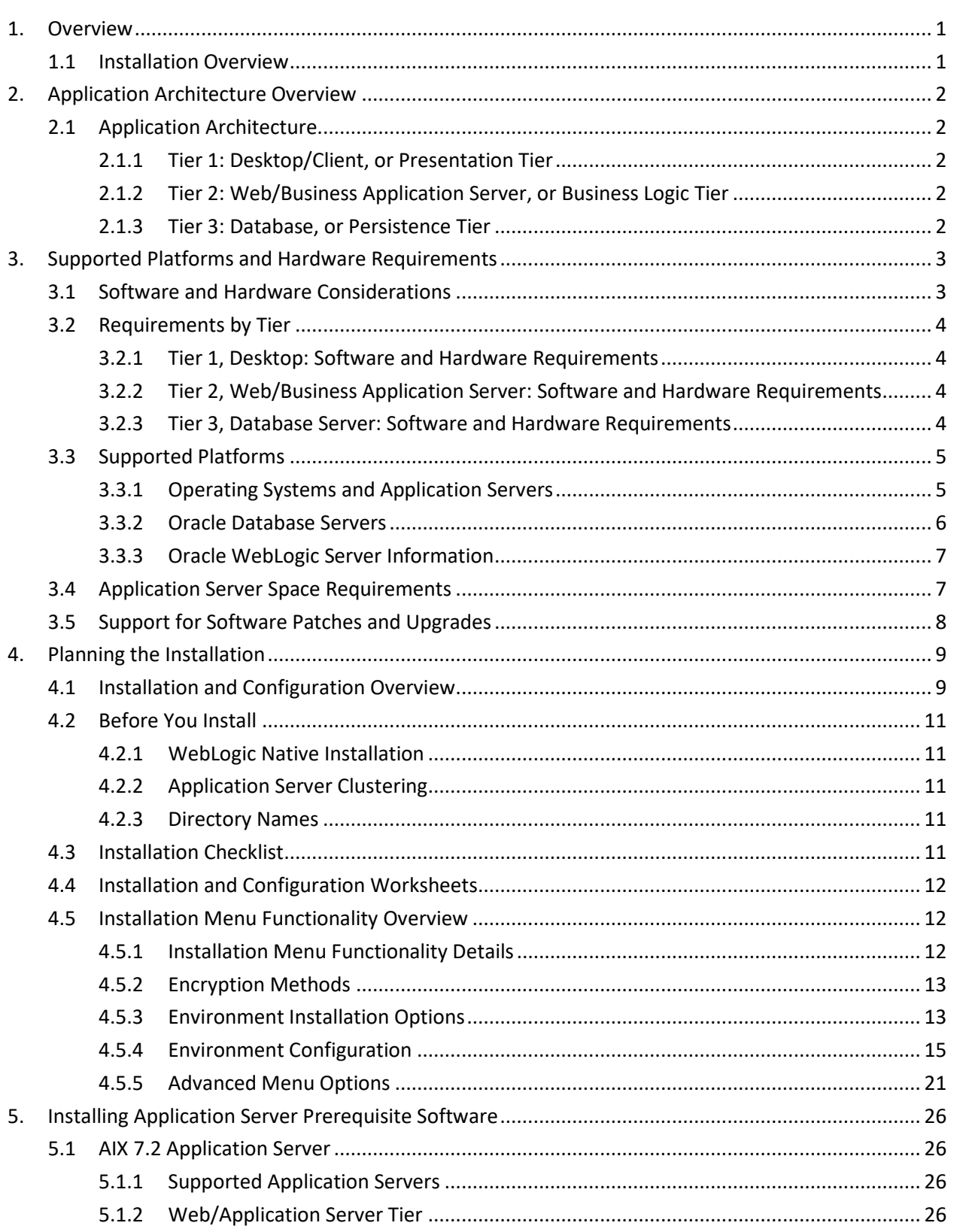

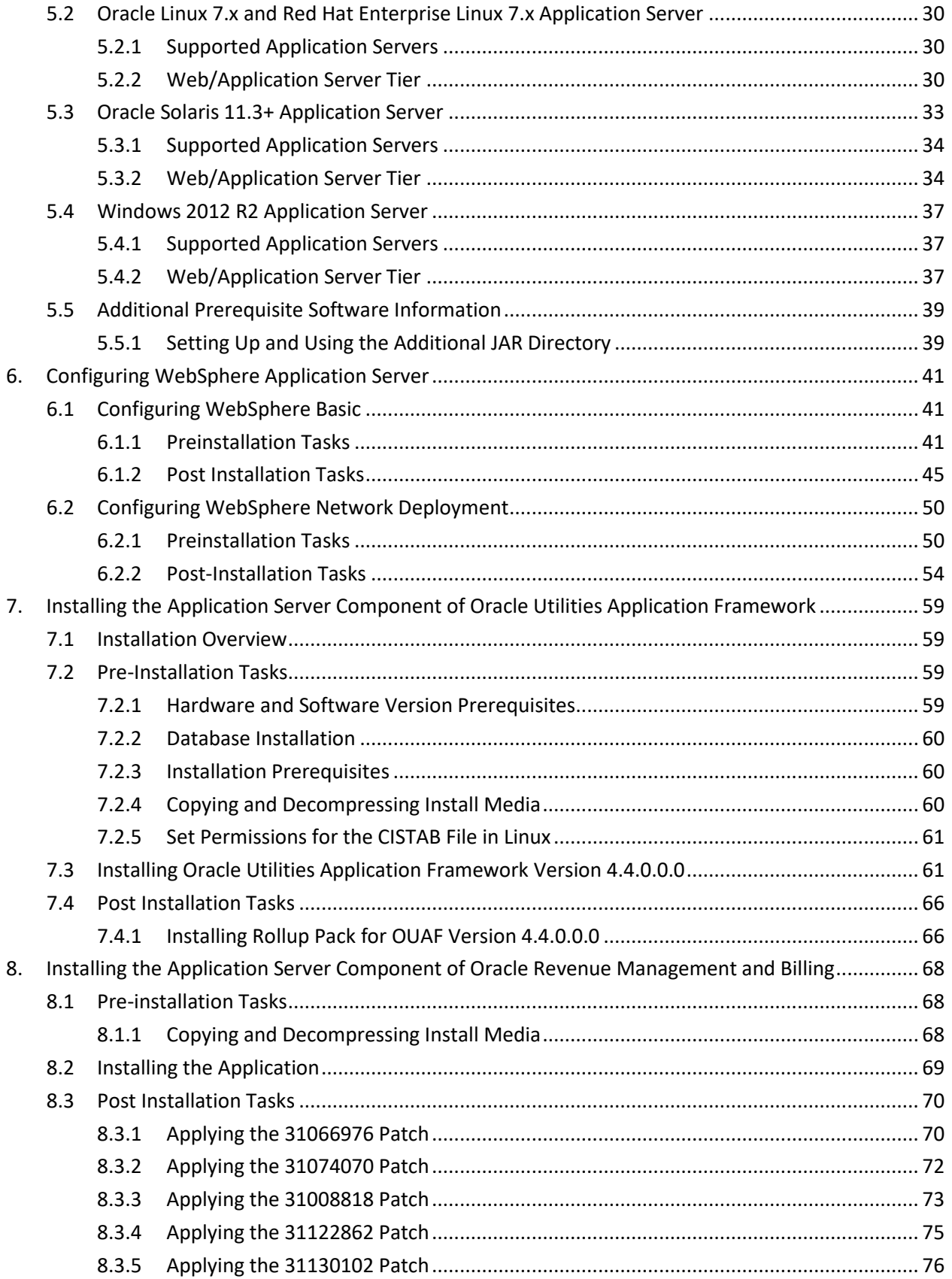

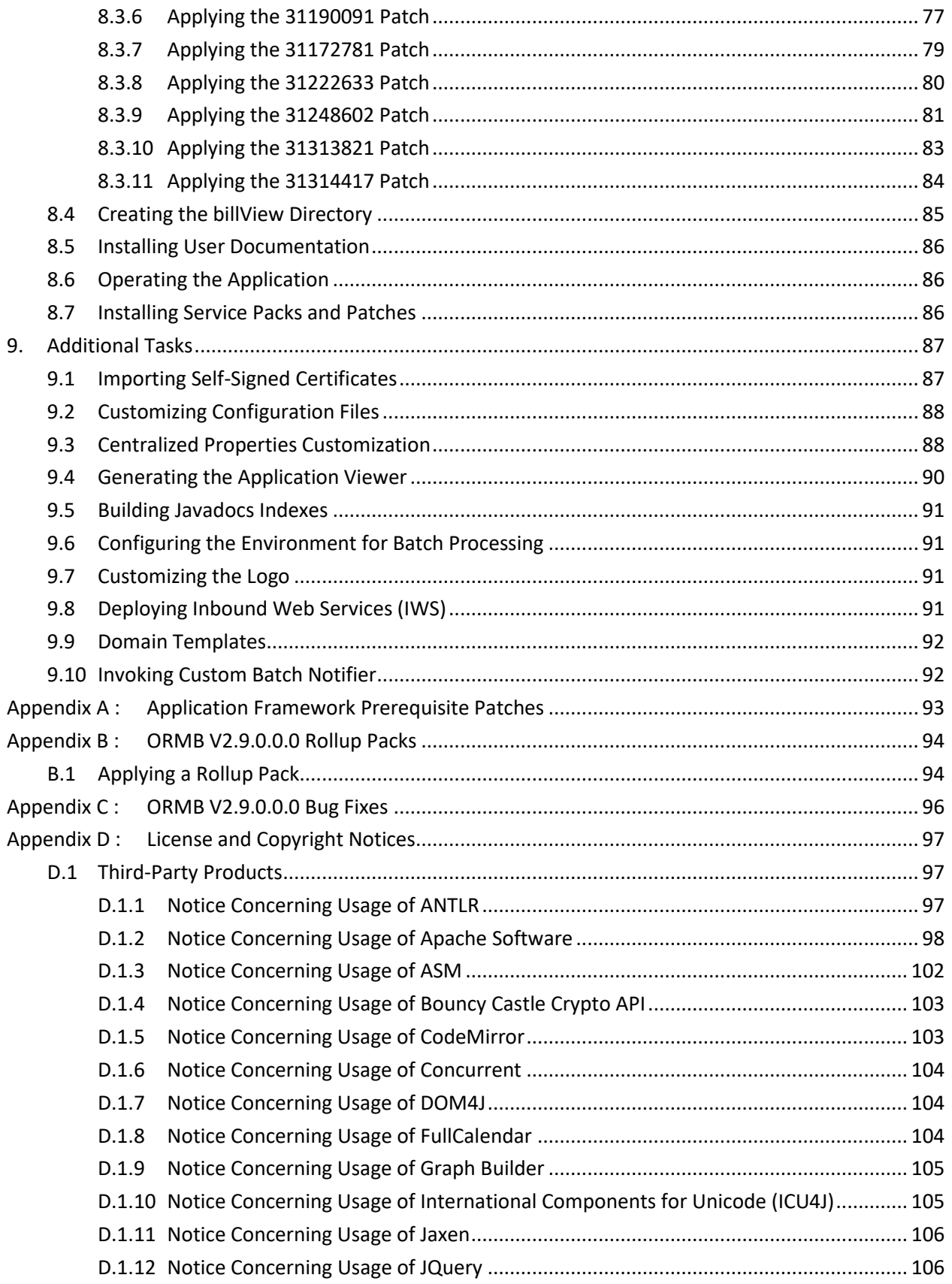

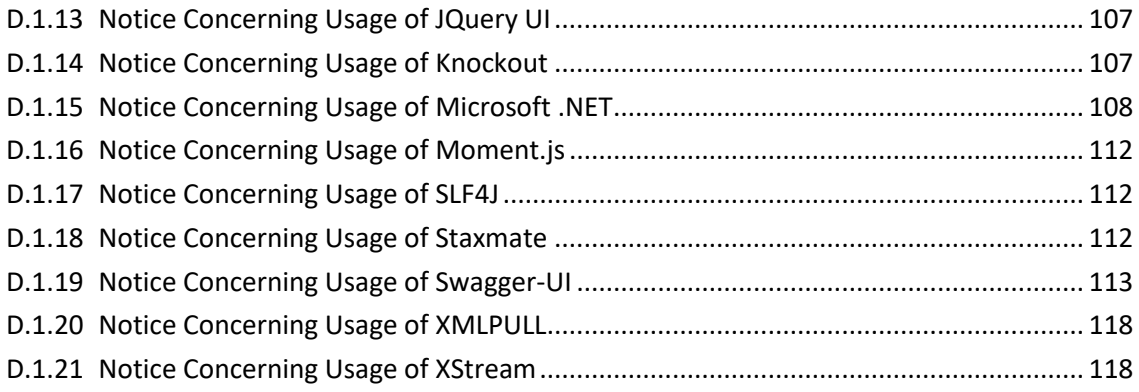

# <span id="page-12-0"></span>**1. Overview**

This section provides an overview of the installation of Oracle Revenue Management and Billing (ORMB) application.

# <span id="page-12-1"></span>**1.1 Installation Overview**

Installing Oracle Revenue Management and Billing involves the following steps:

- 1. Review the different tiers of the application architecture as described in the Application [Architecture Overview](#page-13-0) section.
- 2. Understand the hardware requirements for installing the application and the supported platforms for the application and database servers as described in the [Supported Platforms and](#page-14-0)  [Hardware Requirements](#page-14-0) section.

**Note:** The installation and administration of the database server tier is described in detail in *Oracle Revenue Management and Billing Database Administrator's Guide*.

- 3. Install the database as described in *Oracle Revenue Management and Billing Database Administrator's Guide*.
- 4. Plan your installation as described in th[e Planning the Installation](#page-20-0) section.
- 5. Install all required third-party software as described in the Installing Application Server [Prerequisite Software](#page-37-0) section. The required software is listed for each supported combination of operating system and application server.
- 6. Install the framework for the application as described in the [Installing the Application Server](#page-70-0)  [Component of Oracle Utilities Application Framework](#page-70-0) section.
- 7. Install Oracle Revenue Management and Billing as described in the [Installing the Application](#page-79-0)  [Server Component of Oracle Revenue Management and Billing](#page-79-0) section.
- 8. Follow the installation guidelines described in the [Additional Tasks](#page-98-0) section.

# <span id="page-13-0"></span>**2. Application Architecture Overview**

This section provides an overview of the Oracle Utilities Application Framework application architecture.

# <span id="page-13-1"></span>**2.1 Application Architecture**

The Oracle Utilities Application Framework application is deployed on multiple tiers.

Please see *Oracle Revenue Management and Billing Server Administration Guide* for a more detailed description of the application architecture and individual tiers.

## <span id="page-13-2"></span>**2.1.1 Tier 1: Desktop/Client, or Presentation Tier**

This tier is implemented in a browser-based client. Users use a desktop client web browser to log in to and use the Oracle Revenue Management and Billing application.

**Note:** A desktop machine having Microsoft Windows and Oracle Database Client is required to perform some of the Oracle Revenue Management and Billing product installation steps.

### <span id="page-13-3"></span>**2.1.2 Tier 2: Web/Business Application Server, or Business Logic Tier**

This tier is implemented in a web application server, business application server, or the batch server. The business application component can be installed as part of the web application server, or as a separate component. Except where explicitly noted, most of the Oracle Utilities Application Framework installation documentation assumes that the web application and business application servers reside together. The batch infrastructure will also run within this tier. You can have multiple batch server instances that serve the application.

## <span id="page-13-4"></span>**2.1.3 Tier 3: Database, or Persistence Tier**

This tier is implemented in a database server. The database server stores data maintained by the Oracle Revenue Management and Billing application. More specifically, the database tier contains the data server files and database executables that physically store the tables, indexes, and other database objects for your system.

# <span id="page-14-0"></span>**3. Supported Platforms and Hardware Requirements**

This section gives an overview of the tiers on which the product is implemented, and shows each of the operating system/server combinations on which the product is supported. It includes:

- Software and Hardware Considerations
- Requirements by Tier
- Supported Platforms
- Application Server Space Requirements
- Support for Software Patches and Upgrades

# <span id="page-14-1"></span>**3.1 Software and Hardware Considerations**

There are many factors that can influence software and hardware decisions. For example, your system may have to satisfy specific performance, availability, or scalability requirements, or to support running in a language other than English. These business requirements, together with the chosen system architecture, should be used in initial software and hardware planning.

Some of the questions that you should answer before beginning the installation include:

- On which hardware platform and operating system will Oracle Revenue Management and Billing be deployed?
- Which web server product will Oracle Revenue Management and Billing deploy on?
- Which database product will Oracle Revenue Management and Billing deploy on?
- Do you plan to deploy multiple Oracle Revenue Management and Billing instances on the same physical server?
- How do you plan to deploy Oracle Revenue Management and Billing?
	- o Web/application/database on the same physical server
	- o Web/application on one server and database on separate server
	- o Each component on its own server

For detailed descriptions of various deployment architecture choices that may aid in planning, please see *Oracle Utilities Application Framework Architecture Guidelines* available on [My Oracle Support](https://support.oracle.com/epmos/faces/MosIndex.jspx?_afrLoop=462727306692855&_afrWindowMode=0&_adf.ctrl-state=18y25t3eal_9) *(Article ID 807068.1)*.

The final hardware and software decisions must comply with the specific requirements of Oracle Revenue Management and Billing, as described in the rest of this section.

# <span id="page-15-0"></span>**3.2 Requirements by Tier**

The application is deployed on multiple Tiers:

- Tier 1, Desktop
- Tier 2, Web/Business Application Server
- Tier 3, Database Server

## <span id="page-15-1"></span>**3.2.1 Tier 1, Desktop: Software and Hardware Requirements**

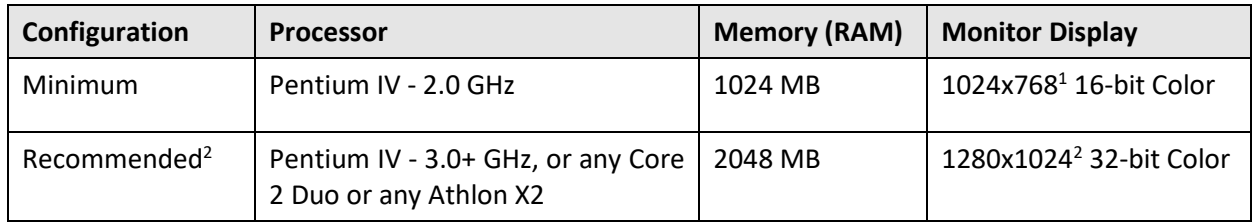

#### <span id="page-15-4"></span>**Web Browser Requirements**

The following operating system and web browser software are supported:

- Windows 10 (64-bit) with Internet Explorer  $11.x^3$  (not in compatibility mode)
- Windows 10 (64-bit) with Google Chrome Enterprise Version 67 or higher

## <span id="page-15-2"></span>**3.2.2 Tier 2, Web/Business Application Server: Software and Hardware Requirements**

Please refer the [Supported Platforms](#page-16-0) section to determine which web application servers can be used with the operating system that will be hosting this tier.

The recommendations that follow are based on a standard installation with both the web application and business application servers on the same machine and the system running with the default values. The default values may not support a production environment. You should adjust these values according to your production needs. Refer to *Oracle Revenue Management and Billing Server Administration Guide* on how to change the default values. The minimum resource requirements exclude third-party software installation requirements. Refer to the third- party vendors for specific requirements. The following sizing excludes the Oracle database server installation.

## <span id="page-15-3"></span>**3.2.3 Tier 3, Database Server: Software and Hardware Requirements**

See the [Supported Platforms](#page-16-0) section for supported database servers.

 $\overline{a}$ 

 $1$  To reduce the amount of scrolling required for pages that are longer than 768 or 1024 pixels, consider placing the monitor into vertical position (with narrow side on the bottom).

<sup>&</sup>lt;sup>2</sup> The recommended configuration improves client performance.

<sup>3</sup> Here, **x** represents the vendor supported version.

# <span id="page-16-0"></span>**3.3 Supported Platforms**

The installation has been tested and certified to operate on many operating system, application server, and database server combinations. For the software requirements for each of these combinations, see the [Installing Application Server Prerequisite Software](#page-37-0) section for more information. This section includes the following topics:

- Operating Systems and Application Servers
- Oracle Database Servers
- Oracle WebLogic Server Information

## <span id="page-16-1"></span>**3.3.1 Operating Systems and Application Servers**

The following table lists the operating system and application server combinations on which Oracle Revenue Management and Billing Version 2.9.0.0.0 is supported:

<span id="page-16-3"></span><span id="page-16-2"></span>

| <b>Operating System</b><br>and Web Browser<br>(Client)                                                                                  | <b>Operating System</b><br>(Server)                               | <b>Chipset</b>         | <b>Application Server</b>          | <b>Database Server</b>                                                                    |
|----------------------------------------------------------------------------------------------------|-------------------------------------------------------------------|------------------------|------------------------------------|-------------------------------------------------------------------------------------------|
| Windows 10 (64-<br>bit) with Internet<br>Explorer $11.x^4$ or<br>Chrome<br>Google<br>Enterprise<br>Version<br>67<br><b>or</b><br>higher | AIX 7.2 TL0+ <sup>5</sup> (64-<br>bit)                            | <b>POWER</b><br>64-bit | 12.2.1.3<br>WebLogic<br>$(64-bit)$ | Oracle<br>Database<br>Server 18c (12.2.0.2)<br>$SP1+$<br>Database<br>Oracle<br>Server 19c |
|                                                                                                    | Oracle Linux $7.x^4$<br>$(64-bit)$                                | x86_64                 | 12.2.1.3<br>WebLogic<br>(64-bit)   | Database<br>Oracle<br>Server 18c (12.2.0.2)                                               |
|                                                                                                    |                                                                   |                        | <b>IBM</b><br>WebSphere<br>9.0.5.2 | $SP1+$<br>Database<br>Oracle<br>Server 19c                                                |
|                                                                                                    | Solaris<br>Oracle<br>$11.3 + 5$                                   | SPARC 64-<br>bit       | 12.2.1.3<br>WebLogic<br>$(64-bit)$ | Oracle<br>Database<br>Server 18c (12.2.0.2)<br>$SP1+$                                     |
|                                                                                                    |                                                                   |                        |                                    | Database<br>Oracle<br>Server 19c                                                          |
|                                                                                                    | Red<br>Hat<br>Enterprise<br>Linux <sup>6</sup><br>$7.x4$ (64-bit) | x86_64                 | 12.2.1.3<br>WebLogic<br>$(64-bit)$ | Oracle<br>Database<br>Server 18c (12.2.0.2)<br>$SP1+$<br>Database<br>Oracle<br>Server 19c |
|                                                                                                    |                                                                   |                        | WebSphere<br><b>IBM</b><br>9.0.5.2 |                                                                                           |

<sup>4</sup> Here, **x** represents the vendor supported version.

 $\overline{a}$ 

 $5$  Version numbers suffixed with "+" are the MINIMUM version supported. That version and all future  $4<sup>th</sup>$  digit updates will be supported.

<sup>6</sup> Oracle Revenue Management and Billing is tested and certified on Oracle Linux 7.x. Oracle Linux is 100% userspace-compatible with Red Hat Enterprise Linux, and therefore Oracle Revenue Management and Billing is supported on Red Hat Enterprise Linux.

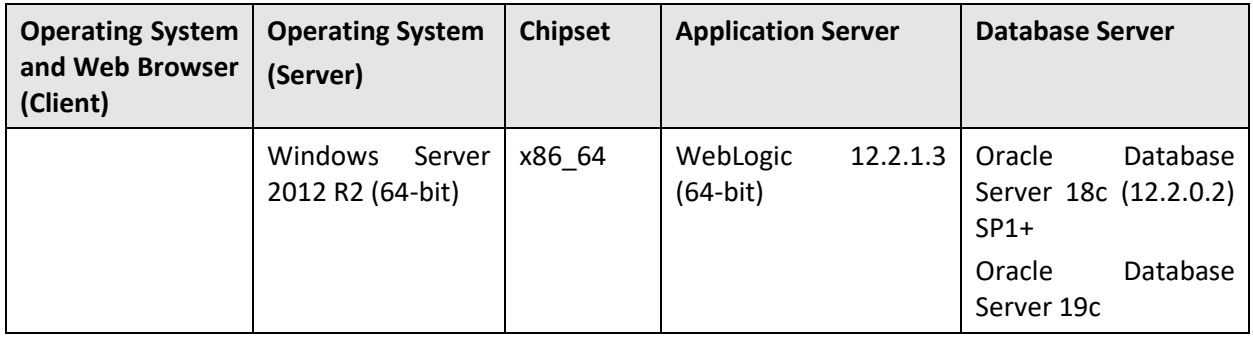

#### **Note:**

Oracle Corporation distributes Oracle Linux with the following two kernels:

**Red Hat Compatible Kernel** – This kernel is identical to the kernel shipped in Red Hat Enterprise Linux.

**Unbreakable Enterprise Kernel** – This kernel is based on a later Linux 2.6-series kernel, with Oracle's own enhancements for OLTP, InfiniBand, SSD disk access, NUMA-optimizations, Reliable Datagram Sockets (RDS), async I/O, OCFS2, and networking.

Oracle claims that the Unbreakable Enterprise Kernel is compatible with Red Hat Enterprise Linux; and Oracle middleware and third-party Red Hat Enterprise Linux-certified applications can be installed and run unchanged on Unbreakable Enterprise Kernel. However, for users requiring strict compatibility with Red Hat or for users running kernel modules dependent on specific kernel versions, the Red Hat Compatible Kernel offers 100% compatibility with Red Hat Enterprise Linux.

We strongly recommend you to install Oracle Revenue Management and Billing (ORMB) on Windows platform only for non-production activities, such as User Acceptance Testing (UAT), development setup, and so on.

Refer to the Oracle Utilities SDK Documentation for supported development environment configuration.

## <span id="page-17-0"></span>**3.3.2 Oracle Database Servers**

Oracle Revenue Management and Billing Version 2.9.0.0.0 is supported with Oracle Database Server 18c (12.2.0.2) SP1+ and 19c on all operating systems listed above. The following Oracle Database Server Editions are supported:

Oracle Database Server Enterprise Edition

**Note:** Oracle Database Enterprise Edition with the **Advanced Compression** and **Partitioning** options is strongly recommended in all situations.

Oracle Database Client 18c or 19c is required as a pre-requisite for installing the Oracle Revenue Management and Billing application.

## <span id="page-18-0"></span>**3.3.3 Oracle WebLogic Server Information**

You must download and install Oracle WebLogic Server using Fusion Middleware Infrastructure Installer 12.2.1.3.

#### **Note:**

You need to apply the **WLS PATCH SET UPDATE 12.2.1.3.181016** patch (Patch Number: 28298734) after installing Oracle WebLogic Server.

While creating a domain, select the **Oracle Restricted JRF - 12.2.1 [oracle\_common]** option from the **Create Domain Using Product Templates** page in the **Fusion Middleware Configuration Wizard**. The **WebLogic Coherence Cluster Extension - 12.2.1 [wlserver]** option is selected automatically.

# <span id="page-18-1"></span>**3.4 Application Server Space Requirements**

For each application server environment, a minimum of 4 GB of real memory is required, plus 6 GB of swap space. The approximate disk space requirements in a standard installation are as follows (the size represents the MINIMUM required):

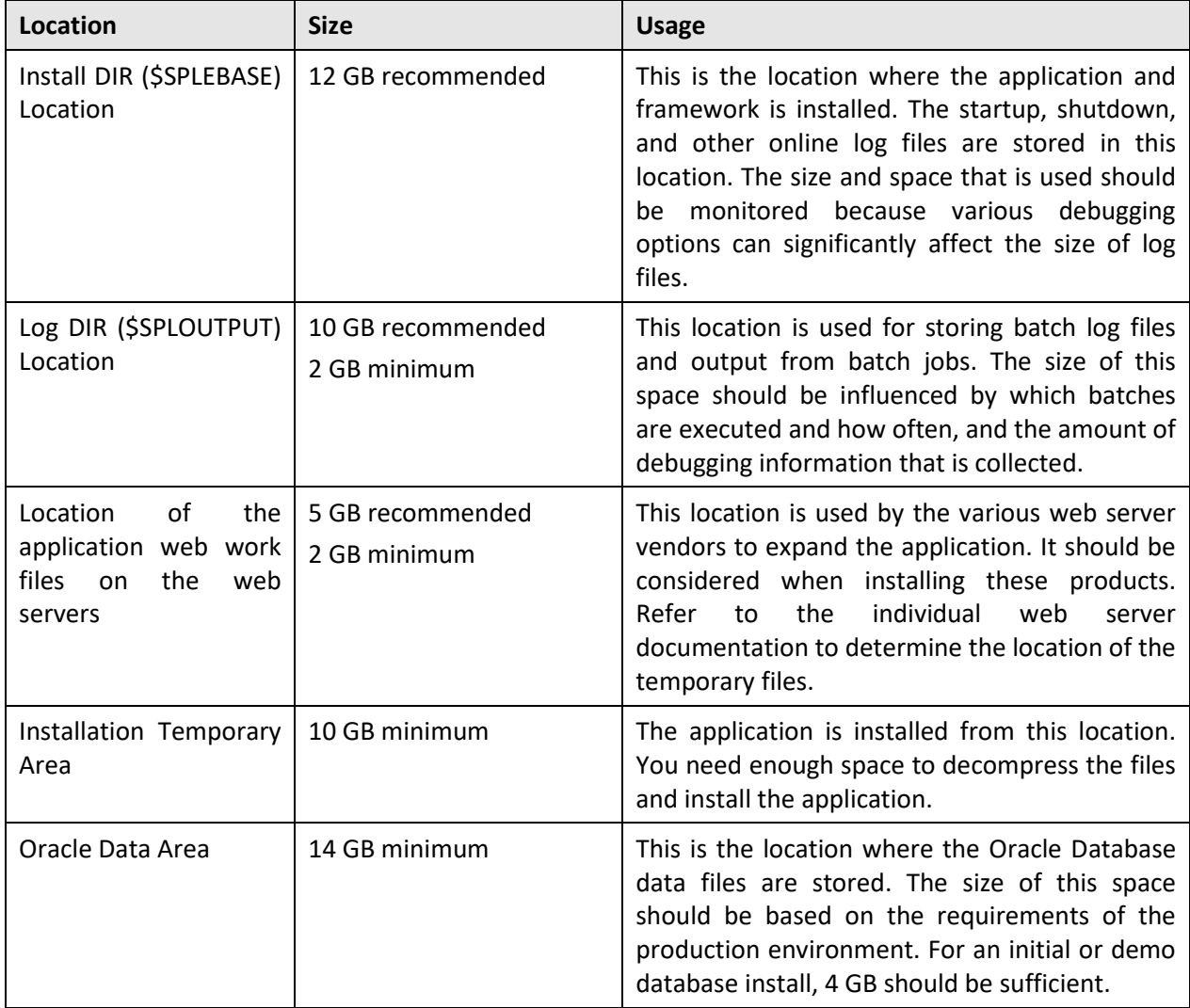

# <span id="page-19-0"></span>**3.5 Support for Software Patches and Upgrades**

Due to the ongoing nature of software improvement, vendors will issue patches and service packs for the operating systems, application servers and database servers on top of specific versions on which Oracle Utilities Application Framework is tested.

If it is necessary to upgrade, you must first upgrade the testing environment that is running on the same platform as the production environment prior to updating the Oracle Revenue Management and Billing production environment.

The exception from this rule is Hibernate Version 4.1.0. This version should not be upgraded.

Always contact Oracle Revenue Management and Billing Support prior to applying vendor updates that do not guarantee backward compatibility.

# <span id="page-20-0"></span>**4. Planning the Installation**

This section provides information for planning an Oracle Revenue Management and Billing installation, including:

- **•** Installation and Configuration Overview
- Before You Install
- **•** Installation Checklist
- **•** Installation and Configuration Worksheets
- **•** Installation Menu Functionality Overview

# <span id="page-20-1"></span>**4.1 Installation and Configuration Overview**

The following diagram provides an overview of the steps that need to be taken to install and configure Oracle Revenue Management and Billing:

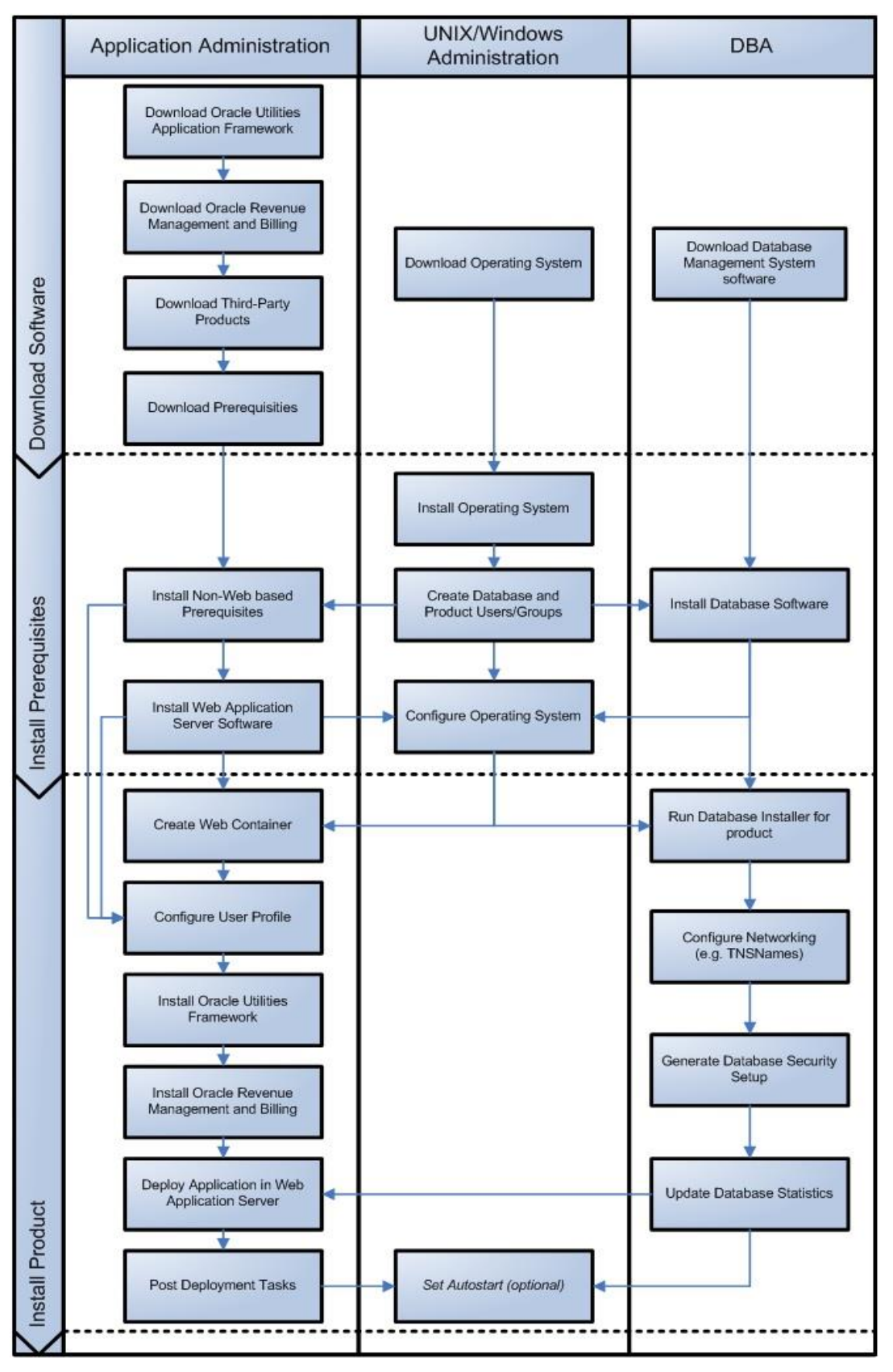

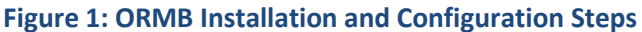

## <span id="page-22-0"></span>**4.2 Before You Install**

Refer to [My Oracle Support](https://support.oracle.com/epmos/faces/MosIndex.jspx?_afrLoop=462727306692855&_afrWindowMode=0&_adf.ctrl-state=18y25t3eal_9) for up-to-date additional information on installing Oracle Revenue Management and Billing.

## <span id="page-22-1"></span>**4.2.1 WebLogic Native Installation**

With Oracle Utilities Application Framework V4.4.0.0.0, a WebLogic native installation is required. Refer to the *Oracle WebLogic 12.2.1.x Configuration Guide for Oracle Utilities Framework (Doc ID 2413918.1)* whitepaper on [My Oracle Support.](https://support.oracle.com/epmos/faces/MosIndex.jspx?_afrLoop=462727306692855&_afrWindowMode=0&_adf.ctrl-state=18y25t3eal_9)

## <span id="page-22-2"></span>**4.2.2 Application Server Clustering**

If you are considering application server clustering, refer to the *Oracle WebLogic 12.2.1.x Configuration Guide for Oracle Utilities Framework (Doc ID 2413918.1)* whitepaper on [My Oracle Support](https://support.oracle.com/epmos/faces/MosIndex.jspx?_afrLoop=462727306692855&_afrWindowMode=0&_adf.ctrl-state=18y25t3eal_9) for additional information.

Additional information about WebLogic clustering can be found at:

[http://docs.oracle.com/cd/E17904\\_01/web.1111/e13709/toc.htm](http://docs.oracle.com/cd/E17904_01/web.1111/e13709/toc.htm)

## <span id="page-22-3"></span>**4.2.3 Directory Names**

Directory cannot contain whitespace characters.

# <span id="page-22-4"></span>**4.3 Installation Checklist**

The following checklist will help guide you through the installation process of the application tier. The details for each step are presented in subsequent sections.

- 1. Install the database as described in *Oracle Revenue Management and Billing Database Administrator's Guide*.
- 2. Create Group/User ID.
- 3. Install prerequisite software (for complete details about installing and configuring the prerequisite third-party software for your specific platform, see the Installing Application Server [Prerequisite Software](#page-37-0) section):
	- Oracle Database Client 18c or 19c
	- Java 8 Update 201 or Later
	- $\bullet$  Hibernate 4.1.0
- 4. Install Oracle WebLogic Server using Fusion Middleware Infrastructure Installer 12.2.1.3.
- 5. Verify that the software is installed.
- 6. Set up environment variables.
- 7. Install Oracle Utilities Application Framework.
- 8. Install the rollup pack for Oracle Utilities Application Framework (prerequisite single fixes for ORMB).
- 9. Install Oracle Revenue Management and Billing.
- 10. Deploy the Oracle Revenue Management and Billing application.
- 11. Complete the post installation tasks.

12. Optional third-party product integration (such as Reporting tools).

# <span id="page-23-0"></span>**4.4 Installation and Configuration Worksheets**

During the installation and configuration of the application you will need to provide a variety of system values. These worksheets will assist you in providing that information. They should be completed before installing the application framework, as described in the [Installing the Application Server Component of](#page-70-0)  [Oracle Utilities Application Framework](#page-70-0) section.

**Note:** Some web application server information will not be available until the software installation steps have been completed as described in the [Installing Application Server Prerequisite Software](#page-37-0) section.

# <span id="page-23-1"></span>**4.5 Installation Menu Functionality Overview**

The main configuration menu is structured so that related variables and/or options are grouped together and are associated by a menu item number. To access a particular group of variables and options, enter the menu item number associated with that group. Each option within that group is displayed in turn on the screen, along with a prompt so that you can type the desired value for the option, if it is not the same as the default or current value.

When performing the initial installation you need to go through all menu options. The menu options may have a default value, a list of valid values and a validation check.

On each option prompt you can keep the current value by simply leaving the input line empty. In order to erase a variable value you need to enter one dot ("."). The leading spaces will be trimmed out on each values entered.

#### **Note**:

When working with the menu you will see the following:

**>>** Valid Values: [ALFANUM]. This indicates you will need to enter an alphanumeric value in the prompt.

**>>** Valid Values: [NUM]. This indicates you will need to enter a numeric value in the prompt.

Once all options are set, type  $\langle P \rangle$  at the main menu prompt option. This will save the option values selected throughout the configuration.

During this processing the global variables are validated and the configuration file <SPLEBASE>/etc/ENVIRON.INI is created or updated. This file contains all the variables inputted and calculated. These are needed by the next part of the installation process.

To exit the configuration utility without saving the specified parameter values, type  $\times$  and then press 'Enter'.

## <span id="page-23-2"></span>**4.5.1 Installation Menu Functionality Details**

The Environment Installation Utility requires that Oracle Database Client Home is set in the path for the user performing the installation.

Prior to running the installation utility you will need to review the supported platforms document to ensure you have all of the Third Party software installed.

In this menu if the variables are set prior to execution, that value will be defaulted by the installation utility when performing the installation.

When the installation has been completed successfully, the values will be written to an ENVIRON.INI file. When splenviron.sh or splenviron.cmd is executed, it will read from the ENVIRON.INI file to set the environment variables. See *Oracle Revenue Management and Billing Server Administration Guide* for more information about configuring these values.

Install the Oracle Database Client software specified in the [Supported Platforms](#page-16-0) section prior to running any of the installation utilities.

The following prompt will appear when executing the installation utility:

Enter Oracle Client Home Directory (<ENTER> quit):

**Note:** If the environmental variable ORACLE\_CLIENT\_HOME is set, the install script will validate the variable. If it passes the validation you will not be prompted for it. This is needed in order to run Perl installation utilities.

### <span id="page-24-0"></span>**4.5.2 Encryption Methods**

The Oracle Utilities Application Framework installation also uses industry standard cryptography to encrypt passwords that are prompted within the installation. Further information on OUAF encryption can be found in the [KeyStore Options](#page-25-0) section.

When these passwords are entered in the command line, the input values are not reflected on the screen when performing the installation.

## <span id="page-24-1"></span>**4.5.3 Environment Installation Options**

The environment installation options are available during installation. Alternatively, you can access these options using the following command:

**AIX, Linux:**

```
$SPLEBASE/bin/configureEnv.sh –i
```
#### **Windows:**

```
%SPLEBASE%\bin\configureEnv.cmd –i
```
The environment installation options are categorized into the following menus:

- Environment ID, Roles, Third Party Software Configuration
- **•** Keystore Options
- Environment Installation Options

### **4.5.3.1 Environment ID, Roles, Third Party Software Configuration**

The following table lists and describes the third party software configuration menu options:

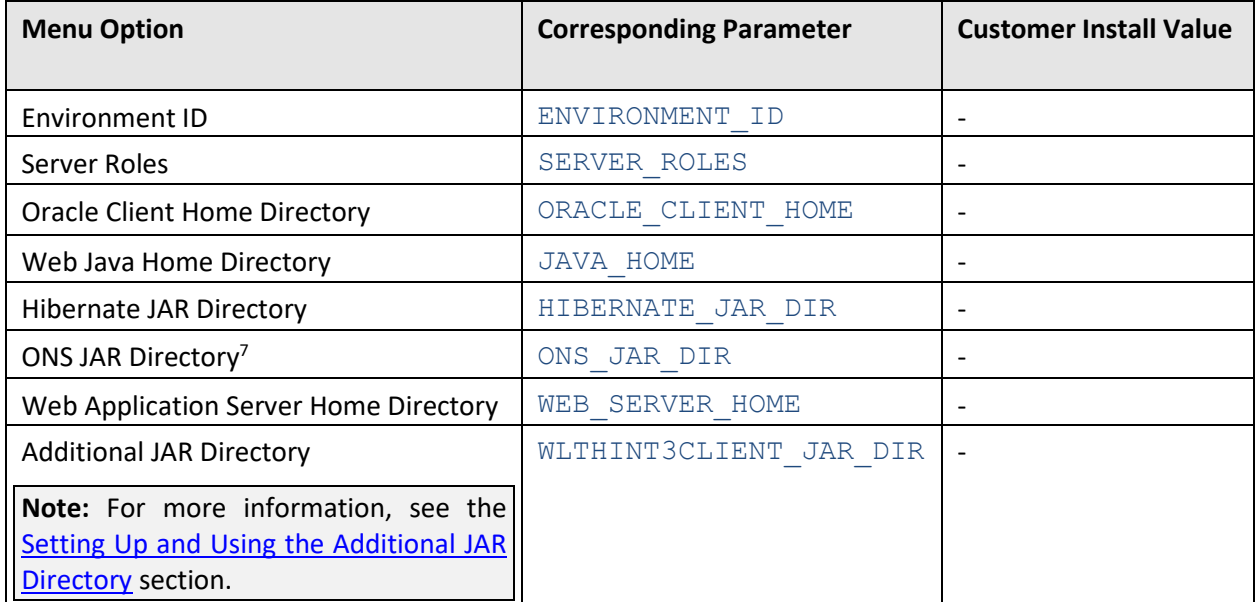

For more information about the parameter, refer to *Oracle Revenue Management and Billing Server Administration Guide*.

#### <span id="page-25-0"></span>**4.5.3.2 Keystore Options**

The keystore is a set of files used for encryption, decryption, and hash generation. The files reside at the following locations:

- <SPLEBASE>/ks/.ouaf\_keystore
- <SPLEBASE>/ks/.ouaf\_storepass

In order to run the application correctly, data encryption, decryption and hash generation of data in the database and on the application server must be performed using the same keystore; otherwise, the application will fail.

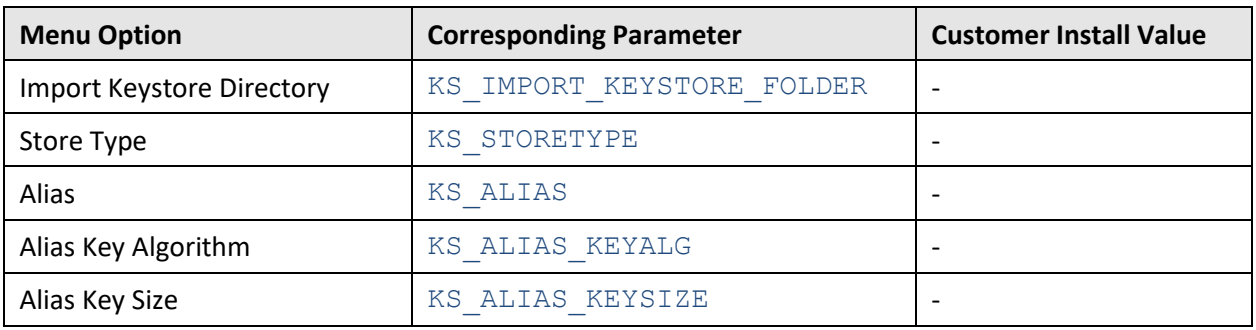

The following table lists and describes the keystore menu options:

 $\overline{a}$ 

<sup>&</sup>lt;sup>7</sup> In order to activate the RAC FCF, the application needs the external  $\circ$ ns.jar file. This  $\circ$ ns.jar is located at \$ORACLE\_HOME/opmn/lib. The ons.jar should be copied to the application server. During the OUAF installation, the relevant option should be populated with the location of the  $\text{ons.}\,$   $\text{jar}$  file.

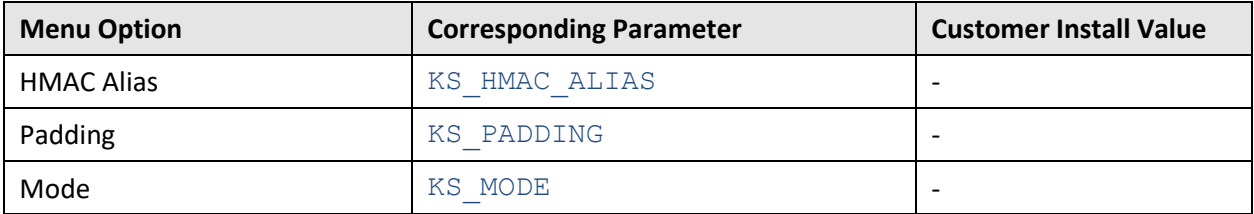

For more information on how to setup keystores, refer to *Oracle Revenue Management and Billing Security Guide*.

For more information about the parameter, refer to *Oracle Revenue Management and Billing Server Administration Guide*.

#### **4.5.3.3 Environment Installation Options**

The following table lists and describes the environment installation menu options:

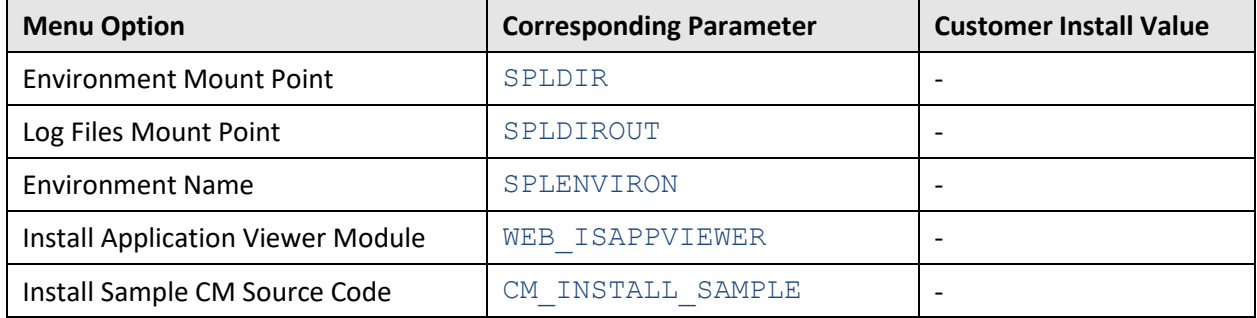

For more information about the parameter, refer to *Oracle Revenue Management and Billing Server Administration Guide*.

## <span id="page-26-0"></span>**4.5.4 Environment Configuration**

The environment configuration options are available during installation. Alternatively, you can access these options using the following command:

#### **AIX, Linux:**

\$SPLEBASE/bin/configureEnv.sh

#### **Windows**:

%SPLEBASE%\bin\configureEnv.cmd

The environment configuration options are categorized into the following menus:

- Environment Description
- Business Application Server Configuration
- Web Application Server Configuration
- Database Configuration
- General Configuration Options
- OUAF TrustStore Options

#### **4.5.4.1 Environment Description**

The following table lists and describes the environment menu options:

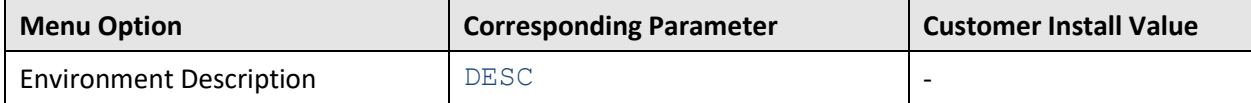

For more information about the parameter, refer to *Oracle Revenue Management and Billing Server Administration Guide*.

#### **4.5.4.2 WebLogic Business Application Server Configuration**

The following table lists and describes the WebLogic Business Application Server configuration menu options:

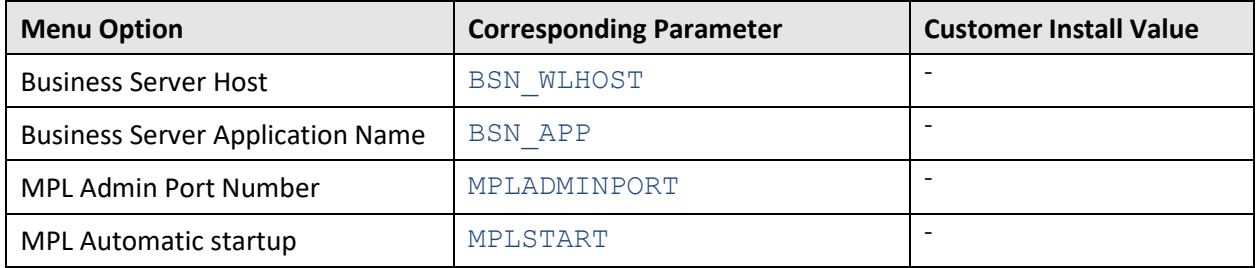

For more information about the parameter, refer to *Oracle Revenue Management and Billing Server Administration Guide*.

#### **4.5.4.3 WebSphere Network Deployment (ND) Business Application Server Configuration**

The following table lists and describes the WebSphere ND Business Application Server configuration menu options:

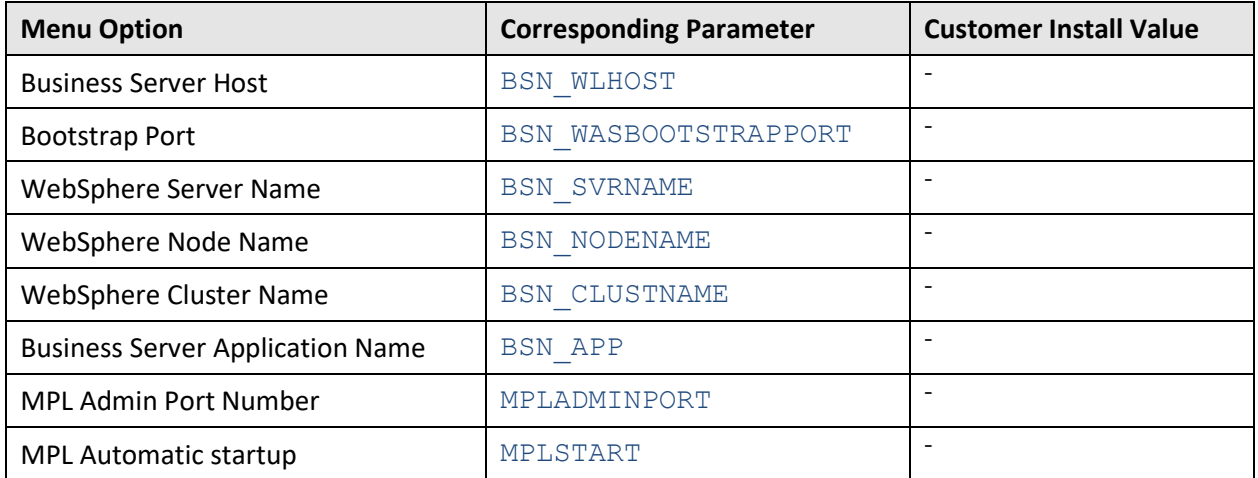

For more information about the parameter, refer to *Oracle Revenue Management and Billing Server Administration Guide*.

### **4.5.4.4 WebSphere Basic Business Application Server Configuration**

The following table lists and describes the WebSphere Basic Business Application Server configuration menu options:

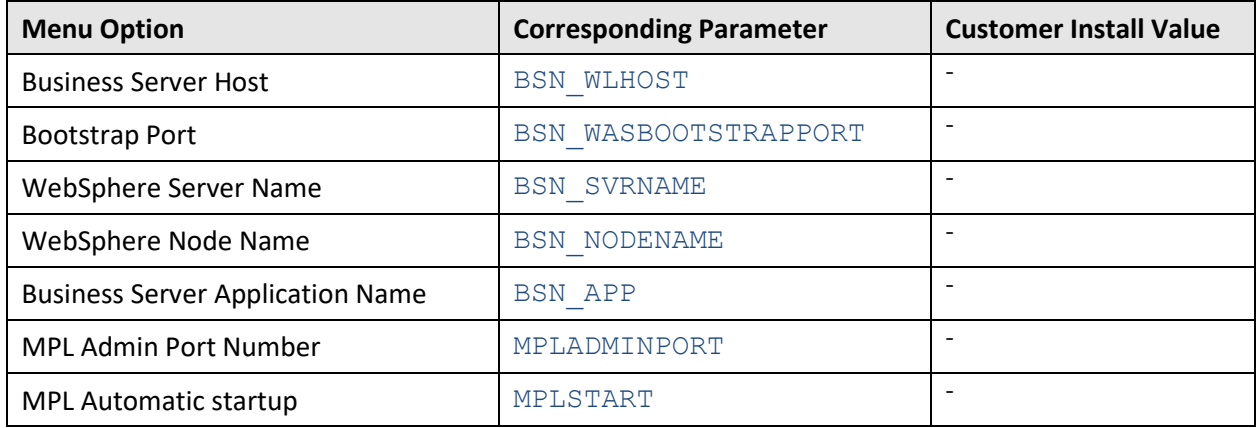

For more information about the parameter, refer to *Oracle Revenue Management and Billing Server Administration Guide*.

#### **4.5.4.5 WebLogic Web Application Server Configuration**

The following table lists and describes the WebLogic Web Application Server configuration menu options:

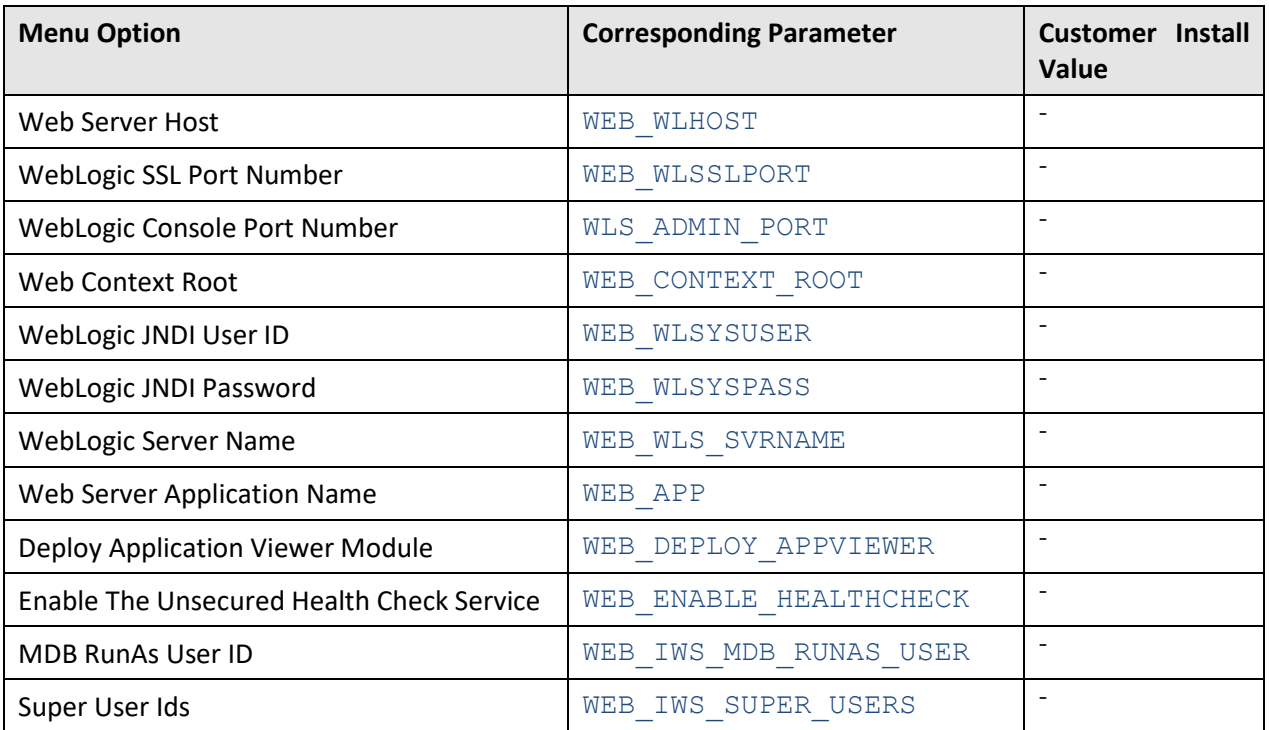

For more information about the parameter, refer to *Oracle Revenue Management and Billing Server Administration Guide*.

#### **4.5.4.6 WebSphere Network Deployment (ND) Web Application Server Configuration**

The following table lists and describes the WebSphere ND Web Application Server configuration menu options:

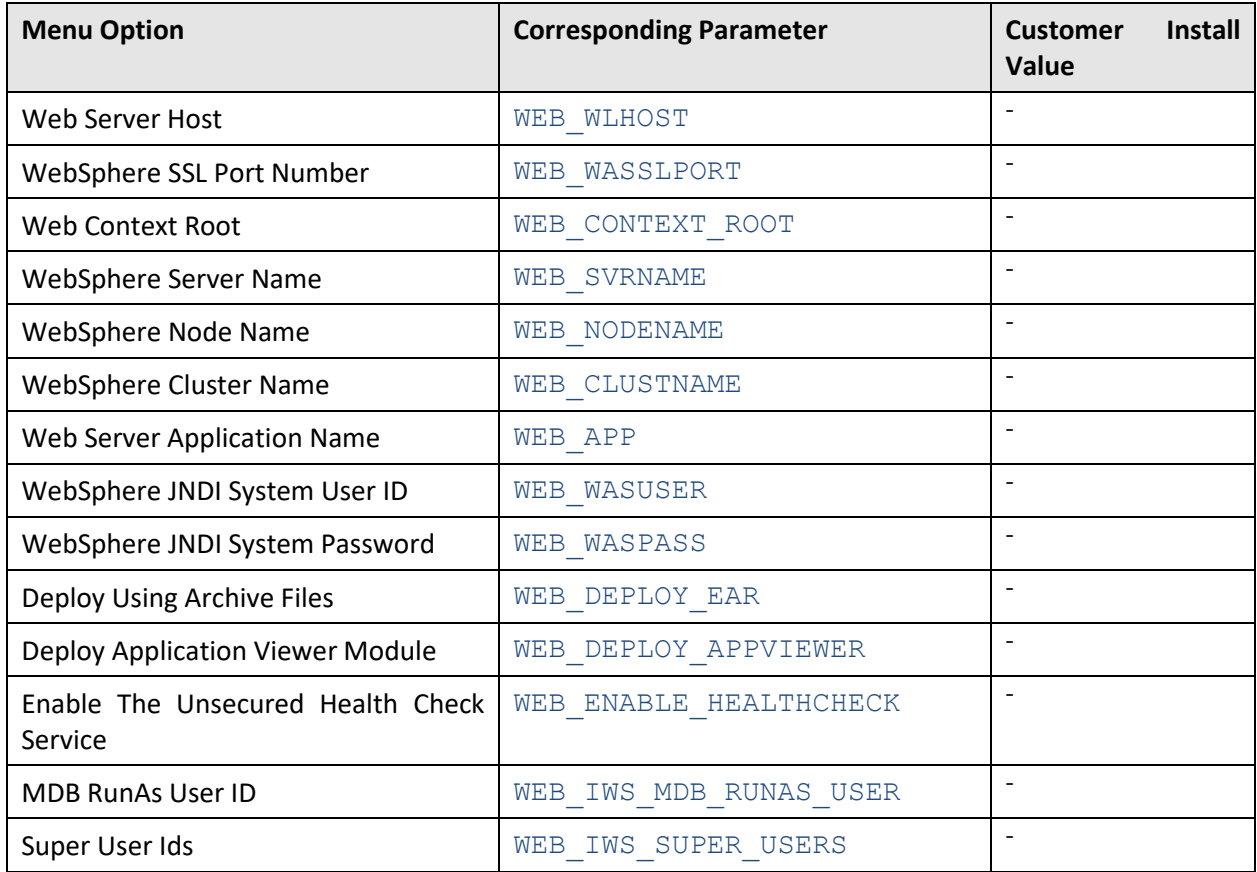

For more information about the parameter, refer to *Oracle Revenue Management and Billing Server Administration Guide*.

#### **4.5.4.7 WebSphere Basic Web Application Server Configuration**

The following table lists and describes the WebSphere Basic Web Application Server configuration menu options:

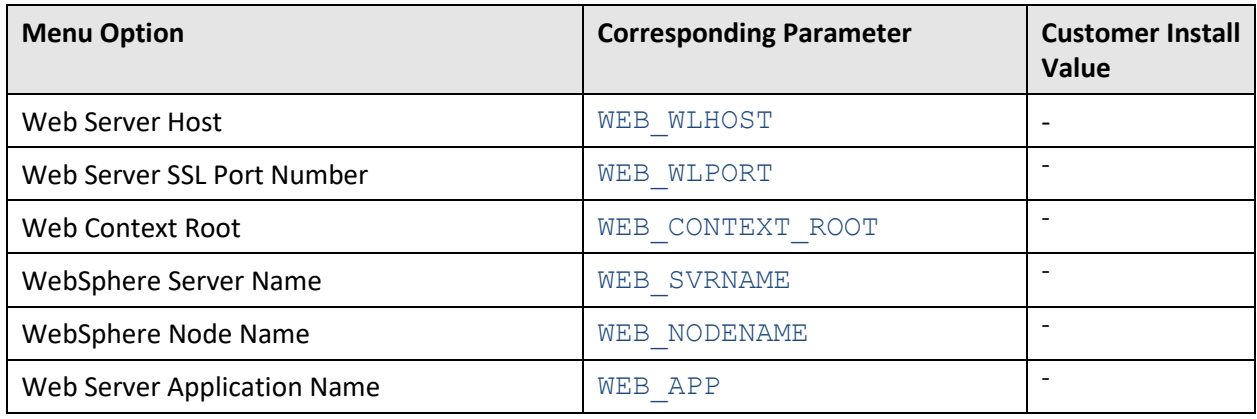

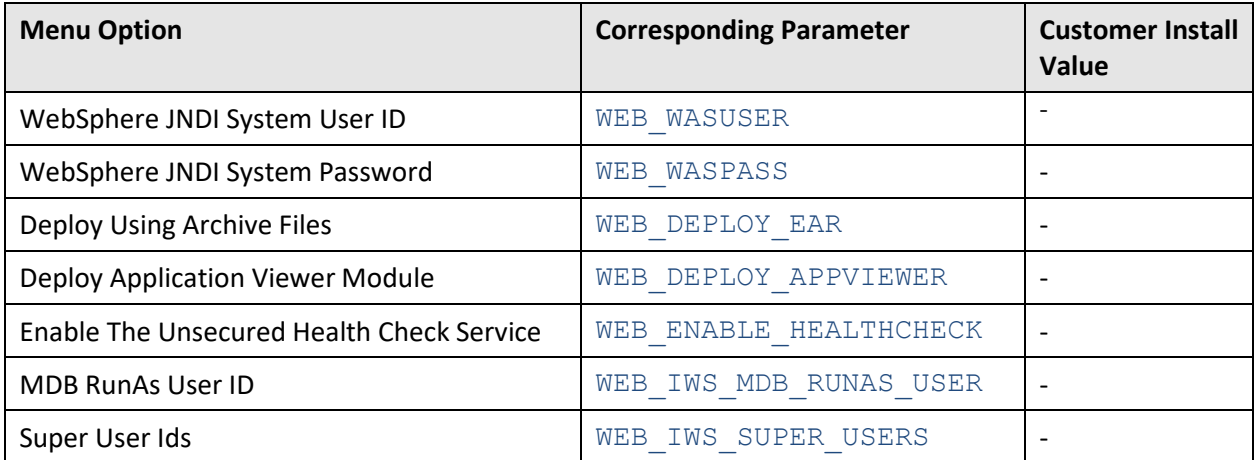

For more information about the parameter, refer to *Oracle Revenue Management and Billing Server Administration Guide*.

#### **4.5.4.8 Database Configuration**

The following table lists and describes the database configuration menu options:

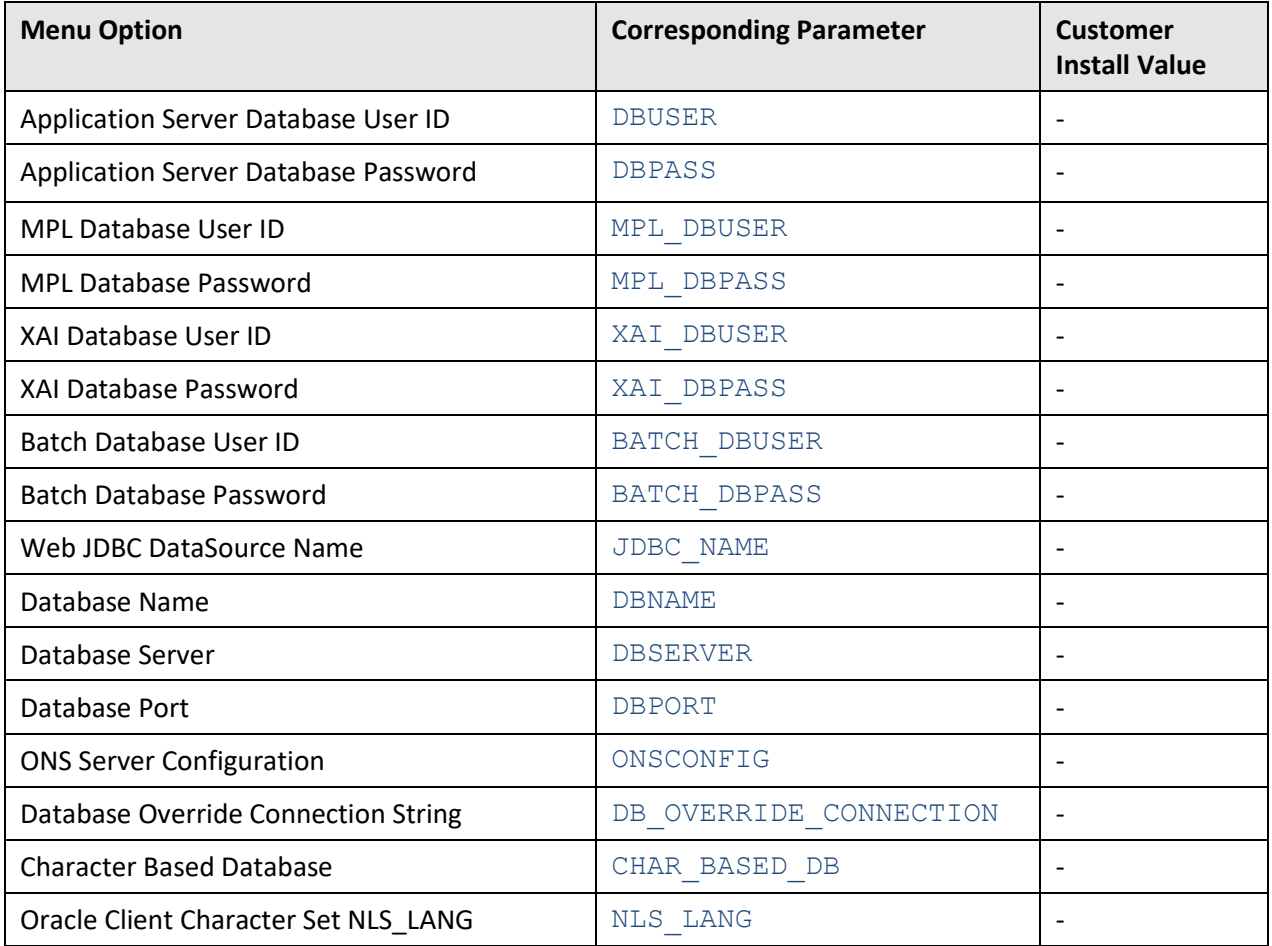

For more information about the parameter, refer to *Oracle Revenue Management and Billing Server Administration Guide*.

#### **Note:**

If any of the database menu option value is changed (thus, potentially connecting to a different schema), the system displays the following warning corresponding to the menu option:

"This database option has been changed. Since the keystore and encrypted data in the database must be compatible, you have two options:

**>>** load the compatible keystore into the environment;

**>>** keep the current keystore, re-enter any encrypted information online through the application, and re-generate the database hashes."

Refer to *Oracle Revenue Management and Billing Security Guide* for more information.

#### **4.5.4.9 General Configuration Options**

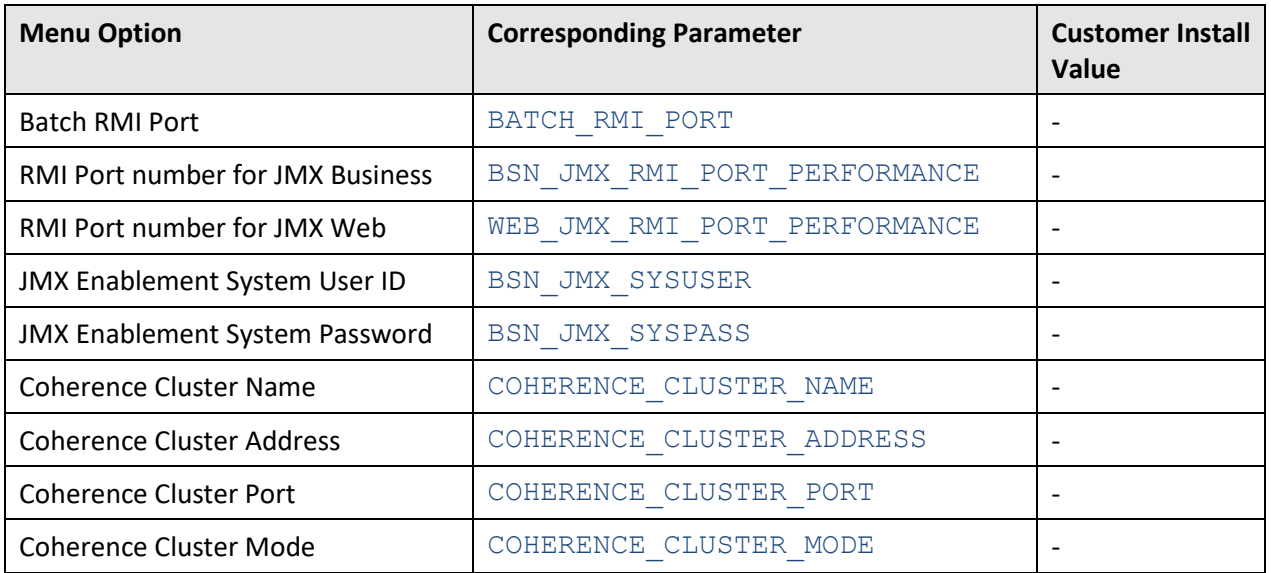

The following table lists and describes the general configuration menu options:

For more information about the parameter, refer to *Oracle Revenue Management and Billing Server Administration Guide*.

#### **4.5.4.10 OUAF TrustStore Options**

The OUAF TrustStore configuration is required for Inbound Web Services (IWS). The following table lists and describes the OUAF TrustStore menu options:

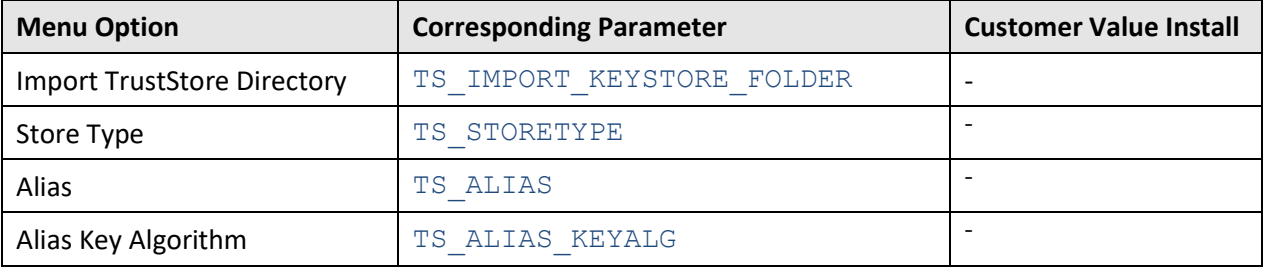

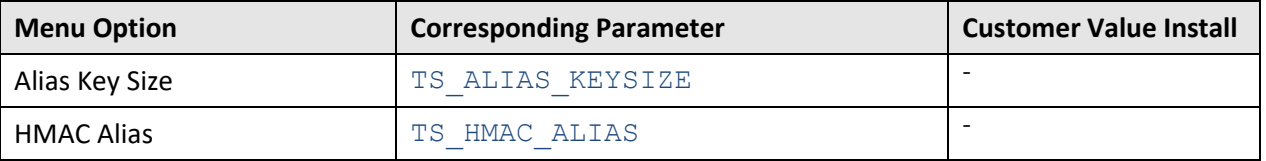

For more information about the parameter, refer to *Oracle Revenue Management and Billing Server Administration Guide*.

## <span id="page-32-0"></span>**4.5.5 Advanced Menu Options**

The advanced menu options are not available during installation. These options can be accessed after installation using the following commands:

#### **AIX, Linux:**

\$SPLEBASE/bin/configureEnv.sh –a

#### **Windows**:

```
%SPLEBASE%\bin\configureEnv.cmd –a
```
The advanced menu options are categorized into the following menus:

- Advanced Environment Miscellaneous Configuration
- Advanced Environment Memory Configuration
- Advanced Web Application Configuration
- WebLogic Diagnostics
- URI, File and URL Related Options
- Mobile Security Configuration

#### **4.5.5.1 Advanced Environment Miscellaneous Configuration**

The following table lists and describes the advanced environment miscellaneous configuration menu options:

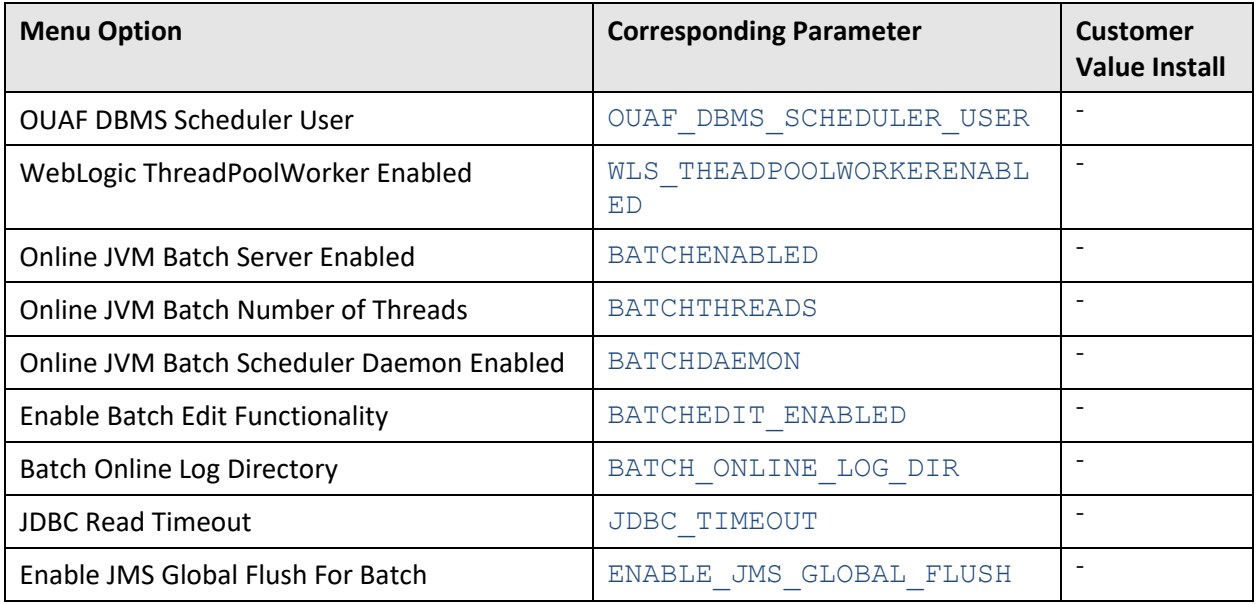

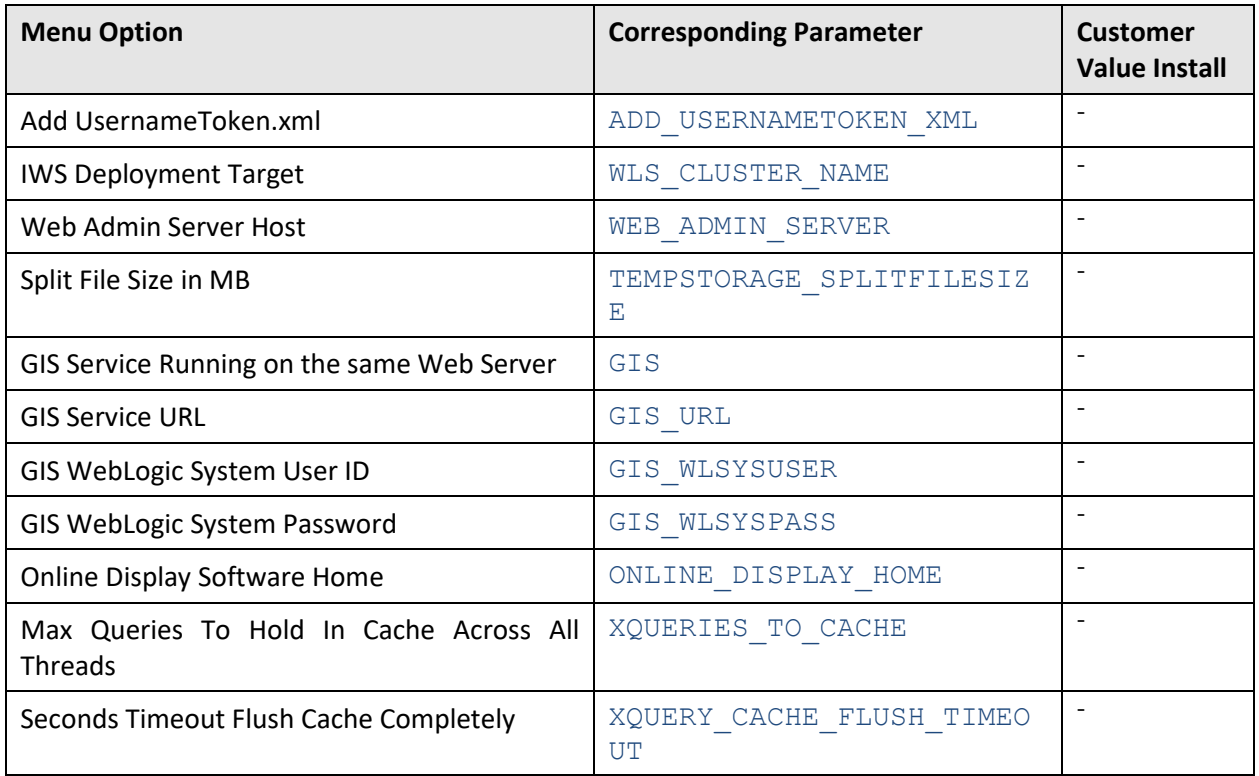

For more information about the parameter, refer to *Oracle Revenue Management and Billing Server Administration Guide*.

#### **4.5.5.2 Advanced Environment Memory Configuration**

The following table lists and describes the advanced environment memory configuration menu options:

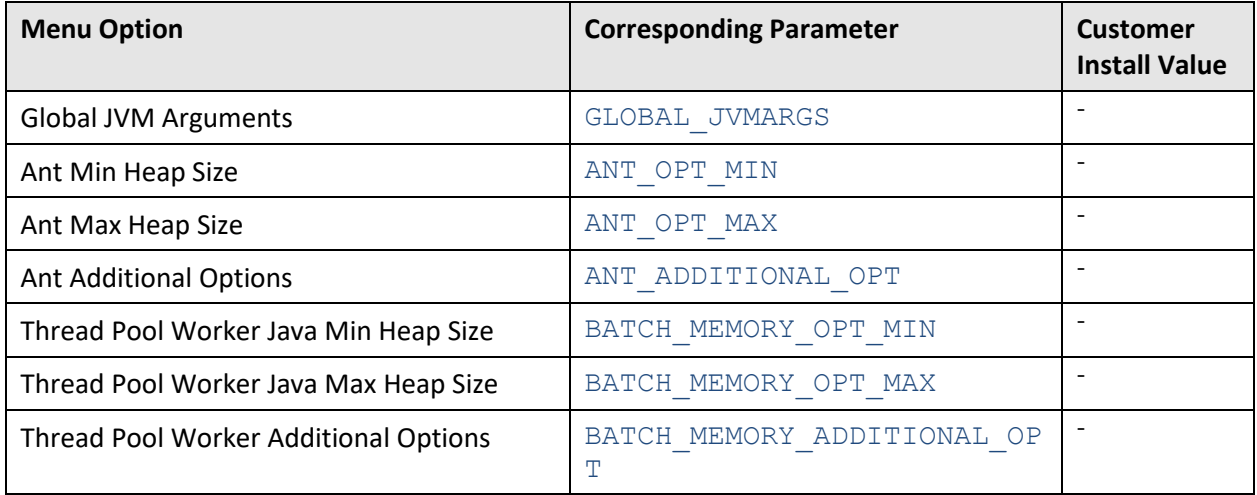

For more information about the parameter, refer to *Oracle Revenue Management and Billing Server Administration Guide*.

## **4.5.5.3 Advanced Web Application Configuration**

The following table lists and describes the advanced web application configuration menu options:

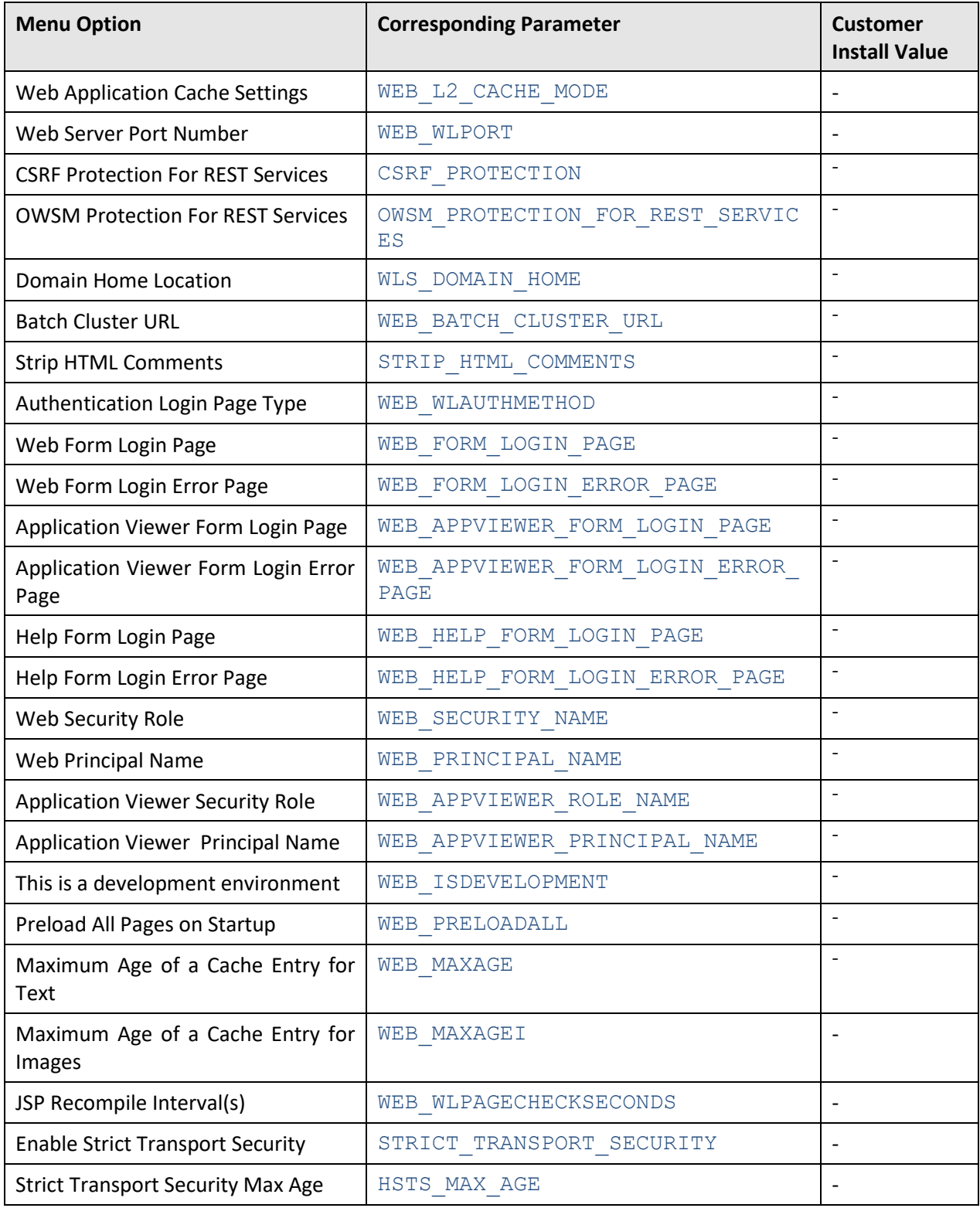

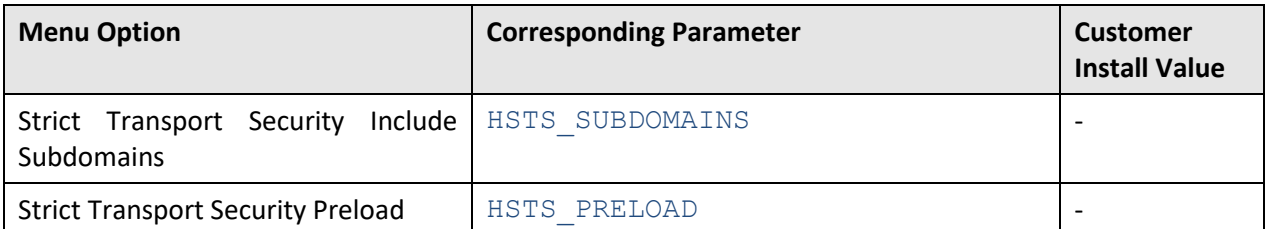

For more information about the parameter, refer to *Oracle Revenue Management and Billing Server Administration Guide*.

### **4.5.5.4 WebLogic Diagnostics**

The following table lists and describes the WebLogic diagnostics menu options:

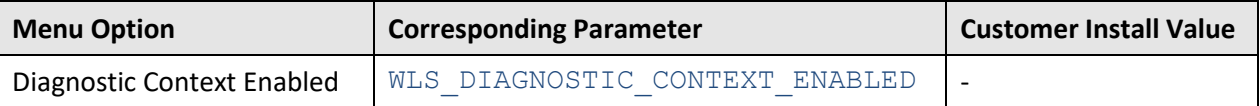

For more information about the parameter, refer to *Oracle Revenue Management and Billing Server Administration Guide*.

### **4.5.5.5 URI, File and URL Related Options**

The following table lists and describes the URI, File and URL related menu options:

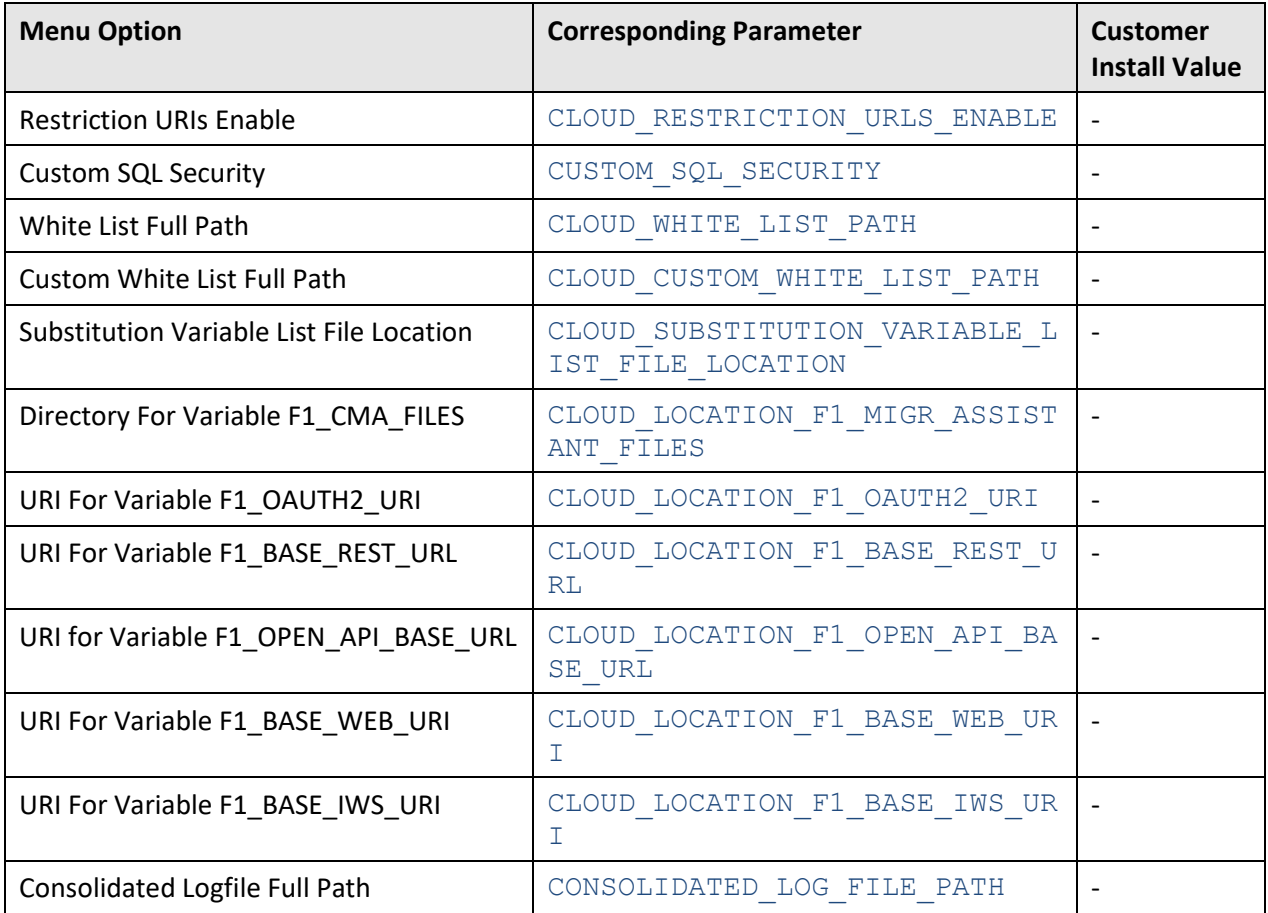
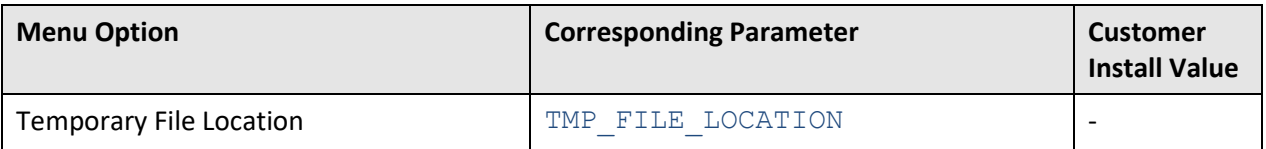

For more information about the parameter, refer to *Oracle Revenue Management and Billing Server Administration Guide*.

## **4.5.5.6 Mobile Security Configuration**

The following table lists and describes the mobile security configuration menu options:

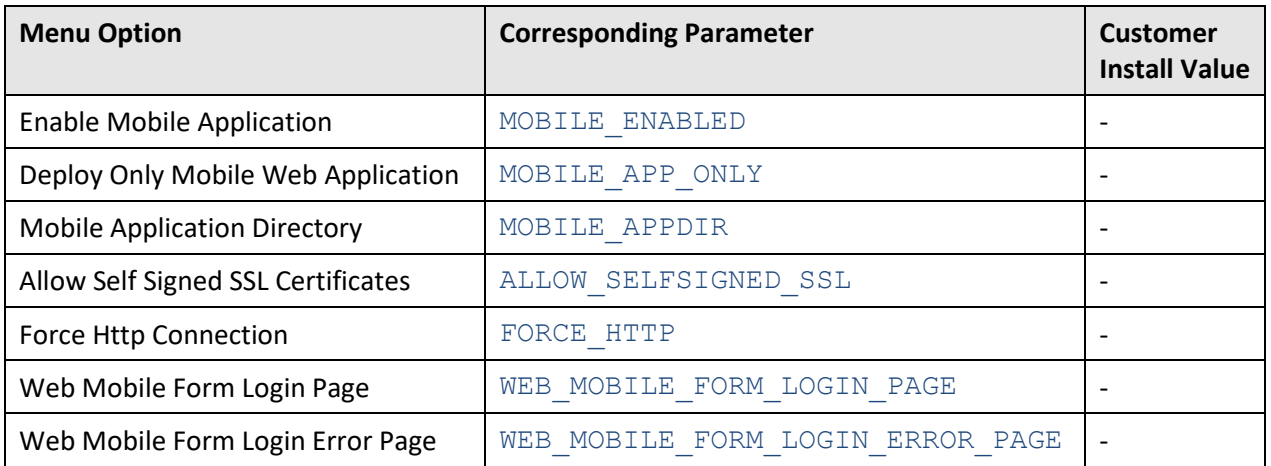

For more information about the parameter, refer to *Oracle Revenue Management and Billing Server Administration Guide*.

# <span id="page-37-2"></span>**5. Installing Application Server Prerequisite Software**

This section describes the software that needs to be installed for each of the supported operating system and application server combinations. This section includes:

- AIX 7.2 Application Server
- <span id="page-37-0"></span>• Oracle Linu[x](#page-37-0) 7. $x^8$  and Red Hat Enterprise Linux 7. $x^8$  Application Server
- <span id="page-37-1"></span>• Oracle Solaris  $11.3+9$  Application Server
- Windows 2012 R2 Application Server
- Additional Prerequisite Software Information

# **5.1 AIX 7.2 Application Server**

This section describes the software requirements for operating the application using the AIX application server.

## **5.1.1 Supported Application Servers**

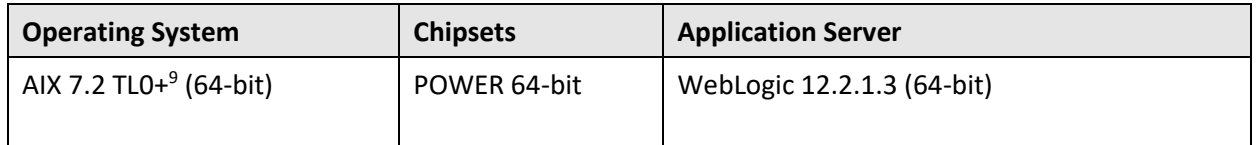

## **5.1.2 Web/Application Server Tier**

## **AIX 7.2 TL0+ Operating System Running on Power5 and Power6 Architecture**

## **UNIX Administrator User ID**

The following user groups and accounts have to be created to install and administer the application:

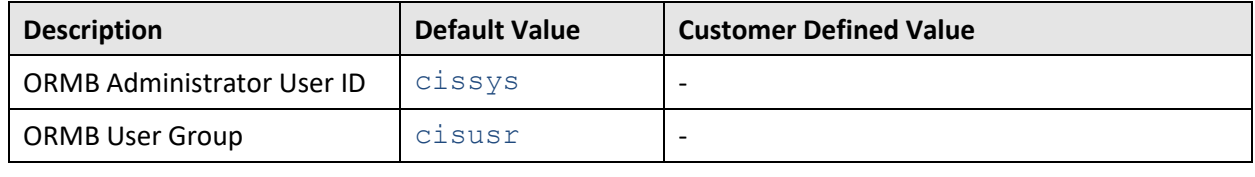

**Note:** It is recommended that you change the default values for security reasons.

Throughout this document the administrator user ID is often referred to as the "cissys" user ID-id. You should substitute that with the customer defined user ID when not using the default value. After the initial install, the software should always be managed using that user ID.

 $\overline{a}$ 

<sup>8</sup> Here, **x** represents the vendor supported version.

<sup>9</sup> Version numbers suffixed with "+" are the MINIMUM version supported. That version and all future 4<sup>th</sup> digit updates will be supported.

By default, the cissys user ID is the only one given access to the installed files.

- 1. Create a group called  $cissur$  (user group).
- 2. Create a user called cissys. Primary group cisusr. Set the primary shell for the cissys user to Korn Shell.

The shell scripts use the ">" to overwrite shell functionality. Your operating system may be configured to not allow this functionality by default in the users shell.

To avoid file access permission problems when executing scripts, consider placing the following command into cissys profile script:

#### set +o noclobber

#### **Security Configuration**

Various options exist to secure a system. In this application all files will be created with the minimum permissions required to ensure that group-readable, group-writable and group- executable files will have the correct user groups and to restrict the permissions available to legitimate users. In this way, a low privileged end user cannot directly edit configuration files and thereby bypass application security controls.

The following users and group categories must be defined to implement this security. For demonstration purposes the following users and groups will be used. These users must be created according to industry standards (including password policies). All users should be created with a default umask of 007 to ensure files created during normal operation have the correct permissions.

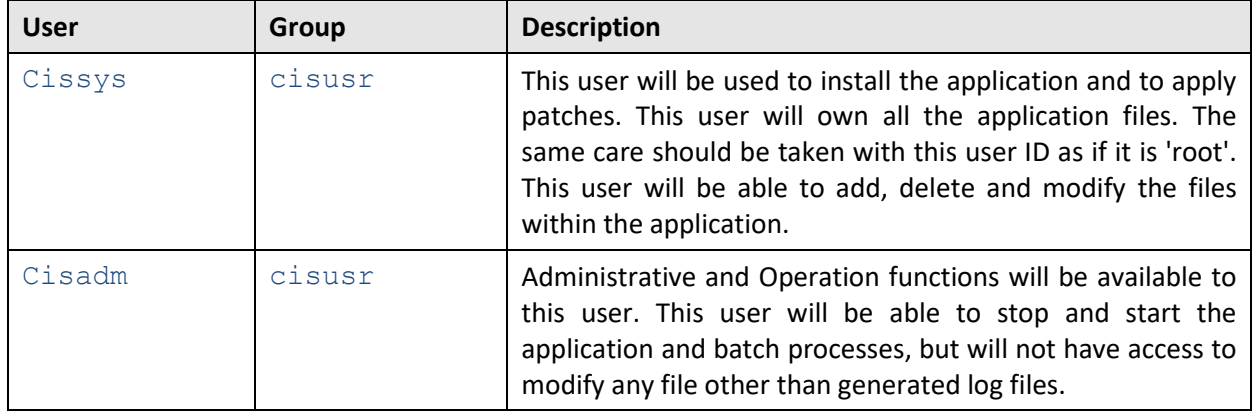

Please replace these users and groups for your installation defaults:

**Note:** The Oracle Database Client and WebLogic should be installed as the user who will stop and start the application. For example, if you plan to run the application as the install user these components must belong to cissys.

You must use the same user for starting and stopping a process. For example, if cissys is used to start the application server, then use  $\text{cissys}$  to stop it as well.

## **Oracle Database Client 18c or 19c - Runtime Option**

Install Oracle Database Client as described in the Oracle Database Client Installation documentation. Use the cissys account to install Oracle Database Client. If another user installs Oracle Database Client, make sure the cissys user ID has the proper execute permissions.

For the cissys user ID, ensure that the ORACLE CLIENT HOME environment variable is set up, and that ORACLE CLIENT HOME/perl/bin is the first Perl listed in the cissys account's PATH variable.

### **IBM Java Software Development Kit Version 8.0 (64-bit)**

At the time of release, AIX Java packages could be obtained from:

<http://www.ibm.com/developerworks/java/jdk/aix/service.html>

The IBM WebSphere Server requires the 64-bit Java platform in order to function. The main prerequisite for the web server is the version of java mentioned above.

For the Administrator User ID ( $c$ issys), ensure that the environment variable JAVA\_HOME is set up, and that Java can be found in cissys' PATH variable.

#### **Hibernate 4.1.0**

You must install Hibernate 4.1.0 before installing Oracle Revenue Management and Billing. To install Hibernate External JAR files to the Hibernate Third Party JAR Depot:

1. Create a Hibernate Third Party JAR Depot:

export HIBERNATE JAR DIR=<Hibernate Third Party JAR Depot>

2. Download the hibernate-release-4.1.0. Final.zip file from the following location:

<http://sourceforge.net/projects/hibernate/files/hibernate4/>

- 3. Click the "4.1.0.Final" link to download the zip file.
- 4. Extract the contents of the zip file:

```
jar xvf hibernate-release-4.1.0.Final.zip
```
**Note:** You must have Java JDK installed on the machine to use the jar command. Be sure to install the JDK that is supported for your platform.

5. Copy the JAR files to the Hibernate JAR Directory (\$HIBERNATE JAR DIR) using the following commands:

```
cp hibernate-release-4.1.0.Final/lib/optional/ehcache/hibernate-
ehcache-4.1.0. Final.jar $HIBERNATE JAR DIR
```

```
cp hibernate-release-4.1.0.Final/lib/required/hibernate-commons-
annotations-4.0.1. Final.jar $HIBERNATE JAR DIR
```

```
cp hibernate-release-4.1.0.Final/lib/required/hibernate-core-
4.1.0. Final.jar $HIBERNATE JAR DIR
```

```
cp hibernate-release-4.1.0.Final/lib/required/hibernate-jpa-2.0-
api-1.0.1. Final.jar $HIBERNATE JAR DIR
```

```
cp hibernate-release-4.1.0.Final/lib/required/javassist-3.15.0-
GA.jar $HIBERNATE JAR DIR
```
cp hibernate-release-4.1.0.Final/lib/required/jboss-transactionapi 1.1 spec-1.0.0.Final.jar \$HIBERNATE JAR DIR

6. Another package needs to be downloaded in order to get the jboss-logging-3.3.0.Final.jar file. Download the hibernate-release-5.2.3.Final.zip file from the following location:

<https://sourceforge.net/projects/hibernate/files/hibernate-orm/>

- 7. Click the "5.2.3.Final" link to download the zip file.
- 8. Extract the contents of the zip file:

jar xvf hibernate-release-5.2.3.Final.zip

9. Copy the jboss-logging-3.3.0.Final.jar file to the Hibernate JAR Directory (\$HIBERNATE\_JAR\_DIR) using the following command:

cp hibernate-release-5.2.3.Final/lib/required/jboss-logging-3.3.0.Final.jar to \$HIBERNATE\_JAR\_DIR

#### **Oracle WebLogic Server 12.2.1.3 (64-bit)**

Oracle WebLogic software can be downloaded from the Oracle web site. This application server will run as a 64-bit application.

- Download and install 64-bit Java (as documented above) before installing WebLogic.
- Download and install WebLogic Server using Fusion Middleware Infrastructure Installer 12.2.1.3.

#### **Note:**

You need to apply the **WLS PATCH SET UPDATE 12.2.1.3.181016** patch (Patch Number: 28298734) after installing Oracle WebLogic Server.

While creating a domain, select the **Oracle Restricted JRF - 12.2.1 [oracle\_common]** option from the **Create Domain Using Product Templates** page in the **Fusion Middleware Configuration Wizard**. The **WebLogic Coherence Cluster Extension - 12.2.1 [wlserver]** option is selected automatically.

# **5.2 Oracle Linux 7.x and Red Hat Enterprise Linux 7.x Application Server**

This section describes the software requirements for operating the application using the Oracle Linux or Red Hat Enterprise Linux application server.

# **5.2.1 Supported Application Servers**

<span id="page-41-0"></span>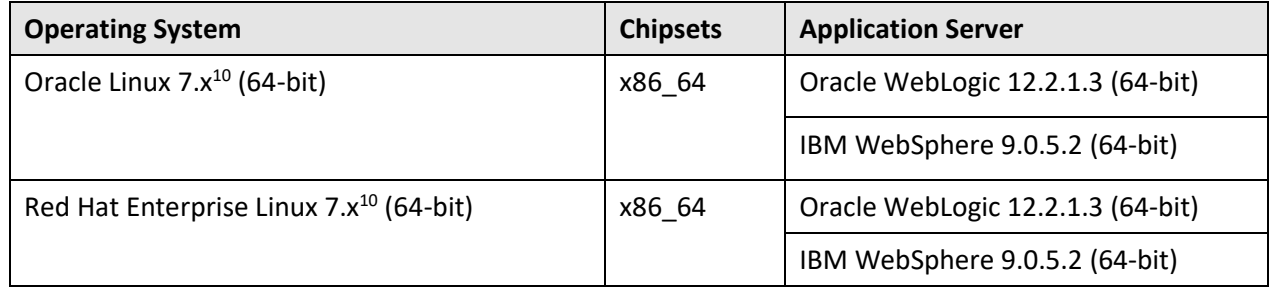

## **5.2.2 Web/Application Server Tier**

## **Oracle Linux 7.x or Red Hat Enterprise Linux 7.x Operating System Running on x86\_64 (64-bit) Architecture**

## **Linux Administrator User ID**

The following user groups and accounts have to be created to install and administer the application:

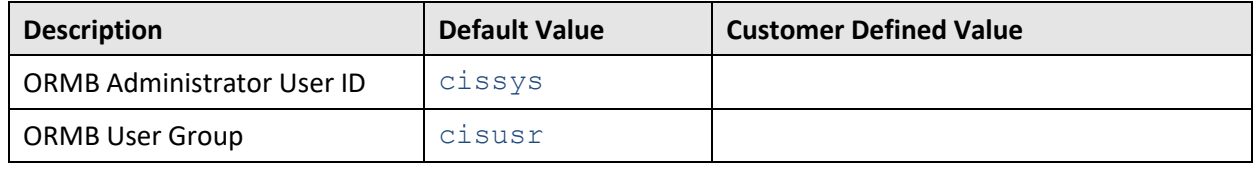

**Note:** It is recommended that you change the default values for security reasons.

Throughout this document the administrator user ID is often referred to as the "cissys" user ID. You should substitute that with the customer defined user ID when not using the default value. After the initial install, the software should always be managed using that user ID.

By default, the cissys user ID is the only one given access to the files installed.

- 1. Create a group called  $cissur$  (user group).
- 2. Create a user called cissys. Primary group cisusr. Set the primary shell for the cissys user to Korn Shell.

The shell scripts use the ">" to overwrite shell functionality. Your operating system may be configured to not allow this functionality by default in the users shell.

 $\overline{a}$ 

<sup>10</sup> Here, **x** represents the vendor supported version.

To avoid file access permission problems when executing scripts, consider placing the following command into cissys profile script:

#### set +o noclobber

#### **Security Configuration**

Various options exists to secure a system. In this application all files will be created with the minimum permissions required to ensure that group-readable, group-writable and group-executable files will have the correct user groups and to restrict the permissions available to legitimate users. In this way, a low privileged end user cannot directly edit configuration files and thereby bypass application security controls.

The following users and group categories must be defined to implement this security. For demonstration purposes the following users and groups will be used. These users must be created according to industry standards (including password policies). All users should be created with a default umask of 007 to ensure files created during normal operation have the correct permissions.

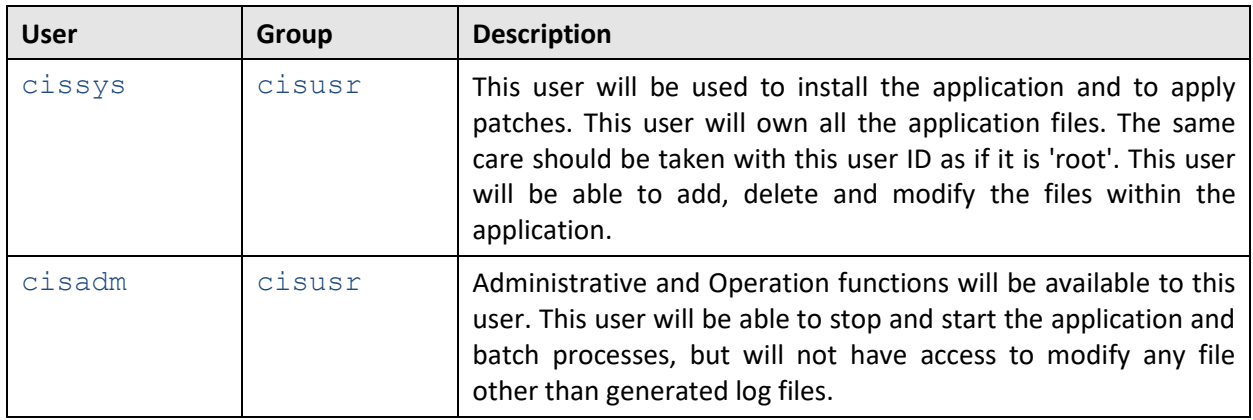

Please replace these users and groups for your installation defaults:

**Note:** The Oracle Database Client and WebLogic should be installed as the user who will stop and start the application. For example, if you plan to run the application as the install user these components must belong to cissys.

You must use the same user for starting and stopping a process. For example, if cissys is used to start the application server, then use  $\text{cissys}$  to stop it as well.

#### **Oracle Database Client 18c or 19c - Runtime Option**

Install Oracle Database Client as described in the Oracle Database Client Installation documentation. Use the cissys account to install Oracle Database Client. If another user installs Oracle Database Client, make sure the cissys user ID has the proper execute permissions.

For the cissys user ID, ensure that the ORACLE CLIENT HOME environment variable is set up, and that ORACLE CLIENT HOME/perl/bin is the first Perl listed in the cissys account's PATH variable.

### **Oracle Java Development Kit Version 8.0 Update 201 or Later, 64-Bit**

At the time of release, Oracle Java packages could be obtained from:

<http://www.oracle.com/technetwork/java/javase/downloads/jdk8-downloads-2133151.html>

The Oracle WebLogic Server requires the 64-bit version. The main prerequisite for the web server is the version of Java mentioned above.

For the user ID cissys, ensure that the environment variable JAVA\_HOME is setup, and that java home/bin and java home/lib can be found in cissys' PATH variable.

#### **Hibernate 4.1.0**

You must install Hibernate 4.1.0 before installing Oracle Revenue Management and Billing. To install Hibernate External JAR files to the Hibernate Third Party JAR Depot:

1. Create a Hibernate Third Party JAR Depot:

export HIBERNATE\_JAR\_DIR=<Hibernate Third Party JAR Depot>

2. Download the hibernate-release-4.1.0. Final.zip file from the following location:

<http://sourceforge.net/projects/hibernate/files/hibernate4/>

- 3. Click the "4.1.0.Final" link to download the zip file.
- 4. Extract the contents of the zip file:

```
jar xvf hibernate-release-4.1.0.Final.zip
```
**Note:** You must have Java JDK installed on the machine to use the jar command. Be sure to install the JDK that is supported for your platform.

5. Copy the JAR files to the Hibernate JAR Directory (\$HIBERNATE JAR DIR) using the following commands:

cp hibernate-release-4.1.0.Final/lib/optional/ehcache/hibernateehcache-4.1.0. Final.jar \$HIBERNATE JAR DIR

cp hibernate-release-4.1.0.Final/lib/required/hibernate-commonsannotations-4.0.1. Final.jar \$HIBERNATE JAR DIR

cp hibernate-release-4.1.0.Final/lib/required/hibernate-core-4.1.0. Final.jar \$HIBERNATE JAR DIR

cp hibernate-release-4.1.0.Final/lib/required/hibernate-jpa-2.0 api-1.0.1. Final.jar \$HIBERNATE JAR DIR

```
cp hibernate-release-4.1.0.Final/lib/required/javassist-3.15.0-
GA.jar $HIBERNATE_JAR_DIR
```
cp hibernate-release-4.1.0.Final/lib/required/jboss-transactionapi 1.1 spec-1.0.0.Final.jar \$HIBERNATE JAR DIR

6. Another package needs to be downloaded in order to get the  $\frac{1}{10}$ boss-logging-3.3.0.Final.jar file. Download the hibernate-release-5.2.3.Final.zip file from the following location:

<https://sourceforge.net/projects/hibernate/files/hibernate-orm/>

7. Click the "5.2.3.Final" link to download the zip file.

8. Extract the contents of the zip file:

jar xvf hibernate-release-5.2.3.Final.zip

9. Copy the jboss-logging-3.3.0. Final.jar file to the Hibernate JAR Directory (\$HIBERNATE\_JAR\_DIR) using the following command:

cp hibernate-release-5.2.3.Final/lib/required/jboss-logging-3.3.0.Final.jar to \$HIBERNATE\_JAR\_DIR

#### **Oracle WebLogic Server 12.2.1.3 (64-bit)**

Oracle WebLogic software can be downloaded from the Oracle web site. This application server will run as a 64-bit application.

- Download and install 64-bit Java (as documented above) before installing WebLogic.
- Download and install WebLogic Server using Fusion Middleware Infrastructure Installer 12.2.1.3.

#### **Note:**

You need to apply the **WLS PATCH SET UPDATE 12.2.1.3.181016** patch (Patch Number: 28298734) after installing Oracle WebLogic Server.

While creating a domain, select the **Oracle Restricted JRF - 12.2.1 [oracle\_common]** option from the **Create Domain Using Product Templates** page in the **Fusion Middleware Configuration Wizard**. The **WebLogic Coherence Cluster Extension - 12.2.1 [wlserver]** option is selected automatically.

#### **IBM WebSphere Application Server 9.0.5.2 (64-bit)**

WebSphere must be purchased and downloaded from IBM. It must be installed and configured prior to the Oracle Revenue Management and Billing installation. This Web application server will run as a 64-bit application.

A single WebSphere server represents a single Oracle Revenue Management and Billing environment. You can install multiple environments on a single WebSphere Installation by creating additional WebSphere servers. Refer to the [Configuring WebSphere Application Server](#page-52-0) section for the configuration steps.

#### **IBM WebSphere ND Application Server 9.0.5.2 (64-bit)**

WebSphere must be purchased and downloaded from IBM. It must be installed and configured prior to the Oracle Revenue Management and Billing installation. This Web application server will run as a 64-bit application.

A single WebSphere server represents a single Oracle Revenue Management and Billing environment. You can install multiple environments on a single WebSphere Installation by creating additional WebSphere servers. Refer to the [Configuring WebSphere Application Server](#page-61-0) section for the configuration steps.

# **5.3 Oracle Solaris 11.3+ Application Server**

This section describes the software requirements for operating the application using the Oracle Solaris 11.3+ application server.

# **5.3.1 Supported Application Servers**

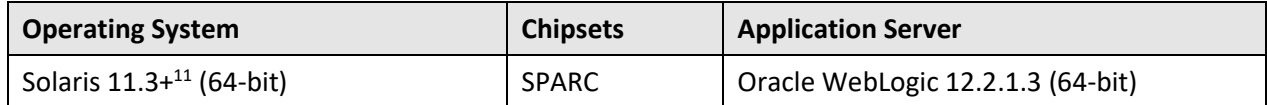

# **5.3.2 Web/Application Server Tier**

## **Solaris 11.3+ Operating System Running on SPARC-based 64-bit Architecture**

## **UNIX Administrator User ID**

The following user groups and accounts have to be created to install and administer the application:

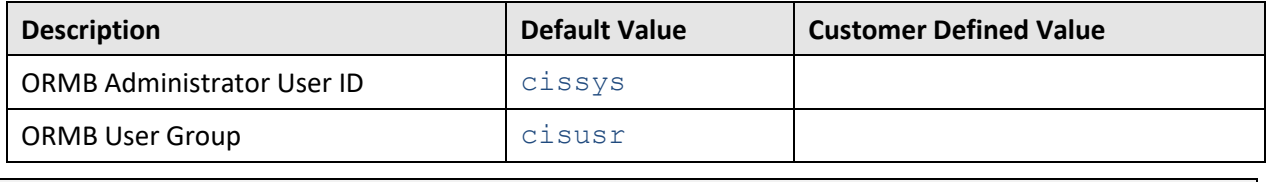

**Note:** It is recommended that you change the default values for security reasons.

Throughout this document the administrator user ID is often referred to as the "cissys" user ID. You should substitute that with the customer defined user ID when not using the default value. After the initial install, the software should always be managed using that user ID.

By default, the cissys user ID is the only one given access to the files installed.

- 1. Create a group called  $\text{cissr}$  (user group).
- 2. Create a user called cissys. Primary group cisusr. Set the primary shell for the cissys user to Korn Shell.

The shell scripts use the ">" to overwrite shell functionality. Your operating system may be configured to not allow this functionality by default in the users shell.

To avoid file access permission problems when executing scripts, consider placing the following command into cissys profile script:

#### set +o noclobber

#### **Security Configuration**

Various options exist to secure a system. In this application all files will be created with the minimum permissions required to ensure that group-readable, group-writable and group-executable files will have the correct user groups and to restrict the permissions available to legitimate users. In this way, a low privileged end user cannot directly edit configuration files and thereby bypass application security controls.

The following users and group categories must be defined to implement this security. For demonstration purposes the following users and groups will be used. These users must be created according to industry standards (including password policies). All users should be created with a default umask of 007 to ensure files created during normal operation have the correct permissions.

Please replace these users and groups for your installation defaults:

 $\overline{a}$  $11$  Version numbers suffixed with "+" are the MINIMUM version supported. That version and all future  $4<sup>th</sup>$  digit updates will be supported.

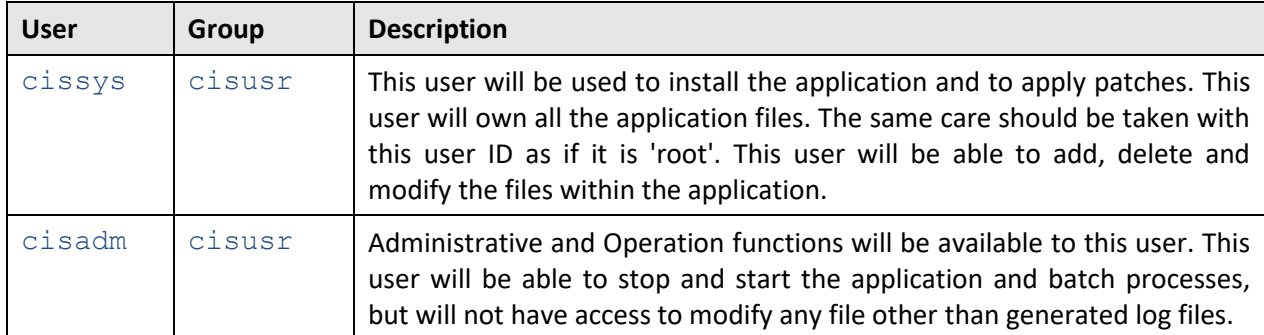

**Note:** The Oracle Database Client and WebLogic should be installed as the user who will stop and start the application. For example, if you plan to run the application as the install user these components must belong to cissys.

You must use the same user for starting and stopping a process. For example, if cissys is used to start the application server, then use  $\text{cissys}$  to stop it as well.

### **Oracle Database Client 18c or 19c - Runtime Option**

Install Oracle Database Client as described in the Oracle Database Client Installation documentation. Use the cissys account to install Oracle Database Client. If another user installs Oracle Database Client, make sure the cissys user ID has the proper execute permissions.

For the cissys user ID, ensure that the ORACLE\_CLIENT\_HOME environment variable is set up, and that ORACLE CLIENT HOME/perl/bin is the first Perl listed in the cissys account's PATH variable.

#### **Oracle Java Development Kit Version 8.0 Update 201 or Later, 64-Bit**

At the time of release, Oracle Java packages could be obtained from:

<http://www.oracle.com/technetwork/java/javase/downloads/jdk8-downloads-2133151.html>

The Oracle WebLogic Server requires the 64-bit version. The main prerequisite for the web server is the version of Java mentioned above.

For the user ID cissys, ensure that the environment variable JAVA\_HOME is setup, and that java home/bin and java home/lib can be found in cissys' PATH variable.

#### **Hibernate 4.1.0**

You must install Hibernate 4.1.0 before installing Oracle Revenue Management and Billing. To install Hibernate External JAR files to the Hibernate Third Party JAR Depot:

- 1. Create a Hibernate Third Party JAR Depot:
	- export HIBERNATE JAR DIR=<Hibernate Third Party JAR Depot>
- 2. Download the hibernate-release-4.1.0.Final.zip file from the following location: <http://sourceforge.net/projects/hibernate/files/hibernate4/>
- 3. Click the "4.1.0.Final" link to download the zip file.
- 4. Extract the contents of the zip file:

```
jar xvf hibernate-release-4.1.0.Final.zip
```
**Note:** You must have Java JDK installed on the machine to use the jar command. Be sure to install the JDK that is supported for your platform.

5. Copy the JAR files to the Hibernate JAR Directory (\$HIBERNATE JAR DIR) using the following commands:

cp hibernate-release-4.1.0.Final/lib/optional/ehcache/hibernateehcache-4.1.0. Final.jar \$HIBERNATE JAR DIR

cp hibernate-release-4.1.0.Final/lib/required/hibernate-commonsannotations-4.0.1. Final.jar \$HIBERNATE JAR DIR

cp hibernate-release-4.1.0.Final/lib/required/hibernate-core-4.1.0.Final.jar \$HIBERNATE JAR DIR

cp hibernate-release-4.1.0.Final/lib/required/hibernate-jpa-2.0 api-1.0.1.Final.jar \$HIBERNATE JAR DIR

```
cp hibernate-release-4.1.0.Final/lib/required/javassist-3.15.0-
GA.jar $HIBERNATE_JAR_DIR
```
cp hibernate-release-4.1.0.Final/lib/required/jboss-transactionapi 1.1 spec-1.0.0.Final.jar \$HIBERNATE JAR DIR

6. Another package needs to be downloaded in order to get the  $j$ boss-logging-3.3.0.Final.jar file. Download the hibernate-release-5.2.3.Final.zip file from the following location:

[https://sourceforge.net/projects/hibernate/files/hibernate-orm](https://sourceforge.net/projects/hibernate/files/hibernate-orm/)

- 7. Click the "5.2.3.Final" link to download the zip file.
- 8. Extract the contents of the zip file:

jar xvf hibernate-release-5.2.3.Final.zip

9. Copy the jboss-logging-3.3.0. Final.jar file to the Hibernate JAR Directory (\$HIBERNATE\_JAR\_DIR) using the following command:

```
cp hibernate-release-5.2.3.Final/lib/required/jboss-logging-
3.3.0. Final.jar to $HIBERNATE JAR DIR
```
#### **Oracle WebLogic Server 12.2.1.3 (64-bit)**

Oracle WebLogic software can be downloaded from the Oracle web site. This application server will run as a 64-bit application.

- Download and install 64-bit Java (as documented above) before installing WebLogic.
- Download and install WebLogic Server using Fusion Middleware Infrastructure Installer 12.2.1.3.

#### **Note:**

You need to apply the **WLS PATCH SET UPDATE 12.2.1.3.181016** patch (Patch Number: 28298734) after installing Oracle WebLogic Server.

While creating a domain, select the **Oracle Restricted JRF - 12.2.1 [oracle\_common]** option from the **Create Domain Using Product Templates** page in the **Fusion Middleware Configuration Wizard**. The **WebLogic Coherence Cluster Extension - 12.2.1 [wlserver]** option is selected automatically.

# **5.4 Windows 2012 R2 Application Server**

This section describes the software requirements for operating the application using the Windows application server.

# **5.4.1 Supported Application Servers**

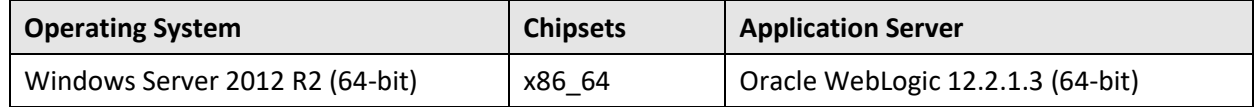

**Note:** Windows Server is not supported for the Production environments. Wherever Windows Server is referenced within this document, it is supported only for the Testing or Development environments.

# **5.4.2 Web/Application Server Tier**

## **File and Directory Names Limitations**

File and directory names cannot contain spaces. Due to limitations in Windows, fully qualified filenames cannot exceed 2047 characters.

## **Oracle Database Client 18c or 19c — Runtime Option**

Install Oracle Database Client as described in the Oracle Database Client Installation documentation. Use the cissys account to install Oracle Database Client. If another user installs Oracle Database Client, make sure the cissys user ID has the proper execute permissions.

For the cissys user ID, ensure that the ORACLE\_CLIENT\_HOME environment variable is set up, and that ORACLE CLIENT HOME\perl\bin is the first Perl listed in the cissys account's PATH variable.

## **Oracle Java Development Kit Version 8.0 Update 201 or Later, 64-Bit**

At the time of release, Oracle Java packages could be obtained from:

<http://www.oracle.com/technetwork/java/javase/downloads/jdk8-downloads-2133151.html>

The Oracle WebLogic Server requires the 64-bit version. The main prerequisite for the web server is the version of Java mentioned above.

For the user ID cissys, ensure that the environment variable JAVA\_HOME is setup, and that java home\bin and java home\lib can be found in cissys' PATH variable.

#### **Hibernate 4.1.0**

You must install Hibernate 4.1.0 before installing Oracle Revenue Management and Billing. To install Hibernate External JAR files to the Hibernate Third Party JAR Depot:

1. Create a Hibernate Third Party JAR Depot:

set HIBERNATE JAR DIR=<Hibernate Third Party JAR Depot>

- 2. Download the hibernate-release-4.1.0. Final.zip file from the following location: <http://sourceforge.net/projects/hibernate/files/hibernate4/>
- 3. Click the "4.1.0.Final" link to download the zip file.

4. Extract the contents of the zip file:

```
jar xvf hibernate-release-4.1.0.Final.zip
```
**Note:** You must have Java JDK installed on the machine to use the jar command. Be sure to install the JDK that is supported for your platform.

5. Copy the JAR files to the Hibernate JAR Directory (\$HIBERNATE JAR DIR) using the following commands:

```
cp hibernate-release-4.1.0.Final/lib/optional/ehcache/hibernate-
ehcache-4.1.0. Final.jar %HIBERNATE JAR DIR%
```

```
cp hibernate-release-4.1.0.Final/lib/required/hibernate-commons-
annotations-4.0.1. Final.jar %HIBERNATE JAR DIR%
```

```
cp hibernate-release-4.1.0.Final/lib/required/hibernate-core-
4.1.0.Final.jar %HIBERNATE JAR DIR%
```
cp hibernate-release-4.1.0.Final/lib/required/hibernate-jpa-2.0 api-1.0.1.Final.jar %HIBERNATE JAR DIR%

```
cp hibernate-release-4.1.0.Final/lib/required/javassist-3.15.0-
GA.jar %HIBERNATE JAR DIR%
```

```
cp hibernate-release-4.1.0.Final/lib/required/jboss-transaction-
api 1.1 spec-1.0.0.Final.jar %HIBERNATE JAR DIR%
```
6. Another package needs to be downloaded in order to get the  $\frac{1}{10}$ boss-logging-3.3.0.Final.jar file. Download the hibernate-release-5.2.3.Final.zip file from the following location:

<https://sourceforge.net/projects/hibernate/files/hibernate-orm/>

- 7. Click the "5.2.3.Final" link to download the zip file.
- 8. Extract the contents of the zip file:

```
jar xvf hibernate-release-5.2.3.Final.zip
```
9. Copy the jboss-logging-3.3.0. Final.jar file to the Hibernate JAR Directory (%HIBERNATE\_JAR\_DIR%) using the following command:

```
cp hibernate-release-5.2.3.Final/lib/required/jboss-logging-
3.3.0. Final. jar to %HIBERNATE JAR DIR%
```
## **Oracle WebLogic Server 12.2.1.3 (64-bit)**

Oracle WebLogic software can be downloaded from the Oracle web site. This application server will run as a 64-bit application.

- Download and install 64-bit Java (as documented above) before installing WebLogic.
- Download and install WebLogic Server using Fusion Middleware Infrastructure Installer 12.2.1.3.

#### **Note:**

You need to apply the **WLS PATCH SET UPDATE 12.2.1.3.181016** patch (Patch Number: 28298734) after installing Oracle WebLogic Server.

While creating a domain, select the **Oracle Restricted JRF - 12.2.1 [oracle\_common]** option from the **Create Domain Using Product Templates** page in the **Fusion Middleware Configuration Wizard**. The **WebLogic Coherence Cluster Extension - 12.2.1 [wlserver]** option is selected automatically.

# **5.5 Additional Prerequisite Software Information**

This section outlines additional information related to installing the prerequisite software, including:

• Setting Up and Using the Additional JAR Directory

## **5.5.1 Setting Up and Using the Additional JAR Directory**

The **Additional JAR Directory** menu option must be populated if the Web Application Server Home directory is not set. For example, if the environment is used only for batch generation and the server has no WebLogic installed. In this scenario, the additional JAR directory must be created prior to the installation and the following list of WebLogic JARs should be copied to that directory (full path from the actual WebLogic location which must be installed in the web server).

```
<Web Application Server Home Directory>/server/lib/wlthint3client.jar
<Web Application Server Home
Directory>/../oracle_common/modules/org.codehaus.woodstox.stax2-
api.jar
<Web Application Server Home 
Directory>/../oracle_common/modules/org.glassfish.jersey.core.jersey-
client.jar
<Web Application Server Home 
Directory>/../oracle_common/modules/org.glassfish.jersey.core.jersey-
common.jar
<Web Application Server Home 
Directory>/../oracle_common/modules/org.glassfish.jersey.bundles.repac
kaged.jersey-guava.jar
<Web Application Server Home 
Directory>/../oracle_common/modules/org.glassfish.jersey.core.jersey-
server.jar
<Web Application Server Home 
Directory>/../oracle_common/modules/org.glassfish.jersey.media.jersey-
media-jaxb.jar
```

```
<Web Application Server Home 
Directory>/../oracle_common/modules/org.glassfish.jersey.media.jersey-
media-multipart.jar
<Web Application Server Home
```

```
Directory>/../oracle_common/modules/com.fasterxml.woodstox.woodstox-
core.jar
```
If the **Additional JAR Directory** menu option is configured, the initialSetup process will pull the JARs from the specified directory. However, if the **Additional JAR Directory** menu option is not configured, the initialSetup process will pull the JARs from the Web Application Server Home directory.

# **6. Configuring WebSphere Application Server**

This section describes tasks that you should complete before you install the Oracle Utilities Application Framework. It also describes configuration tasks you should complete after installing Oracle Revenue Management and Billing. It includes the following:

- Configuring WebSphere Basic
- Configuring WebSphere Network Deployment

# <span id="page-52-0"></span>**6.1 Configuring WebSphere Basic**

## **6.1.1 Preinstallation Tasks**

This section describes tasks that you should complete to configure a WebSphere Basic application server before you install the Oracle Utilities Application Framework.

**Note:** When working within the WebSphere console make sure to apply and save your changes to the Master Configuration when appropriate.

## **6.1.1.1 Setting of WebSphere Security**

There are several security configuration options within WebSphere. In a production environment you must use the security implementation appropriate for your security requirements. During the release cycle, we used the User account repository of the Federated repository. The following procedures describe how to apply these security settings.

**Note**: Refer to the IBM WebSphere Application Server documentation for more details.

- 1. Start the WebSphere Administrative Console and log in.
- 2. Go to Security, Global security.
	- o Check Enable administrative security.
	- o Check Enable application security.
	- o Select Federated repositories from the Available realm definitions
- 3. Click Apply.

## **6.1.1.2 Setting WebSphere Application Groups**

- 1. Start the WebSphere Administrative Console and log in.
- 2. Go to Users and Groups Manage Groups.
	- o Create the group name of cisusers (default group).
- 3. Click Create.

## **6.1.1.3 Setting WebSphere Application Users**

- 1. Start the WebSphere Administrative Console and log in.
- 2. Go to Users and Groups Manage Users.
	- o Create the User ID of SYSUSER (example user)
	- $\circ$  Add the Group Membership of cisusers (created in the previous step) to the user.
- 3. Click Create.

## **6.1.1.4 Setting WebSphere JNDI Users**

- 1. Start the WebSphere Administrative Console and log in.
- 2. Go to Users and Groups, Manage Users.
	- o Create the user ID of JNDI (example user).
	- o Add the Group Membership of cisusers (created in the previous step) to the JNDI user, created in this step.
- 3. Click Create.

## **6.1.1.5 Creation of Additional Servers in WebSphere - Sample Script**

You must also provide the name of servers during OUAF installation. You can use the following sample script to create additional servers using the wsadmin.sh tool.

**Note**: There are several other ways to accomplish this task.

1. Initialize the wsadmin.sh session:

```
<$WAS_HOME>/bin/wsadmin.sh -host localhost –port 
<SoapConnectorPort> -conntype SOAP –username <WebSphereUserName> 
-password <WebSphereUserPassword>
```
**Note**: Substitute \$WAS\_HOME, WebSphereUserName, SoapConnectorPort, WebSphereUserPassword, with values that are appropriate for your installation. For example:

```
/ouaf/IBM/WebSphere85/AppServer/bin/wsadmin.sh -host localhost –port 
8889 -conntype SOAP
```
2. Create the server instance:

```
<wsadmin> $AdminTask createApplicationServer <nodeName> {-name 
<ServerName>}
```
3. Save the configuration using the following command:

<wsadmin> \$AdminConfig save

## **6.1.1.6 Setting General Server Properties**

- 1. Connect to the WebSphere administrative console.
- 2. Select Servers, Server Types, WebSphere application servers, and then select Application Servers.
- 3. Select your server name.
- 4. Under the section General Properties.
	- o Deselect Parallel start.
	- o Deselect Run in development mode.
- 5. Click OK.
- 6. Click Save to commit the setting.

## **6.1.1.7 Enabling SOAP Communication with WebSphere**

The OUAF configuration scripts communicate with WebSphere as a SOAP client by using Jython commands to perform environment maintenance (for example, stop, start, deploy, undeploy).

To enable SOAP communication with WebSphere:

1. In a text editor, open the following file:

\$WAS\_HOME/profiles/<PROFILE\_NAME>/properties/soap.client.props

- 2. Edit the property lines as follows:
	- o com.ibm.SOAP.requestTimeout=0
	- o com.ibm.SOAP.loginUserid=< WebSphere User Id >
	- o com.ibm.SOAP.loginPassword=< WebSphere\_Password >

**Note**: Refer to IBM WebSphere Application Server documentation for more details.

3. If you want to encode the password in the soap.client.props file, then run the PropFilePasswordEncoder **command** from the \$WAS\_HOME/profiles/<PROFILE\_NAME>/bin directory.

This command is specific to IBM WebSphere Application Server. It encodes passwords located in plain-text property files.

4. Save and close the file.

## **6.1.1.8 Enabling RMI Communication with WebSphere (Web Services Enable Environment)**

The Inbound Web Services (IWS) Deployment configuration scripts communicate with WebSphere using RMI for IWS commands to perform actions for IWS (for example, deploy and undeploy of the WebService.war file). When the following items are not completed, the deployment run would appear to "hang", most importantly if submitted from the OUAF online Inbound Web Services Deployment page.

To allow the deployment tasks to know RMI communication with WebSphere:

1. In a text editor, open the following file:

\$WAS\_HOME/profiles/<PROFILE\_NAME>/properties/sas.client.props

- 2. Edit the property lines as follows:
	- o com.ibm.CORBA.loginSource=properties
	- o com.ibm.CORBA.loginUserid=<WebSphere user ID>
	- o com.ibm.CORBA.loginPassword=<WebSphere user password>

**Note:** Refer to IBM WebSphere Application Server documentation for more details. If you want to encode the password in the sas.client.props file, then run the PropFilePasswordEncoder command from the \$WAS\_HOME/profiles/<PROFILE\_NAME>/bin directory.

This command is specific to IBM WebSphere Application Server. It encodes passwords located in plain-text property files.

3.Save and close the file.

## **6.1.1.9 Obtaining the Bootstrap Port and WC\_defaulthost\_secure**

You must also provide these port numbers during Oracle Utilities Application Framework installation. Obtain the bootstrap port number and the WC defaulthost secure by using the WebSphere administrative console.

**Note**: The WebSphere application server1 must be running to obtain the bootstrap port number and the WC\_defaulthost\_secure port number.

To view the bootstrap port number and the WC\_defaulthost\_secure:

- 1. Log on to the WebSphere administrative console.
- 2. Select Servers, Server Types, WebSphere application servers, <server\_name> and then select Ports under Communications.
- 3. The bootstrap port is displayed as BOOTSTRAP\_ADDRESS.
- 4. The WC defaulthost secure is displayed as WC defaulthost secure.
- 5. Note the values for WC defaulthost secure and BOOTSTRAP ADDRESS. The Oracle Utilities Application Framework will prompt you for this information during the installation.

## **6.1.1.10 Set Up a Virtual Host for the Server**

- 1. Select Environment, Virtual Host, default host, and then select Host Alias.
- 2. Click New.
- 3. Enter the following:
	- o Host Name: \*
	- o Port: WC\_defaulthost\_secure Port Number

## **6.1.1.11 Obtaining the WebSphere Node Name**

You must also provide the node name during the installation. Obtain the node name by using the WebSphere administrative console.

**Note**: The WebSphere application server must be running to obtain the bootstrap port number.

To obtain the node name:

- 1. Connect to the WebSphere administrative console.
- 2. Select Servers, Server Types, WebSphere application servers, <server\_name>.

**Note**: Take note of the value for the Node Name.

## **6.1.1.12 Installing Oracle Utilities Application Framework as a Non-Root User with IBM WebSphere Installed as Root**

Installing Oracle Utilities Application Framework as a non-root user on a WebSphere application server running on AIX requires certain permissions. Prior to the installation, verify that the operating system user account installing the framework has to write and execute permissions on the directories in which WebSphere will be installed.

## **6.1.2 Post Installation Tasks**

This sections describes tasks that you should complete after you have installed Oracle Revenue Management and Billing on a WebSphere application server.

## **6.1.2.1 Setting Environment Entries**

- 1. Connect to the WebSphere administrative console.
- 2. Select Servers, Server Types, WebSphere application servers.
- 3. Select the server name.
- 4. Go to Server Infrastructure, and then click Java and Process Management.
- 5. Select Process Definition.
- 6. Go to Environment Entries.
- 7. Click New and add the following Environment Entries:
	- o Name: SPLEBASE
	- o Value: <\$SPLEBASE>

**Note**: Substitute \$SPLEBASE with appropriate values for your installation.

- o Name: SPLWAS
- o Value: WAS

#### **Note:**

This value needs to be set for WebServices (IWS).

You will need to restart the server name before you attempt to start the application on the server.

- 8. Click OK.
- 9. Click Save to commit the setting.

## **6.1.2.2 Setting JVM Memory and Arguments**

For Oracle Utilities Application Framework, JVM memory settings must be changed for production environments and/or when processing large volume in a nonproduction environment.

Perform the following steps to set the JVM memory size. The WebSphere application server must be running to set the memory size.

To set the JVM memory size:

- 1. Connect to the WebSphere administrative console.
- 2. Select Servers, Server Types, WebSphere application servers.
- 3. Select the server name.
- 4. Go to Server Infrastructure, and then click Java and Process Management.
- 5. Select Process Definition.
- 6. Go to Additional Properties, and then click Java Virtual Machine.
- 7. Enter 2048 for Minimum Heap Size.
- 8. Enter 4096 for Maximum Heap Size.

**Note**: Modify the memory settings based on your production installation needs.

#### 9. Enter -

Djava.security.auth.login.config=<\$SPLEBASE>/splapp/config/java.l ogin.config for Generic JVM arguments.

**Note**: Substitute \$SPLEBASE with appropriate values for your installation. You will need to restart the server\_name before you attempt to start the application on the server.

- 10. Click OK.
- 11. Click Save to commit the setting.

## **6.1.2.3 Setting Server Custom Properties**

The following custom properties have been need in the past to enable WebSphere Classloader to load the correct xalan.jar file.

To set the Custom Properties:

- 1. Connect to the WebSphere administrative console.
- 2. Select Servers, Server Types, WebSphere application servers.
- 3. Select the server name.
- 4. Go to Server Infrastructure, and then click Java and Process Management.
- 5. Select Process Definition.
- 6. Go to Additional Properties, and then click Java Virtual Machine.
- 7. Go to Additional Properties, and then click Custom Properties.
- 8. Click New.
- 9. Enter the following information:
	- o Name: javax.xml.transform.TransformerFactory
	- o Value: org.apache.xalan.processor.TransformerFactoryImpl
- 10. Click OK.
- 11. Click Save to commit the setting.

#### **6.1.2.4 Setting the Web Container Custom Properties**

To set the Web Container Custom Properties:

- 1. Connect to the WebSphere administrative console.
- 2. Select Servers, Server Types, WebSphere application servers.
- 3. Select the server name.
- 4. Go to Container Settings, and then click Web Container Settings.
- 5. Select Web container.
- 6. Go to Additional Properties, and then click Custom properties.
- 7. Click New.
- 8. Enter the following information:
	- o Name: com.ibm.ws.webcontainer.invokefilterscompatibility
	- o Value: true
- 9. Click OK.
- 10. Click Save to commit the setting.

## **6.1.2.5 Starting and Stopping WebSphere Servers**

To start WebSphere on AIX, use the following script:

\$WAS\_HOME/profiles/<profile\_name>/bin/startServer.sh

For example, execute:

\$WAS\_HOME/profiles/<profile\_name>/bin/startServer.sh <server\_name>

To stop WebSphere on AIX, use the following script:

\$WAS\_HOME/profiles/<profile\_name>/bin/stopServer.sh

For example, execute:

\$WAS\_HOME/profiles/<profile\_name>/bin/stopServer.sh <server\_name>

**Note**: The Oracle Utilities Application Framework script spl.sh does not stop or start the IBM WebSphere servers. It only stops and starts the Oracle Utilities Application Framework-based applications.

## **6.1.2.6 Deployment via the Admin Console**

The following sections describe how to deploy the application using the Admin Console.

#### **Deployment Overview**

The application needs to be deployed in the following order:

- 1. SPLService.ear
- 2. SPLWeb.ear

**Note:** The SPLService.ear must be successfully deployed before deploying SPLWeb.ear.

#### **Deploying SPLService.ear**

- 1. Select the ear file to deploy.
	- o Select Applications, Install New Application.
	- o Select Remote file system.
	- o Browse to the SPLService.ear or enter the full path to the file.
	- o The ear files can be found under \$SPLEBASE/splapp/applications.
	- o Click Next.
- 2. Select Option Fast Path Prompt only when additional information is required. Click Next.
- 3. On the Select Installation Options page ensure that Deploy enterprise beans is checked. Click Next.
- 4. Assign the module to the WebSphere server instance.

When deploying an application from the console, make sure you select the correct server and then click Apply.

- 5. Review the summary page. Review the installation options.
- 6. Click Finish. The application will then deploy. The deployment process takes about 5 minutes.
- 7. Click Save. The save process may take more than 20 minutes.

#### **Deploying SPLWeb.ear**

- 1. Select the ear file to deploy.
	- o Select Applications, Install New Application.
	- o Select Remote file system.
	- o Browse to the SPLWeb.ear or enter the full path to the file.
	- o The ear files can be found under \$SPLEBASE/splapp/applications.
	- o Click Next.
- 2. Select Option Fast Path Prompt only when additional information is required. Click Next.
- 3. Assign the module to the WebSphere server instance.

**Note:** When deploying an application from the console, make sure you select the correct server and then click Apply.

- 4. Review the summary page. Review the installation options.
- 5. Click Finish. The application will then deploy. The deployment process takes about 5 minutes.
- 6. Click Save. The save process may take about more than 20 minutes.

#### **Configuring the Applications**

You need to apply these steps to both the SPLWeb and SPLService applications unless specified.

- 1. Set the startup order of the applications (this applies only to SPLWeb):
	- o Select the SPLWeb application from Applications, Enterprise Applications.
	- o Select Startup behavior.
	- o Change the startup order to 2.
	- o Click OK.
	- o Click OK and Save directly to master configuration.
- 2. Set the class loading order (for both SPLService.ear and SPLWeb.ear): Select Class loading and update detection.
	- o Set Polling interval to 0.
	- $\circ$  Under Class loader order select Classes loaded with application class loader first. Click OK and Save to master configuration.
- 3. Set the module starting weight:
	- o SPLService only: Set the Starting weight to 1.
	- $\circ$  SPLWeb only: For each module (.war) set the Starting weight to 10000 and change the Class loader order to Classes loaded with application class loader first.
- 4. Set EJB JNDI names (this applies only to SPLService). Select Enterprise Java Bean Properties and enter the following values:
	- o EJB module: SPLServiceBean
	- o JNDI name for all interfaces
	- o Target Resource JNDI Name: ouaf/servicebean
	- o EJB module: TUGBULiteServiceBean
	- o JNDI name for all interfaces
	- o Target Resource JNDI Name: ouaf/liteservicebean
- 5. Click Ok.

#### **Configuring the Application Security**

After using the supplied script to deploy the application to WebSphere you will need to configure each application's security before starting the application.

Using the WebSphere administration console select Applications, Application Types, WebSphere enterprise applications, <Business Server Application Name>, <server name> (for example, SPLServiceserver2), Security role to user/group mapping.

For role cisusers:

- Check Select and the click Map Users:
- Search for SYSUSER, JNDI User, and Admin Console User and add them to the Selected users list.
- Click OK.

**Note:** Repeat the process for <Web Server Application Name>-<server name> (for example, SPLWebserver2).

#### **Restarting the WebSphere Server**

It is recommended to stop and then restart the WebSphere server. If the application is deployed in server1 you can use the admin console to stop and start the server. If the application is deployed in another server you will need to use the scripts that are supplied with WebSphere (stopServer.sh, startServer.sh).

**Note**: WebSphere admin console runs under server1.

#### **Application URL**

The Web link to the WebSphere application will be:

```
https://<hostname>:<WC_defaulthost_secure>/<context_root>/loginPage.js
p
```

```
For example, https://oracle:9081/ouaf/loginPage.jsp
```
# <span id="page-61-0"></span>**6.2 Configuring WebSphere Network Deployment**

## **6.2.1 Preinstallation Tasks**

This section describes tasks that you should complete to configure a WebSphere ND application server before you install the Oracle Utilities Application Framework.

When working within the WebSphere Network Deployment (WebSphere ND) console make sure to apply and save your changes to the Master Configuration when appropriate.

## **6.2.1.1 Setting of WebSphere ND Security**

There are several security configuration options within WebSphere ND. In a production environment you must use the security implementation appropriate for your security requirements. During the release cycle, we used the User account repository of the Federated repository. The following procedures describe how to apply these security settings.

**Note**: Refer to IBM WebSphere ND Application Server documentation for more details.

- 1. Start the WebSphere ND DPMGR Administrative Console and log in.
- 2. Go to Security, Global security.
	- o Check Enable administrative security.
	- o Check Enable application security.
	- o Select Federated repositories from the Available realm definitions.
- 3. Click Apply.

## **6.2.1.2 Setting WebSphere ND Application Groups**

- 1. Start the WebSphere ND Administrative Console and log in.
- 2. Go to Users and Groups Manage Groups.
	- o Create the group name of cisusers (default group).
- 3. Click Create.

## **6.2.1.3 Setting WebSphere ND Application Users**

- 1. Start the WebSphere ND Administrative Console and log in.
- 2. Go to Users and Groups Manage Users.
	- o Create the user ID of SYSUSER (example user).
	- $\circ$  Add the Group Membership of cisusers (created in the previous step) to the user.
- 3. Click Create.

## **6.2.1.4 Setting WebSphere ND JNDI Users**

- 1. Start the WebSphere Administrative Console and log in.
- 2. Go to Users and Groups Manage Users.
	- o Create the user ID of JNDI (example user).
	- o Add the Group Membership of cisusers to the User ID of JNDI (created above)
- 3. Click Create.

## **6.2.1.5 Setting General Server Properties**

- 1. Connect to the WebSphere ND DPMGR administrative console
- 2. Select Servers, Server Types, WebSphere application servers.
- 3. Select the server name.
- 4. Under the section General Properties.
	- o Deselect Parallel start.
	- o Deselect Run in development mode.
- 5. Click OK.
- 6. Click Save to commit the setting.

## **6.2.1.6 Enabling SOAP Communication with WebSphere ND**

The OUAF configuration scripts communicates with WebSphere ND Deployment Manager as a SOAP client by using Jython commands to perform environment maintenance (e.g. stop, start, deploy, undeploy).

To enable SOAP communication with WebSphere ND:

1. In a text editor, open the following file:

\$WAS\_HOME/profiles/<PROFILE\_NAME>/properties/soap.client.props

- 2. Edit the property lines as follows:
	- o com.ibm.SOAP.requestTimeout=0
	- o com.ibm.SOAP.loginUserid=<WebSphere\_User\_Id>
	- o com.ibm.SOAP.loginPassword=<WebSphere\_Password>

#### **Note**: Refer to IBM WebSphere Application Server documentation for more details.

3. If you want to encode the password in the soap.client.props file, then run the PropFilePasswordEncoder **command** from the \$WAS\_HOME/profiles/<PROFILE\_NAME>/bin directory.

This command is specific to IBM WebSphere ND Application Server, and it encodes passwords located in plain-text property files.

4. Save and close the file.

## **6.2.1.7 Enabling RMI Communication with WebSphere (Web Services Enable Environment)**

The Inbound Web Services (IWS) Deployment configuration scripts communicate with WebSphere using RMI for IWS commands to perform actions for IWS (for example, deploy and undeploy of the WebService.war file). When the following items are not completed, the deployment run would appear to "hang", most importantly if submitted from the OUAF online Inbound Web Services Deployment page.

To allow the deployment tasks to know RMI communication with WebSphere:

1. In a text editor, open the following file:

\$WAS\_HOME/profiles/<PROFILE\_NAME>/properties/sas.client.props

- 2. Edit the property lines as follows:
	- o com.ibm.CORBA.loginSource=properties
	- o com.ibm.CORBA.loginUserid=<WebSphere user ID>
	- o com.ibm.CORBA.loginPassword=<WebSphere user password>

**Note**: Refer to IBM WebSphere Application Server documentation for more details. If you want to encode the password in the sas.client.props file, then run the PropFilePasswordEncoder command from the \$WAS\_HOME/profiles/<PROFILE\_NAME>/bin directory.

This command is specific to IBM WebSphere Application Server. It encodes passwords located in plain-text property files.

3. Save and close the file.

## **6.2.1.8 Creation of Additional Servers in WebSphere ND**

You must also provide the server names during the installation.

**Note**: There are several other ways to accomplish this task.

1. Select Servers, New Servers.

This will lead you through a list of steps for creating a new server.

- 2. Select server type from the drop down list: WebSphere application server. Click Next.
- 3. Select node from the drop down list that has been created for to host the WebSphere server.
- 4. Enter the Server name.

**Note:** Both the Node Name and Server Name will be needed for during the OUAF installation process.

5. Select a server template of default. Click Next

- 6. Check the box to Generate Unique Ports. Click Next
- 7. Confirm new server. Click Finished.

## **6.2.1.9 Obtaining the Bootstrap Port and WC\_defaulthost\_secure**

You must also provide these port numbers during Oracle Utilities Application Framework installation. Obtain the bootstrap port number and the WC\_defaulthost\_secure by using the WebSphere ND administrative console.

**Note**: The WebSphere ND Deployment Manager server must be running to obtain the bootstrap port number and the WC\_defaulthost\_secure port number.

To view the bootstrap port number and the WC\_defaulthost\_secure:

- 1. Log on to the WebSphere ND administrative console.
- 2. Select Servers, Application Servers, <server\_name>, and then select Ports under Communication.

The bootstrap port is displayed as BOOTSTRAP ADDRESS. The WC defaulthost secure is displayed as WC\_defaulthost\_secure.

3. Note the values for WC defaulthost secure and BOOTSTRAP ADDRESS. The Oracle Utilities Application Framework will prompt you for this information during the installation.

### **6.2.1.10 Set up a New Virtual Host for your Server**

- 1. Select Environment, Virtual Host, default host, and then select Host Alias.
- 2. Click New.
- 3. Enter the following:
	- o Host Name:
	- o Port: WC\_defaulthost\_secure Port Number

## **6.2.1.11 Obtaining the WebSphere ND Node Name**

You must also provide the node name during OUAF installation. Obtain the node name by using the WebSphere ND administrative console.

**Note**: The IBM WebSphere ND application server must be running to obtain the bootstrap port number.

To obtain the node name

- 1. Connect to the WebSphere ND administrative console
- 2. In the left pane, click Servers.
- 3. Click Application Servers under Servers.
- 4. Click the server instance (server\_name, default) on the right section.
- 5. Click the Runtime tab.
- 6. Enter the value for the Node Name.

**Note**: If the value of State is not started, then restart the server instance.

## **6.2.1.12 Installing Oracle Utilities Application Framework as a Non-Root User with IBM WebSphere Installed as Root**

Prior to attempting to install Oracle Utilities Application Framework as a non-root user on the IBM WebSphere ND application server running on AIX, verify that the operating system user account installing Oracle Utilities Application Framework has write and execute permissions on the directories in which IBM WebSphere ND will be installed.

## **6.2.2 Post-Installation Tasks**

This sections describes tasks that you should complete after you have installed the Oracle Utilities Application Framework and Oracle Revenue Management and Billing on a WebSphere application server.

## **6.2.2.1 Setting Environment Entries**

- 1. Connect to the IBM WebSphere ND administrative console.
- 2. Select Servers and then select Application Servers.
- 3. Select the server name.
- 4. Go to Server Infrastructure, and then click Java and Process Management.
- 5. Select Process Definition.
- 6. Go to Environment Entries.
- 7. Click New and add the following Environment Entries:
	- o Name: SPLEBASE
	- o Value: <\$SPLEBASE>

**Note**: Substitute \$SPLEBASE with appropriate values for your installation.

- o Name: SPLWAS
- o Value: WAS

#### **Note:** This value needs to be set for WebServices (IWS).

You will need to restart the server\_name before you attempt to start the application on the server.

- 8. Click OK.
- 9. Click Save to commit the setting.

## **6.2.2.2 Setting JVM Memory and Arguments**

For Oracle Utilities Application Framework, JVM memory settings must be changed for production environments and/or when processing large volume in a nonproduction environment.

Perform the following steps to set the JVM memory size. The IBM WebSphere ND application server must be running to set the memory size.

To set the JVM memory size:

- 1. Connect to the IBM WebSphere ND administrative console.
- 2. Select Servers, and then select Application Servers.
- 3. Select the server name.
- 4. Go to Server Infrastructure, and then click Java and Process Management.
- 5. Select Process Definition.
- 6. Go to Additional Properties, and then click Java Virtual Machine.
- 7. Enter 2048 for Minimum Heap Size.
- 8. Enter 4096 for Maximum Heap Size.

**Note**: Modify the memory settings based on your production installation needs.

#### 9. Enter -

Djava.security.auth.login.config=<\$SPLEBASE>/splapp/config/java.l ogin.config for Generic JVM arguments.

**Note**: Substitute \$SPLEBASE with appropriate values for your installation.

- 10. You will need to restart the server name before you attempt to start the application on the server.
- 11. Click OK.
- 12. Click Save to commit the setting.

### **6.2.2.3 Setting Server Custom Properties**

The following custom properties have been need in the past to enable WebSphere ND Classloader to load the correct xalan.jar file.

To set the Custom Properties:

- 1. Connect to the WebSphere ND administrative console.
- 2. Select Servers, and then select Application Servers.
- 3. Select the server name.
- 4. Go to Server Infrastructure, and then click Java and Process Management.
- 5. Select Process Definition.
- 6. Go to Additional Properties, and then click Java Virtual Machine.
- 7. Go to Additional Properties, and then click Custom Properties.
- 8. Click New.
- 9. Enter the following information:
	- o Name: javax.xml.transform.TransformerFactory
	- o Value: org.apache.xalan.processor.TransformerFactoryImpl
- 10. Click OK.
- 11. Click Save to commit the setting.

## **6.2.2.4 Setting Up the Web Container Custom Properties**

To set the Web Container Custom Properties:

- 1. Connect to the WebSphere ND administrative console.
- 2. Select Servers, and then select Application Servers.
- 3. Select the server name.
- 4. Go to Container Settings, and then click Web Container Settings.
- 5. Select Web container
- 6. Go to Additional Properties, and then click Custom properties.
- 7. Click New.
- 8. Enter the following information:
	- o Name: com.ibm.ws.webcontainer.invokefilterscompatibility
	- o Value: true
- 9. Click OK.
- 10. Click Save to commit the setting.

## **6.2.2.5 Starting and Stopping WebSphere ND servers**

You can use the WebSphere ND console to stop and start the servers. You can also use the command line scripts supplied with WebSphere ND.

**Note**: The Oracle Utilities Application Framework utility named spl.sh does not stop or start the IBM WebSphere ND servers. It only stops and starts the Oracle Revenue Management and Billing application.

## **6.2.2.6 Deployment via the Admin Console**

The following sections describe how to deploy the application using the Admin Console.

#### **Deployment Overview**

The application needs to be deployed in the following order:

- 1. SPLService.ear
- 2. SPLWeb.ear

**Note:** The SPLService.ear must be successfully deployed before deploying SPLWeb.ear.

#### **Deploying SPLService.ear**

- 1. Select the ear file to deploy.
	- o Select Applications, Install New Application.
	- o Select Remote file system.
	- o Browse to the SPLService.ear or enter the full path to the file.
	- o The ear files can be found under \$SPLEBASE/splapp/applications.
- 2. Click Next.
- 3. Select Option Fast Path Prompt only when additional information is required.

Click Next.

- 4. On the Select Installation Options page, ensure that the Deploy enterprise beans option is selected. Click Next.
- 5. Assign the module to the IBM WebSphere ND server instance.
- 6. When deploying an application from the console, make sure you select the correct server and then click Apply.
- 7. Review the summary page. Review the installation options.
- 8. Click Finish. The application will then deploy. The deployment process takes about 5 minutes.

9. Click Save. The save process can take about more than 20 minutes.

#### **Deploying SPLWeb.ear**

- 1. Select the ear file to deploy.
	- o Select Applications, Install New Application.
	- o Select Remote file system.
	- o Browse to the SPLWeb.ear or enter the full path to the file.
	- o The ear files can be found under \$SPLEBASE/splapp/applications.
- 2. Click Next.
- 3. Select Option Fast Path Prompt only when additional information is required. Click Next.
- 4. Assign the module to the IBM WebSphere ND server instance.
- 5. When deploying an application from the console, make sure you select the correct server and then click Apply.
- 6. Review the summary page. Review the installation options
- 7. Click Finish. The application will then deploy. The deployment process takes about 5 minutes.
- 8. Click Save. The save process can take about more than 20 minutes.

#### **Configuring the Applications**

You need to apply these steps to both the SPLWeb and SPLService applications unless specified.

- 1. Set the startup order of the applications (this applies only to SPLWeb):
	- o Select the SPLWeb application from Applications, Enterprise Applications.
	- o Select Startup behavior.
	- o Change the startup order to 2.
	- o Click OK.
- 2. Click OK and Save directly to master configuration.
- 3. Set the class loading order (for both SPLService.ear and SPLWeb.ear): Select Class loading and update detection.
	- o Set Polling interval to 0.
	- o Under Class loader order select Classes loaded with application class loader first. Click OK and Save to master configuration.
- 4. Set the module starting weight:
	- o SPLService only set the Starting weight to 1.
	- $\circ$  SPLWeb only for each module (.war) set the Starting weight to 10000 and change the Class loader order to Classes loaded with application class loader first
- 5. Set EJB JNDI names (this applies only to SPLService). Select Enterprise Java Bean Properties and enter the following values:
	- o EJB module: SPLServiceBean
	- o JNDI name for all interfaces
	- o Target Resource JNDI Name: ouaf/servicebean
	- o EJB module: TUGBULiteServiceBean
	- o JNDI name for all interfaces
- o Target Resource JNDI Name: ouaf/liteservicebean
- 6. Click Ok.

#### **Configuring the Application Security**

After using the supplied script to deploy the application to IBM WebSphere ND you will need to configure each application's security before starting the application.

Using the IBM WebSphere ND administration console select Applications, Enterprise Applications, Business-<server name> (for example, SPLService-server2), Security role to user/group mapping.

For role cisusers:

- Check All Authenticated.
- Check Select and click Look up users:
- Search for SYSUSER, JNDI User, and Admin Console User and add them to the Selected users list.
- Click OK.

**Note**: Repeat the process for <Web Server Application Name>-<server name> (for example, SPLWebserver2).

#### **Restarting the IBM WebSphere ND Server**

It is recommended to stop and then restart the WebSphere ND server.

#### **Application URL**

The Web link to the IBM WebSphere ND application will be:

https://<hostname>:<WC\_defaulthost\_secure>/<context\_root>/loginPage.js p

For example, https://oracle:9085/ouaf/loginPage.jsp

# **7. Installing the Application Server Component of Oracle Utilities Application Framework**

Installing the Oracle Utilities Application Framework ("the framework") is the prerequisite and foundation for installing a framework-based application such as Oracle Revenue Management and Billing. This section describes the process for installing the Oracle Utilities Application Framework, including:

- **•** Installation Overview
- Pre-Installation Tasks
- **Installing Oracle Utilities Application Framework Version 4.4.0.0.0**
- Post Installation Tasks

# **7.1 Installation Overview**

The installation packages for your Oracle Utilities Application Framework-based application must be downloaded from [Oracle Software Delivery](https://edelivery.oracle.com/) Cloud*.* You need to do a fresh installation of the application server and you cannot upgrade an existing application server.

Before you proceed with the installation process:

- 1. Complete the database installation or upgrade process. For more information, refer to *Oracle Revenue Management and Billing Database Administrator's Guide*.
- 2. Make sure that you have installed all required third-party software as described in the [Installing](#page-37-2)  [Application Server Prerequisite Software](#page-37-2) section.

Once the Oracle Utilities Application Framework installation is successfully completed and the framework application environment is created, Oracle Revenue Management and Billing can be installed on top of the framework environment.

You can download the installation packages from [Oracle Software Delivery Cloud.](https://edelivery.oracle.com/)

This section describes how to install a working Oracle Utilities Application Framework Server, which can then be further configured manually to allow for production performance levels.

Application server installation packages delivered for this version are multi-platform and are ready to install on any supported platform (as described in th[e Supported Platforms](#page-16-0) section).

# **7.2 Pre-Installation Tasks**

## **7.2.1 Hardware and Software Version Prerequisites**

The [Supported Platforms](#page-16-0) section contains all of the available platforms that are required with this release of the product.

## **7.2.2 Database Installation**

Verify that the database has been installed and is operational. See *Oracle Revenue Management and Billing Database Administrator's Guide* for more information.

## **7.2.3 Installation Prerequisites**

The [Installing Application Server Prerequisite Software](#page-37-2) section describes all preparations that need to be done on the server prior to installing the application server. Please read carefully the server setup requirements and make sure that all prerequisite software is installed and that all required environment variables are set. Correct server setup and proper environment variable settings are an essential prerequisite for successful environment installation.

# **7.2.4 Copying and Decompressing Install Media**

The Oracle Utilities Application Framework V4.4.0.0.0 installation file is delivered in the JAR format for AIX, Linux, Solaris, and Windows platforms.

If you are planning to install multiple Oracle Utilities Application Framework V4.4.0.0.0 environments operated by different Oracle Utilities Administrator User IDs, you must complete each of the following installation steps for each administrator user ID.

To copy and decompress the install media, perform the following steps:

- 1. Login to the application server host with the Oracle Utilities Application Framework administrator user ID (default cissys).
- 2. Download the Oracle Utilities Customer Care and Billing 2.7.0.1.0 Oracle Utilities Application Framework (4.4.0.0.0) Installation Package from the Oracle Utilities Customer Care and Billing 2.7.0.1.0 media pack which is available on [Oracle Software Delivery Cloud.](https://edelivery.oracle.com/) A zip file is downloaded.
- 3. Create a temporary directory such as  $c:\\{ \lambda \}$  on  $\alpha f/\text{temp}$ . (Referred to below as <TEMPDIR>.)

**Note**: This directory must be located outside any current or other working Oracle Utilities application environment. All files placed in this directory which are required for installation can be deleted after completing the installation successfully.

- 4. Unzip the downloaded file in your local directory. The contents include the  $FW-V4$ . 4.0.0.0-MultiPlatform.jar file.
- 5. Copy the FW-V4.4.0.0.0-MultiPlatform.jar file from your local directory to <TEMPDIR>. If you are using FTP to transfer this file, remember to use the BINARY option for the FTP transfer.
- 6. Decompress the JAR file:

```
cd <TEMPDIR>
```
jar -xvf FW-V4.4.0.0.0-MultiPlatform.jar

**Note**: You will need to have Java JDK installed on the machine used to (un)jar the application server installation package. Please install the JDK that is supported for the install on your platform to be able to use the jar command. This is the location of Java packages:

<http://www.oracle.com/technetwork/java/archive-139210.html>
The contents of the JAR file include a sub-directory named  $FW-V4.4.0.0.0-SPO$ .

**Note:** If you are using IBM WebSphere, you need to download the WAS CHANGES FOR FW 4.4.0.0.0 WITH FW PRE-REQUITES patch (Patch Number: 30779997) from [My Oracle Support.](https://support.oracle.com/) On unzipping the downloaded directory, the  $WAS$   $FW44000$  directory is extracted. It contains the following files:

```
>> Files.zip
```
- >> ORMB-V29000-FW-PREREQ-MultiPlatform.jar
- >> README.txt

You need to follow the instructions given in the README.  $txtx t$  file and then install Oracle Utilities Application Framework (OUAF) Version 4.4.0.0.0. Otherwise, erroneous results might occur.

The WAS CHANGES FOR FW 4.4.0.0.0 WITH FW PRE-REQUITES patch is a password protected patch. You need to contact Oracle Support to provide the password for downloading the patch.

### **7.2.5 Set Permissions for the CISTAB File in Linux**

Every Oracle Utilities Application Framework environment installed on a server must be registered in the /etc/cistab file located on that server. On Linux servers, generally only the root user ID has write permissions to the /etc directory. Since the installation process is run by the Oracle administrator user ID (cissys), this user ID may not be able to write to /etc/cistab table.

The install utility checks permissions and if it identifies a lack of the necessary permissions, it generates a script in the <TEMPDIR>/FW-V4.4.0.0.0-SP0 directory named cistab <SPLENVIRON>.sh. Run the generated script using the root account before continuing with the installation process. The script initializes the cistab file in  $/\text{etc}$  directory (if it is the first Oracle Utilities Application Framework application environment on the server) and registers a new environment.

The generated script also changes the owner of  $/etc/cistab$  file to the Oracle Utilities Application Framework administrator user ID, so that the next time a new environment is created by the same Oracle Utilities Framework administrator user ID, you do not need to run the generated script with the root user ID. Instead the install utility itself proceeds with the registration.

### **7.3 Installing Oracle Utilities Application Framework Version 4.4.0.0.0**

To install Oracle Utilities Application Framework (OUAF) Version 4.4.0.0.0:

1. Login to the application server using the administrator's credentials.

**Note:** On UNIX machine, login using the cissys credentials. And, on Windows machine, login using the administrator's credentials.

2. Install and configure the required third-party software for the application server.

**Note:** You must install the prerequisite third party software depending on the platform on which you want to install Oracle Utilities Application Framework. For more details, refer to the [Installing](#page-37-0) [Application Server Prerequisite Software](#page-37-0) section.

3. Set the Java Home path using the following command:

```
export PATH=/<Java_Home>/bin:$PATH
```
#### **Note:**

The  $\langle$ Java Home> is the location where you have installed Java 1.8.

The above command is applicable only for Linux platform.

4. Change to the  $\langle \text{TEMPDIR}\rangle/\text{FW-V4.4.0.0.0-SPO directory.}$ 

**Note:** The <TEMPDIR> directory is the location where you have extracted the contents of the FW-V4.4.0.0.0-MultiPlatform.jar file.

5. Execute the application installation utility using the following command:

#### **AIX, Linux:**

ksh ./install.sh

#### **Windows:**

install.cmd

The following message appears in the command line:

Enter Oracle Client Home Directory (<Enter> quit):

- 6. Type <ORACLE CLIENT HOME>, and then press **Enter**. The following environment installation menus appear in the command line:
	- 1. Environment ID, Roles, Third Party Software Configuration
	- 2. Keystore Options
	- 50. Environment Installation Options

#### **Note**:

The <ORACLE CLIENT HOME> is the location where Oracle Database Client is installed. This is required to execute the Perl installation utilities.

If the ORACLE\_CLIENT\_HOME environment variable is set, the installation utility will not request you to provide this information.

- 7. Type **1** to define values for the third party software configuration, and then press **Enter**. The utility prompts you to enter values for a list of menu options.
- 8. Specify the required value for menu options, and then press **Enter**.

**Note**: For more details about these menu options, refer to the [Environment ID, Roles, Third Party](#page-25-0)  [Software Configuration](#page-25-0) section.

- 9. Type **2** to define values for the keystore options, and then press **Enter**. The utility prompts you to enter values for a list of menu options.
- 10. Specify the required value for menu options, and then press **Enter**.

**Note**: For more details about these menu options, refer to th[e Keystore Options](#page-25-1) section.

- 11. Type **50** to define values for the environment installation options, and then press **Enter**. The utility prompts you to enter values for a list of menu options.
- 12. Specify the required value for menu options, and then press **Enter**. The specified values are stored in the \$SPLEBASE/etc/ENVIRON. INI file.

#### **Note:**

\$SPLEBASE or %SPLEBASE% is the path where the application environment is installed.

Before you specify the environment installation options, ensure that you have created an output directory named Log File Mount Point. If this output directory does not exist, the installation will not be successfully executed.

For more details about these menu options, refer to the **Environment Installation Options** section.

- 13. Type **P** to proceed with the installation. The following environment configuration menus appear in the command line:
	- 1. Environment Description
	- 2. Business Application Server Configuration
	- 3. Web Application Server Configuration
	- 4. Database Configuration
	- 5. General Configuration Options
	- 6. OUAF TrustStore Options

**Note:** During this step, the specification of a new environment and permissions on mount points and directories are validated against the /etc/cistab file.

- 14. Type **1,** and then press **Enter**. The utility prompts you to enter the environment description.
- 15. Specify the environment description, and then press **Enter**.

**Note**: For more details, refer to the [Environment Description](#page-26-0) section.

- 16. Type **2** to define values for the business application server configuration, and then press **Enter**. The utility prompts you to enter values for a list of menu options.
- 17. Specify the required value for menu options, and then press **Enter**.

**Note**: For more details about these menu options, refer to the [Business Application Server Configuration](#page-27-0) section.

- 18. Type **3** to define values for the web application server configuration, and then press **Enter**. The utility prompts you to enter values for a list of menu options.
- 19. Specify the required value for menu options, and then press **Enter**.

**Note**: For more details about these menu options, refer to the [Web Application Server Configuration](#page-28-0) section.

- 20. Type **4** to define values for the database configuration, and then press **Enter**. The utility prompts you to enter values for a list of menu options.
- 21. Specify the required value for menu options, and then press **Enter**.

Note: For more details about these menu options, refer to the **Database Configuration** section.

- 22. Type **5** to define values for the general configuration options, and then press **Enter**. The utility prompts you to enter values for a list of menu options.
- 23. Specify the required value for menu options, and then press **Enter**.

**Note**: For more details about these menu options, refer to th[e General Configuration Options](#page-31-0) section.

- 24. Type **6** to define values for the OUAF TrustStore Options, and then press **Enter**. The utility prompts you to enter values for a list of menu options.
- 25. Specify the required value for menu options, and then press **Enter**.

**Note:** For more details about these menu options, refer to th[e OUAF TrustStore Options](#page-31-1) section.

26. Type **P** to proceed with the installation. The Oracle Utilities Application Framework Version 4.4.0.0.0 is installed on the application server.

#### **Note:**

The utility contains default values for some of the menu options. If required, you can change their values. While executing the  $\text{install}$  utility, you must set the value for the required menu options. Otherwise, the installation process will not be completed successfully.

The values that you specify for the menu options are stored in the  $$SPLEBASE/etc/ENVIROM$ . INI file.

Once the installation process is completed, the following utilities are automatically executed in the specified order:

1. initialSetup - The initialSetup utility updates the configuration files including the WAR files on the system. On the Linux machine, this utility is available in the \$SPLEBASE/bin directory. And, on the Windows machine, this utility is available in the  $\text{\$SPLEBASE\}\binom{\text{bin}y}{\text{bin}y}$ 

2. splenviron – Once the ENVIRON. INI file is created and contains the correct environment parameters, the splenviron utility sets up all the necessary environment variables and shell settings for the application server to function correctly. On the Linux machine, this utility is available in the \$SPLEBASE/bin directory. And, on the Windows machine, this utility is available in the %SPLEBASE%\bin directory. The following are some of the key environment variables that are set using the splenviron utility:

- $\rightarrow$  SPATH
- $\rightarrow$  \$SPLEBASE (%SPLEBASE%) Indicates the  $\langle$ SPLDIR>/ $\langle$ SPLENVIRON> directory
- $\rightarrow$  \$SPLOUTPUT (%SPLOUTPUT%) Indicates the <SPLDIROUT>/<SPLENVIRON> directory
- $\rightarrow$  \$SPLENVIRON (%SPLENVIRON%) Indicates the environment name

For future operations or any post installation steps, you need to first execute the following command to setup your session to the new environment:

#### **AIX, Linux:**

\$SPLEBASE/bin/splenviron.sh -e \$SPLENVIRON

#### **Windows:**

%SPLEBASE%\bin\splenviron.cmd -e %SPLENVIRON%

You need to execute this script each time you want to be connected to the specific environment before performing manual operations such as shutdown, startup or performing an additional application product installation.

When you have finished the install process, your current online session will be connected to the new environment.

For more information, see the [Planning the Installation](#page-20-0) section for settings and configuration.

## **7.4 Post Installation Tasks**

Once you install Oracle Utilities Application Framework V4.4.0.0.0, you need to do the following:

1. [Install Rollup Pack for Oracle Utilities Application Framework Version 4.4.0.0.0](#page-77-0)

### <span id="page-77-0"></span>**7.4.1 Installing Rollup Pack for OUAF Version 4.4.0.0.0**

To install the rollup pack for Oracle Utilities Application Framework Version 4.4.0.0.0:

1. Do the following:

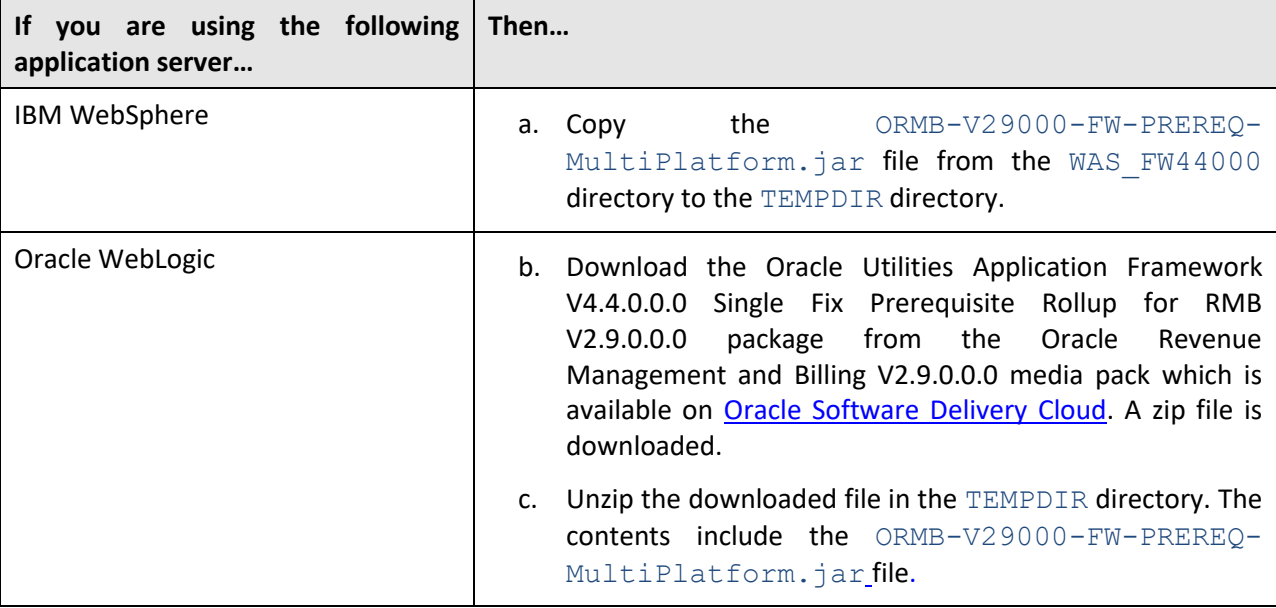

2. Decompress the JAR file using the following command:

cd <TEMPDIR>

jar -xvf ORMB-V29000-FW-PREREQ-MultiPlatform.jar

A sub-directory named  $FW-V4.4.0.0.0-Rollup$  is extracted. It contains the following two sub-directories:

- Application
- Database
- 3. Initialize the application environment where you want to install the rollup pack using the following command:

#### **AIX, Linux:**

```
$SPLEBASE/bin/splenviron.sh -e $SPLENVIRON
```
#### **Windows:**

\$SPLEBASE\bin\splenviron.cmd -e %SPLENVIRON%

4. Change to the Application directory using the following command:

```
cd <TEMPDIR>/FW-V4.4.0.0.0-Rollup/Application
```
5. Execute the installSFgroup utility using the following command:

#### **AIX, Linux:**

chmod a+x installSFgroup.sh chmod a+x FW\*/\*.sh ./installSFgroup.sh

#### **Windows:**

installSFgroup.cmd

# **8. Installing the Application Server Component of Oracle Revenue Management and Billing**

This section describes the procedure for installing Oracle Revenue Management and Billing on top of the previously created Oracle Utilities Application Framework environment. This section includes:

- Pre-installation Tasks
- Installing the Application
- Post Installation Tasks
- Creating the billView Directory
- Installing User Documentation
- Operating the Application
- Installing Service Packs and Patches

You can download the installation package fro[m Oracle Software Delivery Cloud.](https://edelivery.oracle.com/)

To proceed with the Oracle Revenue Management and Billing installation, you need to be connected to the target framework application environment. See the detailed installation instructions in the following section.

You must initialize the Framework environment along with the required Patch Set prior to proceeding with Oracle Revenue Management and Billing Application product installation.

## **8.1 Pre-installation Tasks**

This section describes the steps that should be taken before installing Oracle Revenue Management and Billing.

### **8.1.1 Copying and Decompressing Install Media**

The installation file is delivered in zip format for AIX, Linux, and Windows platforms. Oracle Revenue Management and Billing is delivered in a separate installation package for each supported Operating System.

Please refer to the [Supported Platforms](#page-16-0) section for version and installation details regarding the database and operating system versions. Also refer [Installing Application Server Prerequisite Software](#page-37-0) section for prerequisite third-party software installation instructions.

To copy and decompress the install media, perform the following steps:

- 1. Login to the host server using the Oracle Revenue Management and Billing administrator User ID (default cissys). This is the same User ID that was used to install Oracle Utilities Application Framework.
- 2. Download the Oracle Revenue Management and Billing V2.9.0.0.0 Multiplatform package from the Oracle Revenue Management and Billing V2.9.0.0.0 media pack which is available on [Oracle](https://edelivery.oracle.com/)  [Software Delivery Cloud.](https://edelivery.oracle.com/) A zip file is downloaded.

3. Unzip the downloaded file in the <TEMPDIR> directory.

#### **Note:**

You will need to have Java JDK installed on the machine used to unjar the application server installation package. Please install the JDK that is supported for the install on your platform to be able to use the jar command. This is the location of Java packages:

[http://java.sun.com/products/archive/index.html.](http://www.oracle.com/technetwork/java/archive-139210.html)

For Windows installs, include the location of the JDK in your path before you execute the jar command.

The contents of the zip file include a directory named ORMB.V2.9.0.0.0.

### **8.2 Installing the Application**

To install Oracle Revenue Management and Billing (ORMB) Version 2.9.0.0.0:

- 1. Login to the application server using the administrator's credentials.
- 2. Initialize the application environment (on which you want to install the application) using the following command:

#### **AIX, Linux:**

#### \$SPLEBASE/bin/splenviron.sh -e \$SPLENVIRON

#### **Windows:**

%SPLEBASE%\bin\splenviron.cmd -e %SPLENVIRON%

Where, SSPLEBASE or  $S$ SPLEBASE<sup>§</sup> is the path where the application environment is installed, and \$SPLENVIRON or %SPLENVIRON% is the name of the application environment for which you want to set the environment variables.

- 3. Stop the managed server where the application is hosted using the WebLogic Console.
- 4. Change to the ORMB. V2.9.0.0.0 directory using the following command:

#### **AIX, Linux:**

```
cd <TEMPDIR>/ORMB.V2.9.0.0.0
```
#### **Windows:**

```
cd <TEMPDIR>\ORMB.V2.9.0.0.0
```
5. Execute the install utility using the following command:

#### **AIX, Linux:**

./install.sh

#### **Windows:**

install.cmd

The following message appears in the command line:

Do you wish to proceed with the installation? (Y,N):

6. Type **Y** and then press **Enter**. A message appears informing you to type P if you want to proceed with the installation.

7. Type **P**, and then press **Enter**.

#### **Note:**

If you want to set the advanced menu options, execute the  $\text{configureEnv}$  utility using the following command:

#### **AIX, Linux:**

\$SPLEBASE/bin/configureEnv.sh –a

#### **Windows:**

#### %SPLEBASE%\bin\configureEnv.cmd -a

You cannot set the advanced menu options during the installation process. These options can be set only after the application is installed. For more information, refer to the [Advanced Menu Options](#page-32-0) section.

## **8.3 Post Installation Tasks**

Once you install Oracle Revenue Management and Billing (ORMB) Version 2.9.0.0.0, you need to apply the following on the application environment:

- 1. [MANDATORY PATCH 1 FOR ORMB VERSION 2.9.0.0.0 \(Patch Number: 31066976\)](#page-81-0)
- 2. [MANDATORY PATCH 2 FOR ORMB VERSION 2.9.0.0.0 \(Patch Number: 31074070\)](#page-83-0)
- 3. [UPDATE ONLINE HELP FOR ORMB VERSION 2.9.0.0.0 \(Patch Number: 31008818\)](#page-84-0)
- 4. [MANDATORY PATCH 3 FOR ORMB VERSION 2.9.0.0.0 \(Patch Number: 31122862\)](#page-86-0)
- 5. [MANDATORY PATCH 4 FOR ORMB VERSION 2.9.0.0.0 \(Patch Number: 31130102\)](#page-87-0)
- 6. [MANDATORY PATCH 5 FOR ORMB VERSION 2.9.0.0.0 \(Patch Number: 31190091\)](#page-88-0)
- 7. [MANDATORY PATCH 6 FOR ORMB VERSION 2.9.0.0.0 \(Patch Number: 31172781\)](#page-90-0)
- 8. [MANDATORY PATCH 7 FOR ORMB VERSION 2.9.0.0.0 \(Patch Number: 31222633\)](#page-91-0)
- 9. [MANDATORY PATCH 8 FOR ORMB VERSION 2.9.0.0.0 \(Patch Number: 31248602\)](#page-92-0)
- 10. [MANDATORY PATCH 9 FOR ORMB VERSION 2.9.0.0.0 \(Patch Number: 31313821\)](#page-94-0)
- 11. MANDATORY PATCH [10 FOR ORMB VERSION 2.9.0.0.0 \(Patch Number: 31314417\)](#page-95-0)

The above patch list is not comprehensive. For the complete list of patches that you need to apply on the application environment, see the *ORMB V29000 Patch Guide (Doc ID: 2704165.1)* which is available on [My Oracle Support.](https://support.oracle.com/)

Alternatively, instead of individually applying the above listed patches, you can download and install the rollup packs, if available, to apply a set of patches at once. For more information about the rollup packs, see [Appendix B: ORMB V2.9.0.0.0 Rollup Packs.](#page-105-0)

### <span id="page-81-0"></span>**8.3.1 Applying the 31066976 Patch**

Once you install ORMB, you need to apply the MANDATORY PATCH 1 FOR ORMB VERSION 2.9.0.0.0 patch (Patch Number: 31066976). To apply the MANDATORY PATCH 1 FOR ORMB VERSION 2.9.0.0.0 patch:

1. Download the MANDATORY PATCH 1 FOR ORMB VERSION 2.9.0.0.0 patch (Patch Number: 31066976) from [My Oracle Support.](https://support.oracle.com/) A zip file is downloaded.

- 2. Unzip the downloaded file in your local directory. The contents include three files README.txt, MultiPlatform.zip, and Bug 31066976 Product Fix Design.pdf.
- 3. Unzip the MultiPlatform.zip file in your local directory. The contents include the V2.9.0.0.0-31066976 MultiPlatform directory.
- 4. Change to the V2.9.0.0.0-31066976 MultiPlatform directory using the following command:

#### **AIX, Linux:**

```
cd <DESTINATION_FOLDER_1>/V2.9.0.0.0-31066976_MultiPlatform
```
#### **Windows:**

```
cd <DESTINATION_FOLDER_1>\V2.9.0.0.0-31066976_MultiPlatform
```
**Note:** The <DESTINATION\_FOLDER\_1> directory is the location where you have extracted the contents of the MultiPlatform.zip file.

The contents include a file named  $CCB.V2.9.0.0.0-31066976$ . jar and a directory named database.

5. Decompress the CCB.V2.9.0.0.0-31066976.jar file using the following command: jar -xvf CCB.V2.9.0.0.0-31066976.jar

The contents include two directories - META-INF and CCB.V2.9.0.0.0-31066976.

6. Initialize the application environment (on which you want to install the patch) using the following command:

#### **AIX, Linux:**

\$SPLEBASE/bin/splenviron.sh -e \$SPLENVIRON

#### **Windows:**

%SPLEBASE%\bin\splenviron.cmd -e %SPLENVIRON%

Where,

\$SPLEBASE or %SPLEBASE% is the path where the application environment is installed and \$SPLENVIRON or %SPLENVIRON% is the name of the application environment.

7. Change to the  $CCB.V2.9.0.0.0-31066976$  directory using the following command:

#### **AIX, Linux:**

```
cd <DESTINATION_FOLDER_1>/V2.9.0.0.0-
31066976_MultiPlatform/CCB.V2.9.0.0.0-31066976
```
#### **Windows:**

```
cd <DESTINATION_FOLDER_1>/V2.9.0.0.0-
31066976_MultiPlatform\CCB.V2.9.0.0.0-31066976
```
8. Install the patch using the following command:

#### **AIX, Linux:**

./installSF.sh

#### **Windows:**

installSF.cmd

### <span id="page-83-0"></span>**8.3.2 Applying the 31074070 Patch**

Once you apply the MANDATORY PATCH 1 FOR ORMB VERSION 2.9.0.0.0 patch, you need to apply the MANDATORY PATCH 2 FOR ORMB VERSION 2.9.0.0.0 patch (Patch Number: 31074070). To apply the MANDATORY PATCH 2 FOR ORMB VERSION 2.9.0.0.0 patch:

- 1. Download the MANDATORY PATCH 2 FOR ORMB VERSION 2.9.0.0.0 patch (Patch Number: 31074070) from [My Oracle Support.](https://support.oracle.com/) A zip file is downloaded.
- 2. Unzip the downloaded file in your local directory. The contents include three files README.txt, MultiPlatform.zip, and Bug 31074070 Product Fix Design.pdf.
- 3. Unzip the MultiPlatform.zip file in your local directory. The contents include the V2.9.0.0.0-31074070 MultiPlatform directory.
- 4. Change to the V2.9.0.0.0-31074070 MultiPlatform directory using the following command:

#### **AIX, Linux:**

```
cd <DESTINATION_FOLDER_2>/V2.9.0.0.0-31074070_MultiPlatform
```
#### **Windows:**

cd <DESTINATION\_FOLDER\_2>\V2.9.0.0.0-31074070\_MultiPlatform

**Note:** The <DESTINATION\_FOLDER\_2> directory is the location where you have extracted the contents of the MultiPlatform.zip file.

The contents include a file named  $CCB.V2.9.0.0.0-31074070.iar$  and a directory named database.

5. Decompress the  $CCB.V2.9.0.0.0-31074070.$  jar file using the following command:

jar -xvf CCB.V2.9.0.0.0-31074070.jar

The contents include two directories - META-INF and CCB.V2.9.0.0.0-31074070.

6. Initialize the application environment (on which you want to install the patch) using the following command:

#### **AIX, Linux:**

\$SPLEBASE/bin/splenviron.sh -e \$SPLENVIRON

#### **Windows:**

%SPLEBASE%\bin\splenviron.cmd -e %SPLENVIRON%

#### Where,

\$SPLEBASE or %SPLEBASE% is the path where the application environment is installed and \$SPLENVIRON or %SPLENVIRON% is the name of the application environment.

7. Change to the  $CCE.V2.9.0.0.0-31074070$  directory using the following command:

#### **AIX, Linux:**

```
cd <DESTINATION_FOLDER_2>/V2.9.0.0.0-
31074070_MultiPlatform/CCB.V2.9.0.0.0-31074070
```
#### **Windows:**

```
cd <DESTINATION_FOLDER_2>/V2.9.0.0.0-
31074070_MultiPlatform\CCB.V2.9.0.0.0-31074070
```
8. Install the patch using the following command:

#### **AIX, Linux:**

./installSF.sh

#### **Windows:**

installSF.cmd

### <span id="page-84-0"></span>**8.3.3 Applying the 31008818 Patch**

Once you apply the MANDATORY PATCH 2 FOR ORMB VERSION 2.9.0.0.0 patch, you need to apply the UPDATE ONLINE HELP FOR ORMB VERSION 2.9.0.0.0 patch (Patch Number: 31008818). To apply the UPDATE ONLINE HELP FOR ORMB VERSION 2.9.0.0.0 patch:

- 1. Download the UPDATE ONLINE HELP FOR ORMB VERSION 2.9.0.0.0 patch (Patch Number: 31008818) fro[m My Oracle Support.](https://support.oracle.com/) A zip file is downloaded.
- 2. Unzip the downloaded file in your local directory. The contents include three files README.txt, MultiPlatform.zip, and Bug 31008818 Product Fix Design.pdf.
- 3. Unzip the MultiPlatform.zip file in your local directory. The contents include the V2.9.0.0.0-31008818 MultiPlatform directory.
- 4. Change to the V2.9.0.0.0-31008818 MultiPlatform directory using the following command:

#### **AIX, Linux:**

cd <DESTINATION\_FOLDER\_3>/V2.9.0.0.0-31008818\_MultiPlatform

#### **Windows:**

cd <DESTINATION\_FOLDER\_3>\V2.9.0.0.0-31008818\_MultiPlatform

**Note:** The <DESTINATION\_FOLDER\_3> directory is the location where you have extracted the contents of the MultiPlatform.zip file.

The contents include a file named  $CCB.V2.9.0.0.0-31008818.jar.$ 

5. Decompress the CCB.V2.9.0.0.0-31008818.  $jar$  file using the following command: jar -xvf CCB.V2.9.0.0.0-31008818.jar

The contents include two directories - META-INF and CCB.V2.9.0.0.0-31008818.

6. Initialize the application environment (on which you want to install the patch) using the following command:

#### **AIX, Linux:**

\$SPLEBASE/bin/splenviron.sh -e \$SPLENVIRON

#### **Windows:**

%SPLEBASE%\bin\splenviron.cmd -e %SPLENVIRON%

#### Where,

\$SPLEBASE or %SPLEBASE% is the path where the application environment is installed and \$SPLENVIRON or %SPLENVIRON% is the name of the application environment.

7. Change to the CCB. V2.9.0.0.0-31008818 directory using the following command:

#### **AIX, Linux:**

```
cd <DESTINATION_FOLDER_3>/V2.9.0.0.0-
31008818_MultiPlatform/CCB.V2.9.0.0.0-31008818
```
#### **Windows:**

cd <DESTINATION\_FOLDER\_3>/V2.9.0.0.0- 31008818\_MultiPlatform\CCB.V2.9.0.0.0-31008818

8. Install the patch using the following command:

#### **AIX, Linux:**

./installSF.sh

#### **Windows:**

installSF.cmd

### <span id="page-86-0"></span>**8.3.4 Applying the 31122862 Patch**

Once you apply the UPDATE ONLINE HELP FOR ORMB VERSION 2.9.0.0.0 patch, you need to apply the MANDATORY PATCH 3 FOR ORMB VERSION 2.9.0.0.0 patch (Patch Number: 31122862). To apply the MANDATORY PATCH 3 FOR ORMB VERSION 2.9.0.0.0 patch:

- 1. Download the MANDATORY PATCH 3 FOR ORMB VERSION 2.9.0.0.0 patch (Patch Number: 31122862) fro[m My Oracle Support.](https://support.oracle.com/) A zip file is downloaded.
- 2. Unzip the downloaded file in your local directory. The contents include three files README.txt, MultiPlatform.zip, and Bug 31122862 Product Fix Design.pdf.
- 3. Unzip the MultiPlatform.zip file in your local directory. The contents include the V2.9.0.0.0-31122862 MultiPlatform directory.
- 4. Change to the V2.9.0.0.0-31122862 MultiPlatform directory using the following command:

#### **AIX, Linux:**

cd <DESTINATION\_FOLDER\_4>/V2.9.0.0.0-31122862\_MultiPlatform

#### **Windows:**

cd <DESTINATION\_FOLDER\_4>\V2.9.0.0.0-31122862\_MultiPlatform

Note: The <DESTINATION FOLDER 4> directory is the location where you have extracted the contents of the MultiPlatform.zip file.

The contents include a file named  $CCB.V2.9.0.0.0-31122862.iar$  and a directory named database.

5. Decompress the CCB.V2.9.0.0.0-31122862.jar file using the following command:

jar -xvf CCB.V2.9.0.0.0-31122862.jar

The contents include two directories - META-INF and CCB.V2.9.0.0.0-31122862.

6. Initialize the application environment (on which you want to install the patch) using the following command:

#### **AIX, Linux:**

\$SPLEBASE/bin/splenviron.sh -e \$SPLENVIRON

#### **Windows:**

%SPLEBASE%\bin\splenviron.cmd -e %SPLENVIRON%

#### Where,

\$SPLEBASE or %SPLEBASE% is the path where the application environment is installed and \$SPLENVIRON or %SPLENVIRON% is the name of the application environment.

7. Change to the  $CCE.V2.9.0.0.0-31122862$  directory using the following command:

#### **AIX, Linux:**

```
cd <DESTINATION_FOLDER_4>/V2.9.0.0.0-
31122862_MultiPlatform/CCB.V2.9.0.0.0-31122862
```
#### **Windows:**

```
cd <DESTINATION_FOLDER_4>/V2.9.0.0.0-
31122862_MultiPlatform\CCB.V2.9.0.0.0-31122862
```
8. Install the patch using the following command:

#### **AIX, Linux:**

./installSF.sh

#### **Windows:**

installSF.cmd

### <span id="page-87-0"></span>**8.3.5 Applying the 31130102 Patch**

Once you apply the MANDATORY PATCH 3 FOR ORMB VERSION 2.9.0.0.0 patch, you need to apply the MANDATORY PATCH 4 FOR ORMB VERSION 2.9.0.0.0 patch (Patch Number: 31130102). To apply the MANDATORY PATCH 4 FOR ORMB VERSION 2.9.0.0.0 patch:

- 1. Download the MANDATORY PATCH 4 FOR ORMB VERSION 2.9.0.0.0 patch (Patch Number: 31130102) from [My Oracle Support.](https://support.oracle.com/) A zip file is downloaded.
- 2. Unzip the downloaded file in your local directory. The contents include three files README.txt, MultiPlatform.zip, and Bug\_31130102\_Product\_Fix\_Design.pdf.
- 3. Unzip the MultiPlatform.zip file in your local directory. The contents include the V2.9.0.0.0-31130102 MultiPlatform directory.
- 4. Change to the V2.9.0.0.0-31130102 MultiPlatform directory using the following command:

#### **AIX, Linux:**

cd <DESTINATION\_FOLDER\_5>/V2.9.0.0.0-31130102\_MultiPlatform

#### **Windows:**

cd <DESTINATION\_FOLDER\_5>\V2.9.0.0.0-31130102\_MultiPlatform

**Note:** The <DESTINATION\_FOLDER\_5> directory is the location where you have extracted the contents of the MultiPlatform.zip file.

The contents include a file named  $CCB.V2.9.0.0.0-31130102.java$  and a directory named database.

5. Decompress the CCB.V2.9.0.0.0-31130102.jar file using the following command:

jar -xvf CCB.V2.9.0.0.0-31130102.jar

The contents include two directories - META-INF and CCB.V2.9.0.0.0-31130102.

6. Initialize the application environment (on which you want to install the patch) using the following command:

#### **AIX, Linux:**

\$SPLEBASE/bin/splenviron.sh -e \$SPLENVIRON

#### **Windows:**

%SPLEBASE%\bin\splenviron.cmd -e %SPLENVIRON%

#### Where,

\$SPLEBASE or %SPLEBASE% is the path where the application environment is installed and \$SPLENVIRON or %SPLENVIRON% is the name of the application environment.

7. Change to the  $CCE.V2.9.0.0.0-31130102$  directory using the following command:

#### **AIX, Linux:**

```
cd <DESTINATION_FOLDER_5>/V2.9.0.0.0-
31130102_MultiPlatform/CCB.V2.9.0.0.0-31130102
```
#### **Windows:**

cd <DESTINATION\_FOLDER\_5>/V2.9.0.0.0- 31130102\_MultiPlatform\CCB.V2.9.0.0.0-31130102

8. Install the patch using the following command:

#### **AIX, Linux:**

./installSF.sh

#### **Windows:**

installSF.cmd

### <span id="page-88-0"></span>**8.3.6 Applying the 31190091 Patch**

Once you apply the MANDATORY PATCH 4 FOR ORMB VERSION 2.9.0.0.0 patch, you need to apply the MANDATORY PATCH 5 FOR ORMB VERSION 2.9.0.0.0 patch (Patch Number: 31190091). To apply the MANDATORY PATCH 5 FOR ORMB VERSION 2.9.0.0.0 patch:

- 1. Download the MANDATORY PATCH 5 FOR ORMB VERSION 2.9.0.0.0 patch (Patch Number: 31190091) fro[m My Oracle Support.](https://support.oracle.com/) A zip file is downloaded.
- 2. Unzip the downloaded file in your local directory. The contents include three files README.txt, MultiPlatform.zip, and Bug 31190091 Product Fix Design.pdf.
- 3. Unzip the MultiPlatform.zip file in your local directory. The contents include the V2.9.0.0.0-31190091 MultiPlatform directory.

4. Change to the  $V2.9.0.0.0-31190091$  MultiPlatform directory using the following command:

#### **AIX, Linux:**

cd <DESTINATION\_FOLDER\_6>/V2.9.0.0.0-31190091\_MultiPlatform

#### **Windows:**

cd <DESTINATION\_FOLDER\_6>\V2.9.0.0.0-31190091\_MultiPlatform

**Note:** The <DESTINATION\_FOLDER\_6> directory is the location where you have extracted the contents of the MultiPlatform.zip file.

The contents include a file named CCB.V2.9.0.0.0-31190091.jar and a directory named database.

5. Decompress the  $CCB.V2.9.0.0.0-31190091.$  jar file using the following command: jar -xvf CCB.V2.9.0.0.0-31190091.jar

The contents include two directories - META-INF and CCB.V2.9.0.0.0-31190091.

6. Initialize the application environment (on which you want to install the patch) using the following command:

#### **AIX, Linux:**

\$SPLEBASE/bin/splenviron.sh -e \$SPLENVIRON

#### **Windows:**

%SPLEBASE%\bin\splenviron.cmd -e %SPLENVIRON%

#### Where,

\$SPLEBASE or %SPLEBASE% is the path where the application environment is installed and \$SPLENVIRON or %SPLENVIRON% is the name of the application environment.

7. Change to the CCB. V2.9.0.0.0-31190091 directory using the following command:

#### **AIX, Linux:**

```
cd <DESTINATION_FOLDER_6>/V2.9.0.0.0-
31190091_MultiPlatform/CCB.V2.9.0.0.0-31190091
```
#### **Windows:**

```
cd <DESTINATION_FOLDER_6>/V2.9.0.0.0-
31190091_MultiPlatform\CCB.V2.9.0.0.0-31190091
```
8. Install the patch using the following command:

#### **AIX, Linux:**

./installSF.sh

#### **Windows:**

installSF.cmd

### <span id="page-90-0"></span>**8.3.7 Applying the 31172781 Patch**

Once you apply the MANDATORY PATCH 5 FOR ORMB VERSION 2.9.0.0.0 patch, you need to apply the MANDATORY PATCH 6 FOR ORMB VERSION 2.9.0.0.0 patch (Patch Number: 31172781). To apply the MANDATORY PATCH 6 FOR ORMB VERSION 2.9.0.0.0 patch:

- 1. Download the MANDATORY PATCH 6 FOR ORMB VERSION 2.9.0.0.0 patch (Patch Number: 31172781) from [My Oracle Support.](https://support.oracle.com/) A zip file is downloaded.
- 2. Unzip the downloaded file in your local directory. The contents include three files README.txt, MultiPlatform.zip, and Bug 31172781 Product Fix Design.pdf.
- 3. Unzip the MultiPlatform.zip file in your local directory. The contents include the V2.9.0.0.0-31172781 MultiPlatform directory.
- 4. Change to the V2.9.0.0.0-31172781 MultiPlatform directory using the following command:

#### **AIX, Linux:**

```
cd <DESTINATION_FOLDER_7>/V2.9.0.0.0-31172781_MultiPlatform
```
#### **Windows:**

```
cd <DESTINATION_FOLDER_7>\V2.9.0.0.0-31172781_MultiPlatform
```
**Note:** The <DESTINATION\_FOLDER\_7> directory is the location where you have extracted the contents of the MultiPlatform.zip file.

The contents include a file named  $CCB.V2.9.0.0.0-31172781.iar$  and a directory named database.

5. Decompress the CCB.V2.9.0.0.0-31172781.jar file using the following command:

jar -xvf CCB.V2.9.0.0.0-31172781.jar

The contents include two directories - META-INF and CCB.V2.9.0.0.0-31172781.

6. Initialize the application environment (on which you want to install the patch) using the following command:

#### **AIX, Linux:**

\$SPLEBASE/bin/splenviron.sh -e \$SPLENVIRON

#### **Windows:**

%SPLEBASE%\bin\splenviron.cmd -e %SPLENVIRON%

Where,

\$SPLEBASE or %SPLEBASE% is the path where the application environment is installed and \$SPLENVIRON or %SPLENVIRON% is the name of the application environment.

7. Change to the  $CCE.V2.9.0.0.0-31172781$  directory using the following command:

#### **AIX, Linux:**

```
cd <DESTINATION_FOLDER_7>/V2.9.0.0.0-
31172781_MultiPlatform/CCB.V2.9.0.0.0-31172781
```
#### **Windows:**

```
cd <DESTINATION_FOLDER_7>/V2.9.0.0.0-
31172781_MultiPlatform\CCB.V2.9.0.0.0-31172781
```
8. Install the patch using the following command:

#### **AIX, Linux:**

./installSF.sh

#### **Windows:**

installSF.cmd

### <span id="page-91-0"></span>**8.3.8 Applying the 31222633 Patch**

Once you apply the MANDATORY PATCH 6 FOR ORMB VERSION 2.9.0.0.0 patch, you need to apply the MANDATORY PATCH 7 FOR ORMB VERSION 2.9.0.0.0 patch (Patch Number: 31222633). To apply the MANDATORY PATCH 7 FOR ORMB VERSION 2.9.0.0.0 patch:

- 1. Download the MANDATORY PATCH 7 FOR ORMB VERSION 2.9.0.0.0 patch (Patch Number: 31222633) fro[m My Oracle Support.](https://support.oracle.com/) A zip file is downloaded.
- 2. Unzip the downloaded file in your local directory. The contents include three files README.txt, MultiPlatform.zip, and Bug 31222633 Product Fix Design.pdf.
- 3. Unzip the MultiPlatform.zip file in your local directory. The contents include the V2.9.0.0.0-31222633 MultiPlatform directory.
- 4. Change to the  $V2.9.0.0.0-31222633$  MultiPlatform directory using the following command:

#### **AIX, Linux:**

cd <DESTINATION\_FOLDER\_8>/V2.9.0.0.0-31222633\_MultiPlatform

#### **Windows:**

cd <DESTINATION\_FOLDER\_8>\V2.9.0.0.0-31222633\_MultiPlatform

**Note:** The <DESTINATION\_FOLDER\_8> directory is the location where you have extracted the contents of the MultiPlatform.zip file.

The contents include a file named  $CCB.V2.9.0.0.0-31222633.jar$  and a directory named database.

5. Decompress the  $CCB$ .  $V2.9.0.0.0-31222633$ . jar file using the following command:

jar -xvf CCB.V2.9.0.0.0-31222633.jar

The contents include two directories - META-INF and CCB.V2.9.0.0.0-31222633.

6. Initialize the application environment (on which you want to install the patch) using the following command:

#### **AIX, Linux:**

\$SPLEBASE/bin/splenviron.sh -e \$SPLENVIRON

#### **Windows:**

%SPLEBASE%\bin\splenviron.cmd -e %SPLENVIRON%

#### Where,

\$SPLEBASE or %SPLEBASE% is the path where the application environment is installed and \$SPLENVIRON or %SPLENVIRON% is the name of the application environment.

7. Change to the  $CCE.V2.9.0.0.0-31222633$  directory using the following command:

#### **AIX, Linux:**

```
cd <DESTINATION_FOLDER_8>/V2.9.0.0.0-
31222633_MultiPlatform/CCB.V2.9.0.0.0-31222633
```
#### **Windows:**

cd <DESTINATION\_FOLDER\_8>/V2.9.0.0.0- 31222633\_MultiPlatform\CCB.V2.9.0.0.0-31222633

8. Install the patch using the following command:

#### **AIX, Linux:**

./installSF.sh

#### **Windows:**

installSF.cmd

### <span id="page-92-0"></span>**8.3.9 Applying the 31248602 Patch**

Once you apply the MANDATORY PATCH 7 FOR ORMB VERSION 2.9.0.0.0 patch, you need to apply the MANDATORY PATCH 8 FOR ORMB VERSION 2.9.0.0.0 patch (Patch Number: 31248602). To apply the MANDATORY PATCH 8 FOR ORMB VERSION 2.9.0.0.0 patch:

- 1. Download the MANDATORY PATCH 8 FOR ORMB VERSION 2.9.0.0.0 patch (Patch Number: 31248602) from [My Oracle Support.](https://support.oracle.com/) A zip file is downloaded.
- 2. Unzip the downloaded file in your local directory. The contents include three files README.txt, MultiPlatform.zip, and Bug 31248602 Product Fix Design.pdf.
- 3. Unzip the MultiPlatform.zip file in your local directory. The contents include the V2.9.0.0.0-31248602 MultiPlatform directory.

4. Change to the V2.9.0.0.0-31248602 MultiPlatform directory using the following command:

#### **AIX, Linux:**

cd <DESTINATION\_FOLDER\_9>/V2.9.0.0.0-31248602\_MultiPlatform

#### **Windows:**

cd <DESTINATION\_FOLDER\_9>\V2.9.0.0.0-31248602\_MultiPlatform

**Note:** The <DESTINATION\_FOLDER\_9> directory is the location where you have extracted the contents of the MultiPlatform.zip file.

The contents include a file named CCB.V2.9.0.0.0-31248602.jar and a directory named database.

5. Decompress the CCB.V2.9.0.0.0-31248602.jar file using the following command: jar -xvf CCB.V2.9.0.0.0-31248602.jar

The contents include two directories - META-INF and CCB.V2.9.0.0.0-31248602.

6. Initialize the application environment (on which you want to install the patch) using the following command:

#### **AIX, Linux:**

\$SPLEBASE/bin/splenviron.sh -e \$SPLENVIRON

#### **Windows:**

%SPLEBASE%\bin\splenviron.cmd -e %SPLENVIRON%

#### Where,

\$SPLEBASE or %SPLEBASE% is the path where the application environment is installed and \$SPLENVIRON or %SPLENVIRON% is the name of the application environment.

7. Change to the  $CCB.V2.9.0.0.0-31248602$  directory using the following command:

#### **AIX, Linux:**

```
cd <DESTINATION_FOLDER_9>/V2.9.0.0.0-
31248602_MultiPlatform/CCB.V2.9.0.0.0-31248602
```
#### **Windows:**

```
cd <DESTINATION_FOLDER_9>/V2.9.0.0.0-
31248602_MultiPlatform\CCB.V2.9.0.0.0-31248602
```
8. Install the patch using the following command:

#### **AIX, Linux:**

./installSF.sh

#### **Windows:**

installSF.cmd

### <span id="page-94-0"></span>**8.3.10 Applying the 31313821 Patch**

Once you apply the MANDATORY PATCH 8 FOR ORMB VERSION 2.9.0.0.0 patch, you need to apply the MANDATORY PATCH 9 FOR ORMB VERSION 2.9.0.0.0 patch (Patch Number: 31313821). To apply the MANDATORY PATCH 9 FOR ORMB VERSION 2.9.0.0.0 patch:

- 1. Download the MANDATORY PATCH 9 FOR ORMB VERSION 2.9.0.0.0 patch (Patch Number: 31313821) fro[m My Oracle Support.](https://support.oracle.com/) A zip file is downloaded.
- 2. Unzip the downloaded file in your local directory. The contents include three files README.txt, MultiPlatform.zip, and Bug 31313821 Product Fix Design.pdf.
- 3. Unzip the MultiPlatform.zip file in your local directory. The contents include the V2.9.0.0.0-31313821 MultiPlatform directory.
- 4. Change to the V2.9.0.0.0-31313821 MultiPlatform directory using the following command:

#### **AIX, Linux:**

```
cd <DESTINATION_FOLDER_10>/V2.9.0.0.0-31313821_MultiPlatform
```
#### **Windows:**

```
cd <DESTINATION_FOLDER_10>\V2.9.0.0.0-31313821_MultiPlatform
```
**Note:** The <DESTINATION\_FOLDER\_10> directory is the location where you have extracted the contents of the MultiPlatform.zip file.

The contents include a file named  $CCB.V2.9.0.0.0-31313821.iar$  and a directory named database.

5. Decompress the CCB.V2.9.0.0.0-31313821.jar file using the following command:

jar -xvf CCB.V2.9.0.0.0-31313821.jar

The contents include two directories - META-INF and CCB.V2.9.0.0.0-31313821.

6. Initialize the application environment (on which you want to install the patch) using the following command:

#### **AIX, Linux:**

\$SPLEBASE/bin/splenviron.sh -e \$SPLENVIRON

#### **Windows:**

%SPLEBASE%\bin\splenviron.cmd -e %SPLENVIRON%

Where,

\$SPLEBASE or %SPLEBASE% is the path where the application environment is installed and \$SPLENVIRON or %SPLENVIRON% is the name of the application environment.

7. Change to the  $CCB.V2.9.0.0.0-31313821$  directory using the following command:

#### **AIX, Linux:**

```
cd <DESTINATION_FOLDER_10>/V2.9.0.0.0-
31313821_MultiPlatform/CCB.V2.9.0.0.0-31313821
```
#### **Windows:**

cd <DESTINATION\_FOLDER\_10>/V2.9.0.0.0- 31313821\_MultiPlatform\CCB.V2.9.0.0.0-31313821

8. Install the patch using the following command:

#### **AIX, Linux:**

./installSF.sh

#### **Windows:**

installSF.cmd

#### <span id="page-95-0"></span>**8.3.11 Applying the 31314417 Patch**

Once you apply the MANDATORY PATCH 9 FOR ORMB VERSION 2.9.0.0.0 patch, you need to apply the MANDATORY PATCH 10 FOR ORMB VERSION 2.9.0.0.0 patch (Patch Number: 31314417). To apply the MANDATORY PATCH 10 FOR ORMB VERSION 2.9.0.0.0 patch:

- 1. Download the MANDATORY PATCH 10 FOR ORMB VERSION 2.9.0.0.0 patch (Patch Number: 31314417) fro[m My Oracle Support.](https://support.oracle.com/) A zip file is downloaded.
- 2. Unzip the downloaded file in your local directory. The contents include three files README.txt, MultiPlatform.zip, and Bug 31314417 Product Fix Design.pdf.
- 3. Unzip the MultiPlatform.zip file in your local directory. The contents include the V2.9.0.0.0-31314417 MultiPlatform directory.
- 4. Change to the V2.9.0.0.0-31314417 MultiPlatform directory using the following command:

#### **AIX, Linux:**

```
cd <DESTINATION_FOLDER_11>/V2.9.0.0.0-31314417_MultiPlatform
```
#### **Windows:**

```
cd <DESTINATION_FOLDER_11>\V2.9.0.0.0-31314417_MultiPlatform
```
**Note:** The <DESTINATION\_FOLDER\_11> directory is the location where you have extracted the contents of the MultiPlatform.zip file.

The contents include a file named  $CCB.V2.9.0.0.0-31314417$ . jar and a directory named database.

5. Decompress the CCB.V2.9.0.0.0-31314417.  $jar$  file using the following command:

jar -xvf CCB.V2.9.0.0.0-31314417.jar

The contents include two directories - META-INF and CCB.V2.9.0.0.0-31314417.

6. Initialize the application environment (on which you want to install the patch) using the following command:

#### **AIX, Linux:**

\$SPLEBASE/bin/splenviron.sh -e \$SPLENVIRON

#### **Windows:**

%SPLEBASE%\bin\splenviron.cmd -e %SPLENVIRON%

Where,

\$SPLEBASE or %SPLEBASE% is the path where the application environment is installed and \$SPLENVIRON or %SPLENVIRON% is the name of the application environment.

7. Change to the  $CCB.V2.9.0.0.0-31314417$  directory using the following command:

#### **AIX, Linux:**

```
cd <DESTINATION_FOLDER_11>/V2.9.0.0.0-
31314417_MultiPlatform/CCB.V2.9.0.0.0-31314417
```
#### **Windows:**

```
cd <DESTINATION_FOLDER_11>/V2.9.0.0.0-
31314417_MultiPlatform\CCB.V2.9.0.0.0-31314417
```
8. Install the patch using the following command:

#### **AIX, Linux:**

```
./installSF.sh
```
#### **Windows:**

installSF.cmd

9. Start the managed server using the WebLogic Console.

## **8.4 Creating the billView Directory**

Once you apply all required patches and single fixes, you need to create a directory named  $\text{billView}$ in the \$SPLAPP directory.

## **8.5 Installing User Documentation**

User manuals and other technical documents are available in the Portable Document Format (PDF). You can download Oracle Revenue Management and Billing release specific documentation library (for example, Oracle Revenue Management and Billing Version 2.9.X.X.X Documentation Library) using the following URL:

<http://www.oracle.com/technetwork/indexes/documentation/fsgbu-1364781.html>

The online help is provided in the HTML format. It is located inside the Oracle Revenue Management and Billing application server installation package. It is automatically installed and can be launched from the user interface. The online help files are available under the applications directory. In case of Oracle WebLogic application server, the online help is packaged in the file named ohelp.ear. The online help is provided in English (ENG).

## **8.6 Operating the Application**

At this point your installation and custom integration process is complete. Be sure to read *Oracle Revenue Management and Billing Server Administration Guide* for more information on further configuring and operating the Oracle Revenue Management and Billing system.

## **8.7 Installing Service Packs and Patches**

Periodically, Oracle Revenue Management and Billing releases a service pack of single fixes for its products. A service pack is an update to an existing release that includes solutions to known problems and other product enhancements. A service pack is not a replacement for an installation, but a pack consisting of a collection of changes and additions for it. The service pack may include changes to be applied to the application server, the database, or both. The service pack includes all files necessary for installing the collection of changes, including installation instructions.

Between services packs, Oracle Revenue Management and Billing releases patches to fix individual bugs. For information on installing patches, see knowledge base article ID 974985.1 on [My Oracle Support.](https://support.oracle.com/epmos/faces/MosIndex.jspx?_afrLoop=438485077324463&_afrWindowMode=0&_adf.ctrl-state=10jo166p80_9) Service packs and patches can be downloaded from [My Oracle Support.](https://support.oracle.com/epmos/faces/MosIndex.jspx?_afrLoop=438485077324463&_afrWindowMode=0&_adf.ctrl-state=10jo166p80_9)

# **9. Additional Tasks**

This section describes tasks that should be completed after installing Oracle Revenue Management and Billing, including:

- Importing Self-Signed Certificates
- Customizing Configuration Files
- Centralized Properties Customization
- Generating the Application Viewer
- **•** Building Javadocs Indexes
- Configuring the Environment for Batch Processing
- Customizing the Logo
- Deploying Inbound Web Services (IWS)
- Domain Templates
- Invoking Custom Batch Notifier

## **9.1 Importing Self-Signed Certificates**

If you are using self-signed certificates and the inbound web services (IWS) feature, then it is necessary to import these certificates into the ouaf truststore file. Perform the following commands:

- 1. Start WebLogic.
- 2. Initialize a command shell and setup the environment by running the following:

#### **AIX, Linux:**

\$SPLEBASE/bin/splenviron.sh -e \$SPLENVIRON

For example:

/ouaf/TEST\_ENVIRON1/bin/splenviron.sh -e TEST\_ENVIRON1

#### **Windows:**

%SPLEBASE%\bin\splenviron.cmd -e %SPLENVIRON%

For example:

D:\ouaf\TEST\_ENVIRON1\bin\splenviron.cmd -e TEST\_ENVIRON1

3. Execute the following script to generate all information.

#### **AIX, Linux:**

```
$SPLEBASE/bin/initialSetup.sh –i [<server>:<port>]
```
#### **Windows:**

```
%SPLEBASE%\bin\initialSetup.cmd -i [<server>:<port>]
```
#### **Note:**

If the server name and port number are not specified, these details are retrieved from the ENVIRON.INI file.

This needs to be performed before deploying the IWS application.

## **9.2 Customizing Configuration Files**

You may wish to modify various configuration files. If you wish to make custom modifications in configuration files, create a 'CM copy' of the template file or user exit. This preserves your changes whenever initialSetup is executed; otherwise, your changes to the delivered template files will be lost if it is patched in the future.

For example, to customize hibernate properties of the SPLWeb web application, perform the following:

- 1. Locate the hibernate.properties.template file in the \$SPLEBASE/templates directory.
- 2. Copy the file and rename it to  $cm$ .hibernate.properties.template.
- 3. Make the required changes in the cm.hibernate.properties.template file.
- 4. Update the application war file with the latest changes by executing the following command:

#### **AIX, Linux:**

\$SPLEBASE/bin/initialSetup.sh

#### **Windows:**

%SPLEBASE%\bin\initialSetup.cmd

Refer to the Oracle Utilities Application Framework SDK documentation for more details.

## **9.3 Centralized Properties Customization**

This feature gives the ability to add, modify, and remove properties in one file. The properties are propogated to the specified property files. The template process, which is part of the initialSetup step, will look at the etc/cm properties.ini file (this can be created as a Customer Customization). If the file exists, the content will be processed for the relevant properties.

**Note:** Product teams might use the etc/<PROD> properties.ini file format (where <PROD> could be one of the list of installed products included in the  $etc/PRODUCT.txt$  file). If it exits, it will be processed as well.

#### **cm***\_***properties.ini examples**

Type of entries that could be included into the **cm\_properties.ini** file and relevant type of action:

<PROPERTIES\_FILE>:<PROPERTY\_NAME>=<VALUE>

- Override <PROPERTY\_NAME> in <PROPERTIES\_FILE> with <VALUE> if exists.
- Insert <PROPERTY\_NAME> in <PROPERTIES\_FILE> with <VALUE> if it doesn't exists.

<PROPERTY\_NAME>=<VALUE>

• Override <PROPERTY\_NAME> in all property files with <VALUE>, if <PROPERTY\_NAME> exists

<PROPERTIES\_FILE>:<PROPERTY\_NAME>=[DELETE]

Remove <PROPERTY\_NAME> from <PROPERTIES\_FILE> if it exists.

<PROPERTY\_NAME>=[DELETE]

Remove <PROPERTY\_NAME> from all property files, if <PROPERTY\_NAME> exists.

Template example -> hibernate.service.properties.template:

hibernate.user = @DBUSER@ hibernate.pass = @DBPASS@ hibernate.ucp.validate connection = true

#### **ENVIRON.INI** example:

DBUSER=cisadm

#### **cm\_properties.ini** example:

hibernate.service.properties.template:hibernate.user=clouduser

hibernate.password=cloudpwd

hibernate.iws.properties.template:hibernate.user=clouduser

hibernate.service.properties.template:hibernate.ucp.validate\_connectio n=[DELETE]

hibernate.service.properties.template:new.property=test

#### **hibernate.service.properties** generated properties file result:

### The following line was overridden because of the <PROD>\_properties.ini file setting: hibernate.user=clouduser ### The following line was overridden because of the <PROD>\_properties.ini file setting: hibernate.password=cloudpwd ### The following line was deleted because of the <PROD>\_properties.ini file setting: # hibernate.ucp.validate\_connection = true ### The following line was appended because of the <PROD>\_properties.ini file setting: new.property = test

#### **hibernate.iws.properties** generated properties file result:

### The following line was overridden because of the <PROD>\_properties.ini file setting: hibernate.user=clouduser ### The following line was overridden because of the <PROD>\_properties.ini file setting: hibernate.password=cloudpwd

## **9.4 Generating the Application Viewer**

You may extend application viewer capabilities within an environment by generating additional items. These items that can be generated include information about algorithm types, algorithms, maintenance objects, and data dictionary information. The Javadocs indexes are also rebuilt.

To generate the additional items in the application viewer:

- 1. Shut down the environment.
- 2. Initialize a command shell and setup environment:

#### **AIX, Linux:**

\$SPLEBASE/bin/splenviron.sh -e \$SPLENVIRON

For example:

/ouaf/TEST\_ENVIRON1/bin/splenviron.sh -e TEST\_ENVIRON1

#### **Windows:**

%SPLEBASE%\bin\splenviron.cmd -e %SPLENVIRON%

For example:

D:\ouaf\TEST\_ENVIRON1\bin\splenviron.cmd -e TEST\_ENVIRON1

3. Execute the following script to generate all information:

#### **AIX, Linux:**

ksh \$SPLEBASE/bin/genappvieweritems.sh

#### **Windows:**

%SPLEBASE%\bin\genappvieweritems.cmd

4. Restart your application.

## **9.5 Building Javadocs Indexes**

Rebuilding Javadoc indexes is already part of generating application viewer above. However, there are times when you need to run it separately. For example, this is required after customer modifications (CM) have been applied to an environment when it includes Java code.

Perform the following to rebuild the Javadoc indexes.

#### **Windows:**

%SPLEBASE%\bin\buildJavadocsIndex.cmd

#### **AIX, Linux:**

ksh \$SPLEBASE/bin/buildJavadocsIndex.sh

### **9.6 ConfiguringtheEnvironmentforBatch Processing**

See *Oracle Revenue Management and Billing Server Administration Guide* for information on configuring the environment for batch processing.

## **9.7 Customizing the Logo**

To replace the Oracle Utilities logo on the main menu with another image, put the new image <customer logo file>.gif file into the directory \$SPLEBASE/etc/conf/root/cm and create a new "External" Navigation Key called CM\_logoImage. To do that, run the Oracle Utilities application from the browser with the parameters:

https://<hostname>:<port>/cis.jsp?utilities=true&tools=true

From the Admin menu, select Navigation Key. Add the above Navigation Key with its corresponding URL Override path. The syntax for the URL path is:

#### **Windows:**

```
https://<host_name>:<websslport>/<Web_Context>/cm/<customer_logo_file>
.gif
```
#### **AIX, Linux:**

```
https://<host name>:<websslport>/<Web Context>/cm/<customer_logo_file>
.gif
```
The root directory may be deployed in war file format for runtime environment (SPLApp.war). Use provided utilities to incorporate your cm directory into SPLApp.war file.

### **9.8 Deploying Inbound Web Services (IWS)**

All existing XAI Inbound Services have been duplicated as Inbound Web Services as the application moves toward deprecation of XAI and full transition to IWS in the next release. The duplicated services are designed to work seamlessly in this release, and customers providing custom services are encouraged to migrate to IWS to take full advantage of the new, more efficient Web service technology. For more information on migrating from XAI to IWS, please refer to *Migrating from XAI to IWS Oracle Utilities Application Framework (Doc ID: 1644914.1)* on [My Oracle Support.](https://support.oracle.com/epmos/faces/MosIndex.jspx?_afrLoop=438485077324463&_afrWindowMode=0&_adf.ctrl-state=10jo166p80_9)

**Note:** This is an optional step for customers using IWS instead of XAI services.

For deploying IWS, please follow the steps below:

#### **AIX, Linux:**

1. Execute this step in  $\frac{2}{5}$   $\frac{2}{5}$ before running the below command.

ksh ./iwsdeploy.sh

#### **Windows:**

2. Execute this step in  $SPEEBASE\,\binom{n}{2}$ . Please note that the application server should be up before running the below command.

iwsdeploy.cmd

### **9.9 DomainTemplates**

Configure the WebLogic application server to deploy it. Refer to the *Oracle WebLogic 12.2.1.x Configuration Guide for Oracle Utilities Framework (Doc ID 2413918.1)* whitepaper on [My Oracle](https://support.oracle.com/epmos/faces/MosIndex.jspx?_afrLoop=462727306692855&_afrWindowMode=0&_adf.ctrl-state=18y25t3eal_9)  [Support.](https://support.oracle.com/epmos/faces/MosIndex.jspx?_afrLoop=462727306692855&_afrWindowMode=0&_adf.ctrl-state=18y25t3eal_9)

## **9.10 Invoking Custom Batch Notifier**

You need to do this additional task to ensure that the To Dos are generated once the following batches are executed:

- Upload and Validate Usage Data File (C1-ODFU)
- Billable Charge Creation (C1-ODBCH)
- Adhoc Billing (C1-FABL)
- Freeze and Complete Adhoc Bills (C1-FCADH)
- Any other standard or custom batch which is configured to generate notification once the batch is completed.

To generate custom notification once a batch is completed, you need to do the following:

1. Add the following line in the

```
../$SPLEBASE/templates/threadpoolworker.properties.template file:
```

```
com.splwg.batch.custom.notifier=com.splwg.ccb.domain.batch.Custom
BatchNotifier
```
2. Re-initialize the environment using the following command:

**AIX, Linux:**

\$SPLEBASE/bin/initialSetup.sh

**Windows:** 

%SPLEBASE%\bin\initialSetup.cmd

3. Restart your application.

# **Appendix A : Application Framework Prerequisite Patches**

Oracle Utilities Application Framework patches must be installed prior to installing Oracle Revenue Management and Billing. These patches are available in the rollup pack named Oracle Utilities Application Framework V4.4.0.0.0 Single Fix Prerequisite Rollup for RMB V2.9.0.0.0. The BUGLIST. txt file in the FW-V4.4.0.0.0-Rollup\Application directory lists the bugs for which patches are available in the rollup pack.

# <span id="page-105-0"></span>**Appendix B : ORMB V2.9.0.0.0 Rollup Packs**

Instead of individually applying the patches, you can download and apply the release-specific rollup packs. The following table indicates whether a patch is included in any rollup pack:

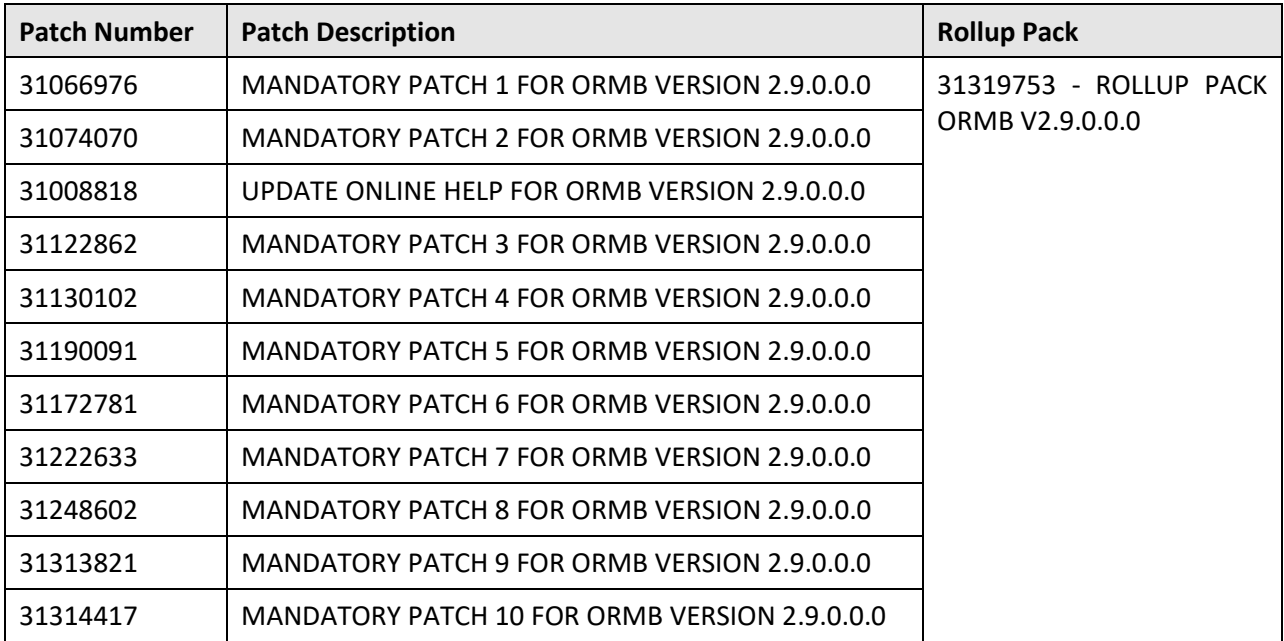

**Note:** The above patch list is not comprehensive. For the complete list of patches that you need to apply on the application environment, see the *ORMB V29000 Patch Guide (Doc ID: 2704165.1)* which is available on [My Oracle Support.](https://support.oracle.com/)

## **B.1 Applying a Rollup Pack**

Once you install ORMB, you need to apply the above listed rollup packs. To apply the rollup pack:

- 1. Download the rollup pack from [My Oracle Support.](https://support.oracle.com/) A zip file is downloaded.
- 2. Unzip the downloaded file in your local directory. The contents include README. txt and three directories named RMB\_V2.9.0.0.0\_App\_Rollup, RMB\_V2.9.0.0.0\_DB\_Rollup, and RMB  $V2.9.0.0.0$  PFDs.
- 3. Initialize the application environment (on which you want to install the patch) using the following command:

#### **AIX, Linux:**

\$SPLEBASE/bin/splenviron.sh -e \$SPLENVIRON

#### **Windows:**

%SPLEBASE%\bin\splenviron.cmd -e %SPLENVIRON%

#### Where,

\$SPLEBASE or %SPLEBASE% is the path where the application environment is installed and \$SPLENVIRON or %SPLENVIRON% is the name of the application environment.

4. Change to the RMB\_V2.9.0.0.0\_App\_Rollup directory using the following command:

#### **AIX, Linux:**

cd <DESTINATION\_FOLDER\_1>/RMB\_V2.9.0.0.0\_App\_Rollup

#### **Windows:**

cd <DESTINATION\_FOLDER\_1>\RMB\_V2.9.0.0.0\_App\_Rollup

**Note:** The <DESTINATION\_FOLDER\_1> directory is the location where you have extracted the contents of the rollup pack.

5. Install the patch using the following command:

#### **AIX, Linux:**

./installSFgroup.sh

#### **Windows:**

installSFgroup.cmd

# **Appendix C : ORMB V2.9.0.0.0 Bug Fixes**

To view a list of bugs fixed in the current release, refer to *Oracle Revenue Management and Billing Version 2.9.0.0.0 Release Notes*.
# **Appendix D : License and Copyright Notices**

This section provides license and copyright information for the associated products. It includes the following notices:

- [Notice Concerning Usage of ANTLR](#page-108-0)
- [Notice Concerning Usage of Apache Software](#page-109-0)
- [Notice Concerning Usage of ASM](#page-113-0)
- [Notice Concerning Usage of Bouncy Castle Crypto API](#page-114-0)
- [Notice Concerning Usage of CodeMirror](#page-114-1)
- [Notice Concerning Usage of Concurrent](#page-115-0)
- [Notice Concerning Usage of DOM4J](#page-115-1)
- [Notice Concerning Usage of FullCalendar](#page-115-2)
- [Notice Concerning Usage of Graph Builder](#page-116-0)
- [Notice Concerning Usage of International Components for Unicode \(ICU4J\)](#page-116-1)
- [Notice Concerning Usage of Jaxen](#page-117-0)
- [Notice Concerning Usage of JQuery](#page-117-1)
- [Notice Concerning Usage of JQuery UI](#page-118-0)
- [Notice Concerning Usage of Knockout](#page-118-1)
- [Notice Concerning Usage of Microsoft .NET](#page-119-0)
- [Notice Concerning Usage of Moment.js](#page-123-0)
- [Notice Concerning Usage of SLF4J](#page-123-1)
- [Notice Concerning Usage of Staxmate](#page-123-2)
- [Notice Concerning Usage of Swagger-UI](#page-124-0)
- [Notice Concerning Usage of XMLPULL](#page-129-0)
- [Notice Concerning Usage of XStream](#page-129-1)

# **D.1 Third-Party Products**

The following sections provide notices and information about the third party products indicated.

# <span id="page-108-0"></span>**D.1.1 Notice Concerning Usage of ANTLR**

[The BSD License] Copyright (c) 2012 Terence Parr and Sam Harwell All rights reserved.

Redistribution and use in source and binary forms, with or without modification, are permitted provided that the following conditions are met:

- Redistributions of source code must retain the above copyright notice, this list of conditions and the following disclaimer.
- Redistributions in binary form must reproduce the above copyright notice, this list of conditions and the following disclaimer in the documentation and/or other materials provided with the distribution.
- Neither the name of the author nor the names of its contributors may be used to endorse or promote products derived from this software without specific prior written permission.

THIS SOFTWARE IS PROVIDED BY THE COPYRIGHT HOLDERS AND CONTRIBUTORS "AS IS" AND ANY EXPRESS OR IMPLIED WARRANTIES, INCLUDING, BUT NOT LIMITED TO, THE IMPLIED WARRANTIES OF MERCHANTABILITY AND FITNESS FOR A PARTICULAR PURPOSE ARE DISCLAIMED. IN NO EVENT SHALL THE COPYRIGHT OWNER OR CONTRIBUTORS BE LIABLE FOR ANY DIRECT, INDIRECT, INCIDENTAL, SPECIAL, EXEMPLARY, OR CONSEQUENTIAL DAMAGES (INCLUDING, BUT NOT LIMITED TO, PROCUREMENT OF SUBSTITUTE GOODS OR SERVICES; LOSS OF USE, DATA, OR PROFITS; OR BUSINESS INTERRUPTION) HOWEVER CAUSED AND ON ANY THEORY OF LIABILITY, WHETHER IN CONTRACT, STRICT LIABILITY, OR TORT (INCLUDING NEGLIGENCE OR OTHERWISE) ARISING IN ANY WAY OUT OF THE USE OF THIS SOFTWARE, EVEN IF ADVISED OF THE POSSIBILITY OF SUCH DAMAGE.

# <span id="page-109-0"></span>**D.1.2 Notice Concerning Usage of Apache Software**

The following files are covered under the Apache 2.0 license:

- ant-1.10.5.jar
- apache-xmlbeans-3.0.1.jar
- bsf-2.4.0.jar
- castor-core-1.4.1.jar
- castor-xml-1.4.1.jar
- castor-xml-schema-1.4.1.jar
- $\bullet$  cglib-3.2.4.jar
- $\bullet$  commonj-12.1.3.0.0.jar
- commons-beanutils-1.9.3.jar
- commons-cli-1.3.1.jar
- commons-codec-1.9.jar
- commons-collections-3.2.2.jar
- commons-fileupload-1.3.3.jar
- commons-io-1.3.2.jar
- commons-lang-2.2.jar
- commons-lang3-3.4.jar
- commons-logging-1.2.jar
- ehcache-core-2.5.2.jar
- fop.jar
- $\bullet$  groovy-2.4.5.jar
- groovy-xml-2.4.5.jar
- httpclient-4.5.5.jar
- httpcore-4.4.9.jar
- jackson-annotations-2.8.5.jar
- jackson-core-2.8.5.jar
- jackson-databind-2.8.5.jar
- jettison-1.3.8.jar
- log4j-api-2.11.0.jar
- log4j-core-2.11.0.jar
- log4j-slf4j-impl-2.11.0.jar
- poi-4.1.0.jar
- poi-examples-4.1.0.jar
- poi-excelant-4.1.0.jar
- poi-ooxml-4.1.0.jar
- poi-ooxml-schemas-4.1.0.jarx
- poi-scratchpad-4.1.0.jar
- serializer-2.7.2.jar
- velocity-1.7.jar
- xalan-2.7.2.jar

#### **Apache License**

Version 2.0, January 2004

<http://www.apache.org/licenses/>

TERMS AND CONDITIONS FOR USE, REPRODUCTION, AND DISTRIBUTION

#### 1. **Definitions**

"License" shall mean the terms and conditions for use, reproduction, and distribution as defined by Sections 1 through 9 of this document.

"Licensor" shall mean the copyright owner or entity authorized by the copyright owner that is granting the License.

"Legal Entity" shall mean the union of the acting entity and all other entities that control, are controlled by, or are under common control with that entity. For the purposes of this definition, "control" means (i) the power, direct or indirect, to cause the direction or management of such entity, whether by contract or otherwise, or (ii) ownership of fifty percent (50%) or more of the outstanding shares, or (iii) beneficial ownership of such entity.

"You" (or "Your") shall mean an individual or Legal Entity exercising permissions granted by this License.

"Source" form shall mean the preferred form for making modifications, including but not limited to software source code, documentation source, and configuration files.

"Object" form shall mean any form resulting from mechanical transformation or translation of a Source form, including but not limited to compiled object code, generated documentation, and conversions to other media types.

"Work" shall mean the work of authorship, whether in Source or Object form, made available under the License, as indicated by a copyright notice that is included in or attached to the work (an example is provided in the Appendix below).

"Derivative Works" shall mean any work, whether in Source or Object form, that is based on (or derived from) the Work and for which the editorial revisions, annotations, elaborations, or other modifications represent, as a whole, an original work of authorship. For the purposes of this License, Derivative Works shall not include works that remain separable from, or merely link (or bind by name) to the interfaces of, the Work and Derivative Works thereof.

"Contribution" shall mean any work of authorship, including the original version of the Work and any modifications or additions to that Work or Derivative Works thereof, that is intentionally submitted to Licensor for inclusion in the Work by the copyright owner or by an individual or Legal Entity authorized to submit on behalf of the copyright owner. For the purposes of this definition, "submitted" means any form of electronic, verbal, or written communication sent to the Licensor or its representatives, including but not limited to communication on electronic mailing lists, source code control systems, and issue tracking systems that are managed by, or on behalf of, the Licensor for the purpose of discussing and improving the Work, but excluding communication that is conspicuously marked or otherwise designated in writing by the copyright owner as "Not a Contribution."

"Contributor" shall mean Licensor and any individual or Legal Entity on behalf of whom a Contribution has been received by Licensor and subsequently incorporated within the Work.

#### 2. **Grant of Copyright License**

Subject to the terms and conditions of this License, each Contributor hereby grants to You a perpetual, worldwide, non-exclusive, no-charge, royalty-free, irrevocable copyright license to reproduce, prepare Derivative Works of, publicly display, publicly perform, sublicense, and distribute the Work and such Derivative Works in Source or Object form.

#### 3. **Grant of Patent License**

Subject to the terms and conditions of this License, each Contributor hereby grants to You a perpetual, worldwide, non-exclusive, no-charge, royalty-free, irrevocable (except as stated in this section) patent license to make, have made, use, offer to sell, sell, import, and otherwise transfer the Work, where such license applies only to those patent claims licensable by such Contributor that are necessarily infringed by their Contribution(s) alone or by combination of their Contribution(s) with the Work to which such Contribution(s) was submitted. If You institute patent litigation against any entity (including a cross-claim or counterclaim in a lawsuit) alleging that the Work or a Contribution incorporated within the Work constitutes direct or contributory patent infringement, then any patent licenses granted to You under this License for that Work shall terminate as of the date such litigation is filed.

#### 4. **Redistribution**

You may reproduce and distribute copies of the Work or Derivative Works thereof in any medium, with or without modifications, and in Source or Object form, provided that you meet the following conditions:

- You must give any other recipients of the Work or Derivative Works a copy of this License; and
- You must cause any modified files to carry prominent notices stating that You changed the files; and
- You must retain, in the Source form of any Derivative Works that You distribute, all copyright, patent, trademark, and attribution notices from the Source form of the Work, excluding those notices that do not pertain to any part of the Derivative Works; and
- If the Work includes a "NOTICE" text file as part of its distribution, then any Derivative Works that You distribute must include a readable copy of the attribution notices contained within such NOTICE file, excluding those notices that do not pertain to any part of the Derivative Works, in at least one of the following places: within a NOTICE text file distributed as part of the Derivative Works; within the Source form or documentation, if provided along with the Derivative Works; or, within a display generated by the Derivative Works, if and wherever such third-party notices normally appear. The contents of the NOTICE file are for informational purposes only and do not modify the License. You may add your own attribution notices within Derivative Works that you distribute, alongside or as an addendum to the NOTICE text from the Work, provided that such additional attribution notices cannot be construed as modifying the License. You may add your own copyright statement to your modifications and may provide additional or different license terms and conditions for use, reproduction, or distribution of your modifications, or for any such Derivative Works as a whole, provided your use, reproduction, and distribution of the Work otherwise complies with the conditions stated in this License.

#### 5. **Submission of Contributions**

Unless you explicitly state otherwise, any Contribution intentionally submitted for inclusion in the Work by you to the Licensor shall be under the terms and conditions of this License, without any additional terms or conditions. Notwithstanding the above, nothing herein shall supersede or modify the terms of any separate license agreement you may have executed with Licensor regarding such Contributions.

#### 6. **Trademarks**

This License does not grant permission to use the trade names, trademarks, service marks, or product names of the Licensor, except as required for reasonable and customary use in describing the origin of the Work and reproducing the content of the NOTICE file.

#### 7. **Disclaimer of Warranty**

Unless required by applicable law or agreed to in writing, Licensor provides the Work (and each Contributor provides its Contributions) on an "AS IS" BASIS, WITHOUT WARRANTIES OR CONDITIONS OF ANY KIND, either express or implied, including, without limitation, any warranties or conditions of TITLE, NON-INFRINGEMENT, MERCHANTABILITY, or FITNESS FOR A PARTICULAR PURPOSE. You are solely responsible for determining the appropriateness of using or redistributing the Work and assume any risks associated with your exercise of permissions under this License.

#### 8. **Limitation of Liability**

In no event and under no legal theory, whether in tort (including negligence), contract, or otherwise, unless required by applicable law (such as deliberate and grossly negligent acts) or agreed to in writing, shall any Contributor be liable to You for damages, including any direct, indirect, special, incidental, or consequential damages of any character arising as a result of this License or out of the use or inability to use the Work (including but not limited to damages for loss of goodwill, work stoppage, computer failure or malfunction, or any and all other commercial damages or losses), even if such Contributor has been advised of the possibility of such damages.

#### 9. **Accepting Warranty or Additional Liability**

While redistributing the Work or Derivative Works thereof, you may choose to offer, and charge a fee for, acceptance of support, warranty, indemnity, or other liability obligations and/or rights consistent with this License. However, in accepting such obligations, You may act only on Your own behalf and on Your sole responsibility, not on behalf of any other Contributor, and only if You agree to indemnify, defend, and hold each Contributor harmless for any liability incurred by, or claims asserted against, such Contributor by reason of your accepting any such warranty or additional liability.

### <span id="page-113-0"></span>**D.1.3 Notice Concerning Usage of ASM**

Copyright (c) 2000-2005 INRIA, France Telecom

All rights reserved.

Redistribution and use in source and binary forms, with or without modification, are permitted provided that the following conditions are met:

Redistributions of source code must retain the above copyright notice, this list of conditions and the following disclaimer.

Redistributions in binary form must reproduce the above copyright notice, this list of conditions and the following disclaimer in the documentation and/or other materials provided with the distribution.

Neither the name of the copyright holders nor the names of its contributors may be used to endorse or promote products derived from this software without specific prior written permission.

THIS SOFTWARE IS PROVIDED BY THE COPYRIGHT HOLDERS AND CONTRIBUTORS "AS IS" AND ANY EXPRESS OR IMPLIED WARRANTIES, INCLUDING, BUT NOT LIMITED TO, THE IMPLIED WARRANTIES OF MERCHANTABILITY AND FITNESS FOR A PARTICULAR PURPOSE ARE DISCLAIMED. IN NO EVENT SHALL THE COPYRIGHT OWNER OR CONTRIBUTORS BE LIABLE FOR ANY DIRECT, INDIRECT, INCIDENTAL, SPECIAL, EXEMPLARY, OR CONSEQUENTIAL DAMAGES (INCLUDING, BUT NOT LIMITED TO, PROCUREMENT OF SUBSTITUTE GOODS OR SERVICES; LOSS OF USE, DATA, OR PROFITS; OR BUSINESS INTERRUPTION) HOWEVER CAUSED AND ON ANY THEORY OF LIABILITY, WHETHER IN CONTRACT, STRICT LIABILITY, OR TORT (INCLUDING NEGLIGENCE OR OTHERWISE) ARISING IN ANY WAY OUT OF THE USE OF THIS SOFTWARE, EVEN IF ADVISED OF THE POSSIBILITY OF SUCH DAMAGE.

# <span id="page-114-0"></span>**D.1.4 Notice Concerning Usage of Bouncy Castle Crypto API**

Except where otherwise stated, this software is distributed under a license based on the MIT X Consortium license. The OpenPGP library also includes a modified BZIP2 library which is licensed under the Apache Software License, Version 2.0.

#### **MIT X Consortium License:**

Copyright (c) 2000 - 2019 The Legion of the Bouncy Castle Inc. [\(https://www.bouncycastle.org\)](https://www.bouncycastle.org/)

Permission is hereby granted, free of charge, to any person obtaining a copy of this software and associated documentation files (the "Software"), to deal in the Software without restriction, including without limitation the rights to use, copy, modify, merge, publish, distribute, sublicense, and/or sell copies of the Software, and to permit persons to whom the Software is furnished to do so, subject to the following conditions:

The above copyright notice and this permission notice shall be included in all copies or substantial portions of the Software.

THE SOFTWARE IS PROVIDED "AS IS", WITHOUT WARRANTY OF ANY KIND, EXPRESS OR IMPLIED, INCLUDING BUT NOT LIMITED TO THE WARRANTIES OF MERCHANTABILITY, FITNESS FOR A PARTICULAR PURPOSE AND NONINFRINGEMENT. IN NO EVENT SHALL THE AUTHORS OR COPYRIGHT HOLDERS BE LIABLE FOR ANY CLAIM, DAMAGES OR OTHER LIABILITY, WHETHER IN AN ACTION OF CONTRACT, TORT OR OTHERWISE, ARISING FROM, OUT OF OR IN CONNECTION WITH THE SOFTWARE OR THE USE OR OTHER DEALINGS IN THE SOFTWARE.

### <span id="page-114-1"></span>**D.1.5 Notice Concerning Usage of CodeMirror**

Copyright (C) 2017 by Marijn Haverbeke <marijnh@gmail.com> and others.

Permission is hereby granted, free of charge, to any person obtaining a copy of this software and associated documentation files (the "Software"), to deal in the Software without restriction, including without limitation the rights to use, copy, modify, merge, publish, distribute, sublicense, and/or sell copies of the Software, and to permit persons to whom the Software is furnished to do so, subject to the following conditions:

The above copyright notice and this permission notice shall be included in all copies or substantial portions of the Software.

THE SOFTWARE IS PROVIDED "AS IS", WITHOUT WARRANTY OF ANY KIND, EXPRESS OR IMPLIED, INCLUDING BUT NOT LIMITED TO THE WARRANTIES OF MERCHANTABILITY, FITNESS FOR A PARTICULAR PURPOSE AND NONINFRINGEMENT. IN NO EVENT SHALL THE AUTHORS OR COPYRIGHT HOLDERS BE

LIABLE FOR ANY CLAIM, DAMAGES OR OTHER LIABILITY, WHETHER IN AN ACTION OF CONTRACT, TORT OR OTHERWISE, ARISING FROM, OUT OF OR IN CONNECTION WITH THE SOFTWARE OR THE USE OR OTHER DEALINGS IN THE SOFTWARE.

# <span id="page-115-0"></span>**D.1.6 Notice Concerning Usage of Concurrent**

All classes are released to the public domain and may be used for any purpose whatsoever without permission or acknowledgment.

<http://gee.cs.oswego.edu/dl/classes/EDU/oswego/cs/dl/util/concurrent/intro.html>

# <span id="page-115-1"></span>**D.1.7 Notice Concerning Usage of DOM4J**

Copyright 2001-2010 (C) MetaStuff, Ltd. All Rights Reserved.

Redistribution and use of this software and associated documentation ("Software"), with or without modification, are permitted provided that the following conditions are met:

- Redistributions of source code must retain copyright statements and notices. Redistributions must also contain a copy of this document.
- Redistributions in binary form must reproduce the above copyright notice, this list of conditions and the following disclaimer in the documentation and/or other materials provided with the distribution.
- The name "DOM4J" must not be used to endorse or promote products derived from this Software without prior written permission of MetaStuff, Ltd. For written permission, please contac[t dom4j-info@metastuff.com.](mailto:dom4j-info@metastuff.com)
- Products derived from this Software may not be called "DOM4J" nor may "DOM4J" appear in their names without prior written permission of MetaStuff, Ltd. DOM4J is a registered trademark of MetaStuff, Ltd.
- Due credit should be given to the DOM4J Project [http://dom4j.sourceforge.net.](http://dom4j.sourceforge.net/)

THIS SOFTWARE IS PROVIDED BY METASTUFF, LTD. AND CONTRIBUTORS ``AS IS'' AND ANY EXPRESSED OR IMPLIED WARRANTIES, INCLUDING, BUT NOT LIMITED TO, THE IMPLIED WARRANTIES OF MERCHANTABILITY AND FITNESS FOR A PARTICULAR PURPOSE ARE DISCLAIMED. IN NO EVENT SHALL METASTUFF, LTD. OR ITS CONTRIBUTORS BE LIABLE FOR ANY DIRECT, INDIRECT, INCIDENTAL, SPECIAL, EXEMPLARY, OR CONSEQUENTIAL DAMAGES (INCLUDING, BUT NOT LIMITED TO, PROCUREMENT OF SUBSTITUTE GOODS OR SERVICES; LOSS OF USE, DATA, OR PROFITS; OR BUSINESS INTERRUPTION) HOWEVER CAUSED AND ON ANY THEORY OF LIABILITY, WHETHER IN CONTRACT, STRICT LIABILITY, OR TORT (INCLUDING NEGLIGENCE OR OTHERWISE) ARISING IN ANY WAY OUT OF THE USE OF THIS SOFTWARE, EVEN IF ADVISED OF THE POSSIBILITY OF SUCH DAMAGE.

### <span id="page-115-2"></span>**D.1.8 Notice Concerning Usage of FullCalendar**

Copyright (c) 2015 Adam Shaw

Permission is hereby granted, free of charge, to any person obtaining a copy of this software and associated documentation files (the "Software"), to deal in the Software without restriction, including without limitation the rights to use, copy, modify, merge, publish, distribute, sublicense, and/or sell copies of the Software, and to permit persons to whom the Software is furnished to do so, subject to the following conditions:

The above copyright notice and this permission notice shall be included in all copies or substantial portions of the Software.

THE SOFTWARE IS PROVIDED "AS IS", WITHOUT WARRANTY OF ANY KIND, EXPRESS OR IMPLIED, INCLUDING BUT NOT LIMITED TO THE WARRANTIES OF MERCHANTABILITY, FITNESS FOR A PARTICULAR PURPOSE AND NONINFRINGEMENT. IN NO EVENT SHALL THE AUTHORS OR COPYRIGHT HOLDERS BE LIABLE FOR ANY CLAIM, DAMAGES OR OTHER LIABILITY, WHETHER IN AN ACTION OF CONTRACT, TORT OR OTHERWISE, ARISING FROM, OUT OF OR IN CONNECTION WITH THE SOFTWARE OR THE USE OR OTHER DEALINGS IN THE SOFTWARE.

# <span id="page-116-0"></span>**D.1.9 Notice Concerning Usage of Graph Builder**

Copyright (c) 2005, Graph Builder

All rights reserved.

Redistribution and use in source and binary forms, with or without modification, are permitted provided that the following conditions are met:

- Redistributions of source code must retain the above copyright notice, this list of conditions and the following disclaimer.
- Redistributions in binary form must reproduce the above copyright notice, this list of conditions and the following disclaimer in the documentation and/or other materials provided with the distribution.
- Neither the name of Graph Builder nor the names of its contributors may be used to endorse or promote products derived from this software without specific prior written permission.

THIS SOFTWARE IS PROVIDED BY THE COPYRIGHT HOLDERS AND CONTRIBUTORS "AS IS" AND ANY EXPRESS OR IMPLIED WARRANTIES, INCLUDING, BUT NOT LIMITED TO, THE IMPLIED WARRANTIES OF MERCHANTABILITY AND FITNESS FOR A PARTICULAR PURPOSE ARE DISCLAIMED. IN NO EVENT SHALL THE COPYRIGHT OWNER OR CONTRIBUTORS BE LIABLE FOR ANY DIRECT, INDIRECT, INCIDENTAL, SPECIAL, EXEMPLARY, OR CONSEQUENTIAL DAMAGES (INCLUDING, BUT NOT LIMITED TO, PROCUREMENT OF SUBSTITUTE GOODS OR SERVICES; LOSS OF USE, DATA, OR PROFITS; OR BUSINESS INTERRUPTION) HOWEVER CAUSED AND ON ANY THEORY OF LIABILITY, WHETHER IN CONTRACT, STRICT LIABILITY, OR TORT (INCLUDING NEGLIGENCE OR OTHERWISE) ARISING IN ANY WAY OUT OF THE USE OF THIS SOFTWARE, EVEN IF ADVISED OF THE POSSIBILITY OF SUCH DAMAGE.

# <span id="page-116-1"></span>**D.1.10 Notice Concerning Usage of International Components for Unicode (ICU4J)**

COPYRIGHT AND PERMISSION NOTICE

Copyright (c) 1995-2010 International Business Machines Corporation and others

All rights reserved.

Permission is hereby granted, free of charge, to any person obtaining a copy of this software and associated documentation files (the "Software"), to deal in the Software without restriction, including without limitation the rights to use, copy, modify, merge, publish, distribute, and/or sell copies of the

Software, and to permit persons to whom the Software is furnished to do so, provided that the above copyright notice(s) and this permission notice appear in all copies of the Software and that both the above copyright notice(s) and this permission notice appear in supporting documentation.

THE SOFTWARE IS PROVIDED "AS IS", WITHOUT WARRANTY OF ANY KIND, EXPRESS OR IMPLIED, INCLUDING BUT NOT LIMITED TO THE WARRANTIES OF MERCHANTABILITY, FITNESS FOR A PARTICULAR PURPOSE AND NONINFRINGEMENT OF THIRD PARTY RIGHTS. IN NO EVENT SHALL THE COPYRIGHT HOLDER OR HOLDERS INCLUDED IN THIS NOTICE BE LIABLE FOR ANY CLAIM, OR ANY SPECIAL INDIRECT OR CONSEQUENTIAL DAMAGES, OR ANY DAMAGES WHATSOEVER RESULTING FROM LOSS OF USE, DATA OR PROFITS, WHETHER IN AN ACTION OF CONTRACT, NEGLIGENCE OR OTHER TORTIOUS ACTION, ARISING OUT OF OR IN CONNECTION WITH THE USE OR PERFORMANCE OF THIS SOFTWARE.

Except as contained in this notice, the name of a copyright holder shall not be used in advertising or otherwise to promote the sale, use or other dealings in this Software without prior written authorization of the copyright holder.

# <span id="page-117-0"></span>**D.1.11 Notice Concerning Usage of Jaxen**

Copyright 2003-2006 The Werken Company. All Rights Reserved.

Redistribution and use in source and binary forms, with or without modification, are permitted provided that the following conditions are met:

- Redistributions of source code must retain the above copyright notice, this list of conditions and the following disclaimer.
- Redistributions in binary form must reproduce the above copyright notice, this list of conditions and the following disclaimer in the documentation and/or other materials provided with the distribution.
- Neither the name of the Jaxen Project nor the names of its contributors may be used to endorse or promote products derived from this software without specific prior written permission.

THIS SOFTWARE IS PROVIDED BY THE COPYRIGHT HOLDERS AND CONTRIBUTORS "AS IS" AND ANY EXPRESS OR IMPLIED WARRANTIES, INCLUDING, BUT NOT LIMITED TO, THE IMPLIED WARRANTIES OF MERCHANTABILITY AND FITNESS FOR A PARTICULAR PURPOSE ARE DISCLAIMED. IN NO EVENT SHALL THE COPYRIGHT OWNER OR CONTRIBUTORS BE LIABLE FOR ANY DIRECT, INDIRECT, INCIDENTAL, SPECIAL, EXEMPLARY, OR CONSEQUENTIAL DAMAGES (INCLUDING, BUT NOT LIMITED TO, PROCUREMENT OF SUBSTITUTE GOODS OR SERVICES; LOSS OF USE, DATA, OR PROFITS; OR BUSINESS INTERRUPTION) HOWEVER CAUSED AND ON ANY THEORY OF LIABILITY, WHETHER IN CONTRACT, STRICT LIABILITY, OR TORT (INCLUDING NEGLIGENCE OR OTHERWISE) ARISING IN ANY WAY OUT OF THE USE OF THIS SOFTWARE, EVEN IF ADVISED OF THE POSSIBILITY OF SUCH DAMAGE.

# <span id="page-117-1"></span>**D.1.12 Notice Concerning Usage of JQuery**

#### Copyright (c) 2011 John Resig[, https://jquery.com/](https://jquery.com/)

Permission is hereby granted, free of charge, to any person obtaining a copy of this software and associated documentation files (the "Software"), to deal in the Software without restriction, including without limitation the rights to use, copy, modify, merge, publish, distribute, sublicense, and/or sell copies of the Software, and to permit persons to whom the Software is furnished to do so, subject to the following conditions:

The above copyright notice and this permission notice shall be included in all copies or substantial portions of the Software.

THE SOFTWARE IS PROVIDED "AS IS", WITHOUT WARRANTY OF ANY KIND, EXPRESS OR IMPLIED, INCLUDING BUT NOT LIMITED TO THE WARRANTIES OFMERCHANTABILITY, FITNESS FOR A PARTICULAR PURPOSE ANDNONINFRINGEMENT. IN NO EVENT SHALL THE AUTHORS OR COPYRIGHT HOLDERS BELIABLE FOR ANY CLAIM, DAMAGES OR OTHER LIABILITY, WHETHER IN AN ACTIONOF CONTRACT, TORT OR OTHERWISE, ARISING FROM, OUT OF OR IN CONNECTIONWITH THE SOFTWARE OR THE USE OR OTHER DEALINGS IN THE SOFTWARE.

# <span id="page-118-0"></span>**D.1.13 Notice Concerning Usage of JQuery UI**

Copyright jQuery Foundation and other contributors,<https://jquery.org/>

This software consists of voluntary contributions made by many individuals. For exact contribution history, see the revision history available at [https://github.com/jquery/jquery-ui.](https://github.com/jquery/jquery-ui)

The following license applies to all parts of this software except as documented below: Permission is hereby granted, free of charge, to any person obtaining a copy of this software and associated documentation files (the "Software"), to deal in the Software without restriction, including without limitation the rights to use, copy, modify, merge, publish, distribute, sublicense, and/or sell copies of the Software, and to permit persons to whom the Software is furnished to do so, subject to the following conditions:

The above copyright notice and this permission notice shall be included in all copies or substantial portions of the Software.

THE SOFTWARE IS PROVIDED "AS IS", WITHOUT WARRANTY OF ANY KIND, EXPRESS OR IMPLIED, INCLUDING BUT NOT LIMITED TO THE WARRANTIES OF MERCHANTABILITY, FITNESS FOR A PARTICULAR PURPOSE AND NONINFRINGEMENT. IN NO EVENT SHALL THE AUTHORS OR COPYRIGHT HOLDERS BE LIABLE FOR ANY CLAIM, DAMAGES OR OTHER LIABILITY, WHETHER IN AN ACTION OF CONTRACT, TORT OR OTHERWISE, ARISING FROM, OUT OF OR IN CONNECTION WITH THE SOFTWARE OR THE USE OR OTHER DEALINGS IN THE SOFTWARE.

# <span id="page-118-1"></span>**D.1.14 Notice Concerning Usage of Knockout**

#### Copyright (c) 2013 Steven Sanderson

Permission is hereby granted, free of charge, to any person obtaining a copy of this software and associated documentation files (the "Software"), to deal in the Software without restriction, including without limitation the rights to use, copy, modify, merge, publish, distribute, sublicense, and/or sell copies of the Software, and to permit persons to whom the Software is furnished to do so, subject to the following conditions:

The above copyright notice and this permission notice shall be included in all copies or substantial portions of the Software.

THE SOFTWARE IS PROVIDED "AS IS", WITHOUT WARRANTY OF ANY KIND, EXPRESS OR IMPLIED, INCLUDING BUT NOT LIMITED TO THE WARRANTIES OF MERCHANTABILITY, FITNESS FOR A PARTICULAR PURPOSE AND NONINFRINGEMENT. IN NO EVENT SHALL THE AUTHORS OR COPYRIGHT HOLDERS BE LIABLE FOR ANY CLAIM, DAMAGES OR OTHER LIABILITY, WHETHER IN AN ACTION OF CONTRACT, TORT OR OTHERWISE, ARISING FROM, OUT OF OR IN CONNECTION WITH THE SOFTWARE OR THE USE OR OTHER DEALINGS IN THE SOFTWARE.

### <span id="page-119-0"></span>**D.1.15 Notice Concerning Usage of Microsoft .NET**

MICROSOFT SOFTWARE LICENSE TERMS MICROSOFT .NET LIBRARY

These license terms are an agreement between Microsoft Corporation (or based on where you live, one of its affiliates) and you. Please read them. They apply to the software named above, which includes the media on which you received it, if any.

The terms also apply to any Microsoft updates, supplements, Internet-based services, and support services for this software, unless other terms accompany those items. If so, those terms apply. BY USING THE SOFTWARE, YOU ACCEPT THESE TERMS. IF YOU DO NOT ACCEPT THEM, DO NOT USE THE SOFTWARE.

IF YOU COMPLY WITH THESE LICENSE TERMS, YOU HAVE THE PERPETUAL RIGHTS BELOW.

#### 1. **INSTALLATION AND USE RIGHTS.**

- a. **Installation and Use -** You may install and use any number of copies of the software to design, develop and test your programs.
- b. **Third Party Programs -** The software may include third party programs that Microsoft, not the third party, licenses to you under this agreement. Notices, if any, for the third party program are included for your information only.

#### 2. **ADDITIONAL LICENSING REQUIREMENTS AND/OR USE RIGHTS.**

a. **DISTRIBUTABLE CODE** - The software is comprised of Distributable Code.

"Distributable Code" is code that you are permitted to distribute in programs you develop if you comply with the terms below.

- i. **Right to Use and Distribute -**
	- You may copy and distribute the object code form of the software.
	- Third Party Distribution. You may permit distributors of your programs to copy and distribute the Distributable Code as part of those programs.
- ii. **Distribution Requirements -** For any Distributable Code you distribute, you must
	- add significant primary functionality to it in your programs;
	- require distributors and external end users to agree to terms that protect it at least as much as this agreement;
	- display your valid copyright notice on your programs; and
	- indemnify, defend, and hold harmless Microsoft from any claims. including attorneys' fees, related to the distribution or use of your programs.
- iii. **Distribution Restrictions**  You may not
	- alter any copyright, trademark or patent notice in the Distributable Code;
	- use Microsoft's trademarks in your programs' names or in a way that suggests your programs come from or are endorsed by Microsoft;
	- include Distributable Code in malicious, deceptive or unlawful programs; or
	- modify or distribute the source code of any Distributable Code so that any part of it becomes subject to an Excluded License. An Excluded License is one that requires, as a condition of use, modification or distribution, that the code be disclosed or distributed in source code form; or others have the right to modify it.

#### 3. **SCOPE OF LICENSE.**

The software is licensed, not sold. This agreement only gives you some rights to use the software. Microsoft reserves all other rights. Unless applicable law gives you more rights despite this limitation, you may use the software only as expressly permitted in this agreement. In doing so, you must comply with any technical limitations in the software that only allow you to use it in certain ways. You may not:

- work around any technical limitations in the software;
- reverse engineer, decompile or disassemble the software, except and only to the extent that applicable law expressly permits, despite this limitation;
- publish the software for others to copy;
- rent, lease or lend the software;
- transfer the software or this agreement to any third party; or
- use the software for commercial software hosting services.

#### 4. **BACKUP COPY.**

You may make one backup copy of the software. You may use it only to reinstall the software.

#### 5. **DOCUMENTATION.**

Any person that has valid access to your computer or internal network may copy and use the documentation for your internal, reference purposes.

#### 6. **EXPORT RESTRICTIONS.**

The software is subject to United States export laws and regulations. You must comply with all domestic and international export laws and regulations that apply to the software. These laws include restrictions on destinations, end users and end use. For additional information, see [www.microsoft.com/exporting.](http://www.microsoft.com/exporting)

#### 7. **SUPPORT SERVICES.**

Because this software is "as is," we may not provide support services for it.

#### 8. **ENTIRE AGREEMENT.**

This agreement, and the terms for supplements, updates, Internet-based services and support services that you use, are the entire agreement for the software and support services.

#### 9. **APPLICABLE LAW.**

#### **a. United States.**

If you acquired the software in the United States, Washington state law governs the interpretation of this agreement and applies to claims for breach of it, regardless of conflict of laws principles. The laws of the state where you live govern all other claims, including claims under state consumer protection laws, unfair competition laws, and in tort.

#### **b. Outside the United States.**

If you acquired the software in any other country, the laws of that country apply.

#### 10. **LEGAL EFFECT.**

This agreement describes certain legal rights. You may have other rights under the laws of your country. You may also have rights with respect to the party from whom you acquired the software. This agreement does not change your rights under the laws of your country if the laws of your country do not permit it to do so.

#### 11. **DISCLAIMER OF WARRANTY.**

THE SOFTWARE IS LICENSED "AS-IS." YOU BEAR THE RISK OF USING IT. MICROSOFT GIVES NO EXPRESS WARRANTIES, GUARANTEES OR CONDITIONS. YOU MAY HAVE ADDITIONAL CONSUMER RIGHTS OR STATUTORY GUARANTEES UNDER YOUR LOCAL LAWS WHICH THIS AGREEMENT CANNOT CHANGE. TO THE EXTENT PERMITTED UNDER YOUR LOCAL LAWS, MICROSOFT EXCLUDES THE IMPLIED WARRANTIES OF MERCHANTABILITY, FITNESS FOR A PARTICULAR PURPOSE AND NON-INFRINGEMENT.

FOR AUSTRALIA – YOU HAVE STATUTORY GUARANTEES UNDER THE AUSTRALIAN CONSUMER LAW AND NOTHING IN THESE TERMS IS INTENDED TO AFFECT THOSE RIGHTS.

#### 12. **LIMITATION ON AND EXCLUSION OF REMEDIES AND DAMAGES.**

YOU CAN RECOVER FROM MICROSOFT AND ITS SUPPLIERS ONLY DIRECT DAMAGES UP TO U.S. \$5.00. YOU CANNOT RECOVER ANY OTHER DAMAGES, INCLUDING CONSEQUENTIAL, LOST PROFITS, SPECIAL, INDIRECT OR INCIDENTAL DAMAGES.

This limitation applies to:

- anything related to the software, services, content (including code) on third party Internet sites, or third party programs; and
- claims for breach of contract, breach of warranty, guarantee or condition, strict liability, negligence, or other tort to the extent permitted by applicable law.

It also applies even if Microsoft knew or should have known about the possibility of the damages. The above limitation or exclusion may not apply to you because your country may not allow the exclusion or limitation of incidental, consequential or other damages.

Please note: As this software is distributed in Quebec, Canada, some of the clauses in this agreement are provided below in French.

Remarque : Ce logiciel étant distribué au Québec, Canada, certaines des clauses dans ce contrat sont fournies ci-dessous en français.

EXONÉRATION DE GARANTIE. Le logiciel visé par une licence est offert « tel quel». Toute utilisation de ce logiciel est à votre seule risque et péril. Microsoft n'accorde aucune autre garantie expresse. Vous pouvez bénéficier de droits additionnels en vertu du droit local sur la protection des consommateurs, que ce contrat ne peut modifier. La ou elles sont permises par le droit locale, les garanties implicites de qualité marchande, d'adéquation à un usage particulier et d'absence de contrefaçon sont exclues.

LIMITATION DES DOMMAGES-INTÉRÊTS ET EXCLUSION DE RESPONSABILITÉ POUR LES DOMMAGES. Vous pouvez obtenir de Microsoft et de ses fournisseurs une indemnisation en cas de dommages directs uniquement à hauteur de 5,00 \$ US. Vous ne pouvez prétendre à aucune indemnisation pour les autres dommages, y compris les dommages spéciaux, indirects ou accessoires et pertes de bénéfices.

Cette limitation concerne:

- tout ce qui est relié au logiciel, aux services ou au contenu (y compris le code) figurant sur des sites Internet tiers ou dans des programmes tiers ; et
- les réclamations au titre de violation de contrat ou de garantie, ou au titre de responsabilité stricte, de négligence ou d'une autre faute dans la limite autorisée par la loi en vigueur.

Elle s'applique également, même si Microsoft connaissait ou devrait connaître l'éventualité d'un tel dommage. Si votre pays n'autorise pas l'exclusion ou la limitation de responsabilité pour les dommages indirects, accessoires ou de quelque nature que ce soit, il se peut que la limitation ou l'exclusion ci-dessus ne s'appliquera pas à votre égard.

EFFET JURIDIQUE. Le présent contrat décrit certains droits juridiques. Vous pourriez avoir d'autres droits prévus par les lois de votre pays. Le présent contrat ne modifie pas les droits que vous confèrent les lois de votre pays si celles-ci ne le permettent pas.

# <span id="page-123-0"></span>**D.1.16 Notice Concerning Usage of Moment.js**

Copyright (c) 2011-2013 Tim Wood, Iskren Chernev, Moment.js contributors

Permission is hereby granted, free of charge, to any person obtaining a copy of this software and associated documentation files (the "Software"), to deal in the Software without restriction, including without limitation the rights to use, copy, modify, merge, publish, distribute, sublicense, and/or sell copies of the Software, and to permit persons to whom the Software is furnished to do so, subject to the following conditions:

The above copyright notice and this permission notice shall be included in all copies or substantial portions of the Software.

THE SOFTWARE IS PROVIDED "AS IS", WITHOUT WARRANTY OF ANY KIND, EXPRESS OR IMPLIED, INCLUDING BUT NOT LIMITED TO THE WARRANTIES OF MERCHANTABILITY, FITNESS FOR A PARTICULAR PURPOSE AND NONINFRINGEMENT. IN NO EVENT SHALL THE AUTHORS OR COPYRIGHT HOLDERS BE LIABLE FOR ANY CLAIM, DAMAGES OR OTHER LIABILITY, WHETHER IN AN ACTION OF CONTRACT, TORT OR OTHERWISE, ARISING FROM, OUT OF OR IN CONNECTION WITH THE SOFTWARE OR THE USE OR OTHER DEALINGS IN THE SOFTWARE.

# <span id="page-123-1"></span>**D.1.17 Notice Concerning Usage of SLF4J**

SLF4J source code and binaries are distributed under the MIT license.

Copyright (c) 2004-2013 QOS.ch. All rights reserved.

Permission is hereby granted, free of charge, to any person obtaining a copy of this software and associated documentation files (the "Software"), to deal in the Software without restriction, including without limitation the rights to use, copy, modify, merge, publish, distribute, sublicense, and/or sell copies of the Software, and to permit persons to whom the Software is furnished to do so, subject to the following conditions:

The above copyright notice and this permission notice shall be included in all copies or substantial portions of the Software.

THE SOFTWARE IS PROVIDED "AS IS", WITHOUT WARRANTY OF ANY KIND, EXPRESS OR IMPLIED, INCLUDING BUT NOT LIMITED TO THE WARRANTIES OF MERCHANTABILITY, FITNESS FOR A PARTICULAR PURPOSE AND NONINFRINGEMENT. IN NO EVENT SHALL THE AUTHORS OR COPYRIGHT HOLDERS BE LIABLE FOR ANY CLAIM, DAMAGES OR OTHER LIABILITY, WHETHER IN AN ACTION OF CONTRACT, TORT OR OTHERWISE, ARISING FROM, OUT OF OR IN CONNECTION WITH THE SOFTWARE OR THE USE OR OTHER DEALINGS IN THE SOFTWARE.

# <span id="page-123-2"></span>**D.1.18 Notice Concerning Usage of Staxmate**

Copyright (c) 2007, Tatu Saloranta

All rights reserved.

Redistribution and use in source and binary forms, with or without modification, are permitted provided that the following conditions are met:

 Redistributions of source code must retain the above copyright notice, this list of conditions and the following disclaimer.

- Redistributions in binary form must reproduce the above copyright notice, this list of conditions and the following disclaimer in the documentation and/or other materials provided with the distribution.
- Neither the name of the <organization> nor the names of its contributors may be used to endorse or promote products derived from this software without specific prior written permission.

THIS SOFTWARE IS PROVIDED BY <copyright holder> ``AS IS'' AND ANY EXPRESS OR IMPLIED WARRANTIES, INCLUDING, BUT NOT LIMITED TO, THE IMPLIED WARRANTIES OF MERCHANTABILITY AND FITNESS FOR A PARTICULAR PURPOSE ARE DISCLAIMED. IN NO EVENT SHALL <copyright holder> BE LIABLE FOR ANY DIRECT, INDIRECT, INCIDENTAL, SPECIAL, EXEMPLARY, OR CONSEQUENTIAL DAMAGES (INCLUDING, BUT NOT LIMITED TO, PROCUREMENT OF SUBSTITUTE GOODS OR SERVICES; LOSS OF USE, DATA, OR PROFITS; OR BUSINESS INTERRUPTION) HOWEVER CAUSED AND ON ANY THEORY OF LIABILITY, WHETHER IN CONTRACT, STRICT LIABILITY, OR TORT (INCLUDING NEGLIGENCE OR OTHERWISE) ARISING IN ANY WAY OUT OF THE USE OF THIS SOFTWARE, EVEN IF ADVISED OF THE POSSIBILITY OF SUCH DAMAGE.

# <span id="page-124-0"></span>**D.1.19 Notice Concerning Usage of Swagger-UI**

Copyright 2016 SmartBear Software

Licensed under the Apache License, Version 2.0 (the "License"); you may not use this file except in compliance with the License. You may obtain a copy of the License at [http://apache.org/licenses/LICENSE-2.0.](http://apache.org/licenses/LICENSE-2.0)

Unless required by applicable law or agreed to in writing, software distributed under the License is distributed on an "AS IS" BASIS, WITHOUT WARRANTIES OR CONDITIONS OF ANY KIND, either express or implied. See the License for the specific language governing permissions and limitations under the License.

<https://github.com/es-shims/es5-shim/blob/master/LICENSE>

The MIT License (MIT)

Copyright (C) 2009-2016 Kristopher Michael Kowal and contributors

Permission is hereby granted, free of charge, to any person obtaining a copy of this software and associated documentation files (the "Software"), to deal in the Software without restriction, including without limitation the rights to use, copy, modify, merge, publish, distribute, sublicense, and/or sell copies of the Software, and to permit persons to whom the Software is furnished to do so, subject to the following conditions:

The above copyright notice and this permission notice shall be included in all copies or substantial portions of the Software.

THE SOFTWARE IS PROVIDED "AS IS", WITHOUT WARRANTY OF ANY KIND, EXPRESS OR IMPLIED, INCLUDING BUT NOT LIMITED TO THE WARRANTIES OF MERCHANTABILITY, FITNESS FOR A PARTICULAR PURPOSE AND NONINFRINGEMENT. IN NO EVENT SHALL THE AUTHORS OR COPYRIGHT HOLDERS BE LIABLE FOR ANY CLAIM, DAMAGES OR OTHER LIABILITY, WHETHER IN AN ACTION OF CONTRACT, TORT OR OTHERWISE, ARISING FROM, OUT OF OR IN CONNECTION WITH THE SOFTWARE OR THE USE OR OTHER DEALINGS IN THE SOFTWARE.

#### **handlebars v4.0.5**

Copyright (C) 2011-2015 by Yehuda Katz

Permission is hereby granted, free of charge, to any person obtaining a copy of this software and associated documentation files (the "Software"), to deal in the Software without restriction, including without limitation the rights to use, copy, modify, merge, publish, distribute, sublicense, and/or sell copies of the Software, and to permit persons to whom the Software is furnished to do so, subject to the following conditions:

The above copyright notice and this permission notice shall be included in all copies or substantial portions of the Software.

THE SOFTWARE IS PROVIDED "AS IS", WITHOUT WARRANTY OF ANY KIND, EXPRESS OR IMPLIED, INCLUDING BUT NOT LIMITED TO THE WARRANTIES OF MERCHANTABILITY, FITNESS FOR A PARTICULAR PURPOSE AND NONINFRINGEMENT. IN NO EVENT SHALL THE AUTHORS OR COPYRIGHT HOLDERS BE LIABLE FOR ANY CLAIM, DAMAGES OR OTHER LIABILITY, WHETHER IN AN ACTION OF CONTRACT, TORT OR OTHERWISE, ARISING FROM, OUT OF OR IN CONNECTION WITH THE SOFTWARE OR THE USE OR OTHER DEALINGS IN THE SOFTWARE.

#### **jQuery BBQ: Back Button & Query Library - v1.2.1 - 2/17/2010** [http://benalman.com/projects/jquery](http://benalman.com/projects/jquery-bbq-plugin/)[bbq-plugin/](http://benalman.com/projects/jquery-bbq-plugin/)

Copyright (c) 2010 "Cowboy" Ben Alman

Dual licensed under the MIT and GPL licenses[. http://benalman.com/about/license/](http://benalman.com/about/license/)

Copyright © 2010 "Cowboy" Ben Alman

Permission is hereby granted, free of charge, to any person obtaining a copy of this software and associated documentation files (the "Software"), to deal in the Software without restriction, including without limitation the rights to use, copy, modify, merge, publish, distribute, sublicense, and/or sell copies of the Software, and to permit persons to whom the Software is furnished to do so, subject to the following conditions:

The above copyright notice and this permission notice shall be included in all copies or substantial portions of the Software.

THE SOFTWARE IS PROVIDED "AS IS", WITHOUT WARRANTY OF ANY KIND, EXPRESS OR IMPLIED, INCLUDING BUT NOT LIMITED TO THE WARRANTIES OF MERCHANTABILITY, FITNESS FOR A PARTICULAR PURPOSE AND NONINFRINGEMENT. IN NO EVENT SHALL THE AUTHORS OR COPYRIGHT HOLDERS BE LIABLE FOR ANY CLAIM, DAMAGES OR OTHER LIABILITY, WHETHER IN AN ACTION OF CONTRACT, TORT OR OTHERWISE, ARISING FROM, OUT OF OR IN CONNECTION WITH THE SOFTWARE OR THE USE OR OTHER DEALINGS IN THE SOFTWARE.

#### **jQuery Wiggle**

Author: WonderGroup, Jordan Thomas

License: MIT [\(http://en.wikipedia.org/wiki/MIT\\_License\)](http://en.wikipedia.org/wiki/MIT_License)

A common form of the MIT License (from the OSI's website, which is the same version as the "Expat License", and which is not identical to the license used in the X source code) is defined as follows:[8]

Copyright (c) <year> <copyright holders>

Permission is hereby granted, free of charge, to any person obtaining a copy of this software and associated documentation files (the "Software"), to deal in the Software without restriction, including without limitation the rights to use, copy, modify, merge, publish, distribute, sublicense, and/or sell copies of the Software, and to permit persons to whom the Software is furnished to do so, subject to the following conditions:

The above copyright notice and this permission notice shall be included in all copies or substantial portions of the Software.

THE SOFTWARE IS PROVIDED "AS IS", WITHOUT WARRANTY OF ANY KIND, EXPRESS OR IMPLIED, INCLUDING BUT NOT LIMITED TO THE WARRANTIES OF MERCHANTABILITY, FITNESS FOR A PARTICULAR PURPOSE AND NONINFRINGEMENT. IN NO EVENT SHALL THE AUTHORS OR COPYRIGHT HOLDERS BE LIABLE FOR ANY CLAIM, DAMAGES OR OTHER LIABILITY, WHETHER IN AN ACTION OF CONTRACT, TORT OR OTHERWISE, ARISING FROM, OUT OF OR IN CONNECTION WITH THE SOFTWARE OR THE USE OR OTHER DEALINGS IN THE SOFTWARE.

#### **An intermediate form of license used by the X Consortium for X11 used the following wording:[9]**

Copyright (C) <date> X Consortium

Permission is hereby granted, free of charge, to any person obtaining a copy of this software and associated documentation files (the "Software"), to deal in the Software without restriction, including without limitation the rights to use, copy, modify, merge, publish, distribute, sublicense, and/or sell copies of the Software, and to permit persons to whom the Software is furnished to do so, subject to the following conditions:

The above copyright notice and this permission notice shall be included in all copies or substantial portions of the Software.

THE SOFTWARE IS PROVIDED "AS IS", WITHOUT WARRANTY OF ANY KIND, EXPRESS OR IMPLIED, INCLUDING BUT NOT LIMITED TO THE WARRANTIES OF MERCHANTABILITY, FITNESS FOR A PARTICULAR PURPOSE AND NONINFRINGEMENT. IN NO EVENT SHALL THE X CONSORTIUM BE LIABLE FOR ANY CLAIM, DAMAGES OR OTHER LIABILITY, WHETHER IN AN ACTION OF CONTRACT, TORT OR OTHERWISE, ARISING FROM, OUT OF OR IN CONNECTION WITH THE SOFTWARE OR THE USE OR OTHER DEALINGS IN THE SOFTWARE.

Except as contained in this notice, the name of the X Consortium shall not be used in advertising or otherwise to promote the sale, use or other dealings in this Software without prior written authorization from the X Consortium.

#### **X Window System is a trademark of X Consortium, Inc. JSON Editor v0.7.22 - JSON Schema -> HTML Editor**

By Jeremy Dorn - <https://github.com/jdorn/json-editor/>

Released under the MIT license

Date: 2015-08-12

The MIT License (MIT) Copyright (c) 2013 Jeremy Dorn

Permission is hereby granted, free of charge, to any person obtaining a copy of this software and associated documentation files (the "Software"), to deal in the Software without restriction, including without limitation the rights to use, copy, modify, merge, publish, distribute, sublicense, and/or sell copies of the Software, and to permit persons to whom the Software is furnished to do so, subject to the following conditions:

The above copyright notice and this permission notice shall be included in all copies or substantial portions of the Software.

THE SOFTWARE IS PROVIDED "AS IS", WITHOUT WARRANTY OF ANY KIND, EXPRESS OR IMPLIED, INCLUDING BUT NOT LIMITED TO THE WARRANTIES OF MERCHANTABILITY, FITNESS FOR A PARTICULAR PURPOSE AND NONINFRINGEMENT. IN NO EVENT SHALL THE AUTHORS OR COPYRIGHT HOLDERS BE LIABLE FOR ANY CLAIM, DAMAGES OR OTHER LIABILITY, WHETHER IN AN ACTION OF CONTRACT, TORT OR OTHERWISE, ARISING FROM, OUT OF OR IN CONNECTION WITH THE SOFTWARE OR THE USE OR OTHER DEALINGS IN THE SOFTWARE.

**lodash 3.10.1 (Custom Build) lodash.com/license | Underscore.js 1.8.3**  <http://underscorejs.org/LICENSE>

Build: `lodash compat -o ./lodash.js`

Copyright jQuery Foundation and other contributor[s https://jquery.org/](https://jquery.org/)

Based on Underscore.js, copyright Jeremy Ashkenas, DocumentCloud and Investigative

Reporters & Editor[s http://underscorejs.org/](http://underscorejs.org/)

This software consists of voluntary contributions made by many individuals. For exact contribution history, see the revision history available at [https://github.com/lodash/lodash.](https://github.com/lodash/lodash)

The following license applies to all parts of this software except as documented below: Permission is hereby granted, free of charge, to any person obtaining a copy of this software and associated documentation files (the "Software"), to deal in the Software without restriction, including without limitation the rights to use, copy, modify, merge, publish, distribute, sublicense, and/or sell copies of the Software, and to permit persons to whom the Software is furnished to do so, subject to the following conditions:

The above copyright notice and this permission notice shall be included in all copies or substantial portions of the Software.

THE SOFTWARE IS PROVIDED "AS IS", WITHOUT WARRANTY OF ANY KIND, EXPRESS OR IMPLIED, INCLUDING BUT NOT LIMITED TO THE WARRANTIES OF MERCHANTABILITY, FITNESS FOR A PARTICULAR PURPOSE AND NONINFRINGEMENT. IN NO EVENT SHALL THE AUTHORS OR COPYRIGHT HOLDERS BE LIABLE FOR ANY CLAIM, DAMAGES OR OTHER LIABILITY, WHETHER IN AN ACTION OF CONTRACT, TORT OR OTHERWISE, ARISING FROM, OUT OF OR IN CONNECTION WITH THE SOFTWARE OR THE USE OR OTHER DEALINGS IN THE SOFTWARE.

**CC0:** <http://creativecommons.org/publicdomain/zero/1.0/>

Copyright and related rights for sample code are waived via CC0. Sample code is defined as all source code displayed within the prose of the documentation.

Files located in the node modules and vendor directories are externally maintained libraries used by this software which have their own licenses; we recommend you read them, as their terms may differ from the terms above.

#### **marked - a markdown parser**

Copyright (c) 2011-2014, Christopher Jeffrey. (MIT Licensed)

#### <https://github.com/chjj/marked>

Copyright (c) 2011-2014, Christopher Jeffrey [\(https://github.com/chjj/\)](https://github.com/chjj/) Permission is hereby granted, free of charge, to any person obtaining a copy of this software and associated documentation files (the "Software"), to deal in the Software without restriction, including without limitation the rights to use, copy, modify, merge, publish, distribute, sublicense, and/or sell copies of the Software, and to permit persons to whom the Software is furnished to do so, subject to the following conditions:

The above copyright notice and this permission notice shall be included in all copies or substantial portions of the Software.

THE SOFTWARE IS PROVIDED "AS IS", WITHOUT WARRANTY OF ANY KIND, EXPRESS OR IMPLIED, INCLUDING BUT NOT LIMITED TO THE WARRANTIES OF MERCHANTABILITY, FITNESS FOR A PARTICULAR PURPOSE AND NONINFRINGEMENT. IN NO EVENT SHALL THE AUTHORS OR COPYRIGHT HOLDERS BE LIABLE FOR ANY CLAIM, DAMAGES OR OTHER LIABILITY, WHETHER IN AN ACTION OF CONTRACT, TORT OR OTHERWISE, ARISING FROM, OUT OF OR IN CONNECTION WITH THE SOFTWARE OR THE USE OR OTHER DEALINGS IN THE SOFTWARE.

#### **swagger-ui.js**

Copyright 2009-2012 Kris Kowal under the terms of the MIT license found at:

<http://github.com/kriskowal/q/raw/master/LICENSE>

Copyright 2009–2016 Kristopher Michael Kowal. All rights reserved.

Permission is hereby granted, free of charge, to any person obtaining a copy of this software and associated documentation files (the "Software"), to deal in the Software without restriction, including without limitation the rights to use, copy, modify, merge, publish, distribute, sublicense, and/or sell copies of the Software, and to permit persons to whom the Software is furnished to do so, subject to the following conditions:

The above copyright notice and this permission notice shall be included in all copies or substantial portions of the Software.

THE SOFTWARE IS PROVIDED "AS IS", WITHOUT WARRANTY OF ANY KIND, EXPRESS OR IMPLIED, INCLUDING BUT NOT LIMITED TO THE WARRANTIES OF MERCHANTABILITY, FITNESS FOR A PARTICULAR PURPOSE AND NONINFRINGEMENT. IN NO EVENT SHALL THE AUTHORS OR COPYRIGHT HOLDERS BE LIABLE FOR ANY CLAIM, DAMAGES OR OTHER LIABILITY, WHETHER IN AN ACTION OF CONTRACT, TORT OR OTHERWISE, ARISING FROM, OUT OF OR IN CONNECTION WITH THE SOFTWARE OR THE USE OR OTHER DEALINGS IN THE SOFTWARE.

#### **With parts by Tyler Close**

Copyright 2007-2009 Tyler Close under the terms of the MIT X license found at:

<http://www.opensource.org/licenses/mit-license.html>

Forked at ref\_send.js version: 2009-05-11

The MIT License (MIT)

Copyright (c) <year> <copyright holders>

Permission is hereby granted, free of charge, to any person obtaining a copy of this software and associated documentation files (the "Software"), to deal in the Software without restriction, including without limitation the rights to use, copy, modify, merge, publish, distribute, sublicense, and/or sell copies of the Software, and to permit persons to whom the Software is furnished to do so, subject to the following conditions:

The above copyright notice and this permission notice shall be included in all copies or substantial portions of the Software.

THE SOFTWARE IS PROVIDED "AS IS", WITHOUT WARRANTY OF ANY KIND, EXPRESS OR IMPLIED, INCLUDING BUT NOT LIMITED TO THE WARRANTIES OF MERCHANTABILITY, FITNESS FOR A PARTICULAR PURPOSE AND NONINFRINGEMENT. IN NO EVENT SHALL THE AUTHORS OR COPYRIGHT HOLDERS BE LIABLE FOR ANY CLAIM, DAMAGES OR OTHER LIABILITY, WHETHER IN AN ACTION OF CONTRACT, TORT OR OTHERWISE, ARISING FROM, OUT OF OR IN CONNECTION WITH THE SOFTWARE OR THE USE OR OTHER DEALINGS IN THE SOFTWARE.

#### **With parts by Mark Miller**

Copyright (C) 2011 Google Inc.

Licensed under the Apache License, Version 2.0 (the "License"); you may not use this file except in compliance with the License. You may obtain a copy of the License at [http://www.apache.org/licenses/LICENSE-2.0.](http://www.apache.org/licenses/LICENSE-2.0)

Unless required by applicable law or agreed to in writing, software \* distributed under the License is distributed on an "AS IS" BASIS, \* WITHOUT WARRANTIES OR CONDITIONS OF ANY KIND, either express or implied.

See the License for the specific language governing permissions and limitations under the License.

# <span id="page-129-0"></span>**D.1.20 Notice Concerning Usage of XMLPULL**

#### XMLPULL API IS FREE

All of the XMLPULL API source code, compiled code, and documentation contained in this distribution \*except\* for tests (see separate LICENSE\_TESTS.txt) are in the Public Domain.

XMLPULL API comes with NO WARRANTY or guarantee of fitness for any purpose.

Initial authors: Stefan Haustein and Aleksander Slominski

2001-12-12

# <span id="page-129-1"></span>**D.1.21 Notice Concerning Usage of XStream**

XStream is open source software, made available under BSD license.

Copyright (c) 2003-2006, Joe Walnes

Copyright (c) 2006-2009, 2011, XStream Committers

All rights reserved.

Redistribution and use in source and binary forms, with or without modification, are permitted provided that the following conditions are met:

- Redistributions of source code must retain the above copyright notice, this list of conditions and the following disclaimer. Redistributions in binary form must reproduce the above copyright notice, this list of conditions and the following disclaimer in the documentation and/or other materials provided with the distribution.
- Neither the name of XStream nor the names of its contributors may be used to endorse or promote products derived from this software without specific prior written permission.

THIS SOFTWARE IS PROVIDED BY THE COPYRIGHT HOLDERS AND CONTRIBUTORS "AS IS" AND ANY EXPRESS OR IMPLIED WARRANTIES, INCLUDING, BUT NOT LIMITED TO, THE IMPLIED WARRANTIES OF MERCHANTABILITY AND FITNESS FOR A PARTICULAR PURPOSE ARE DISCLAIMED. IN NO EVENT SHALL THE COPYRIGHT OWNER OR CONTRIBUTORS BE LIABLE FOR ANY DIRE CT, INDIRECT, INCIDENTAL, SPECIAL, EXEMPLARY, OR CONSEQUENTIAL DAMAGES (INCLUDING, BUT NOT LIMITED TO, PROCUREMENT OF SUBSTITUTE GOODS OR SERVICES; LOSS OF USE, DATA, OR PROFITS; OR BUSINESS INTERRUPTION) HOWEVER CAUSED AND ON ANY THEORY OF LIABILITY, WHETHER IN CONTRACT, STRICT LIABILITY, OR TORT (INCLUDING NEGLIGENCE OR OTHERWISE) ARISING IN ANY WAY OUT OF THE USE OF THIS SOFTWARE, EVEN IF ADVISED OF THE POSSIBILITY OF SUCH DAMAGE.